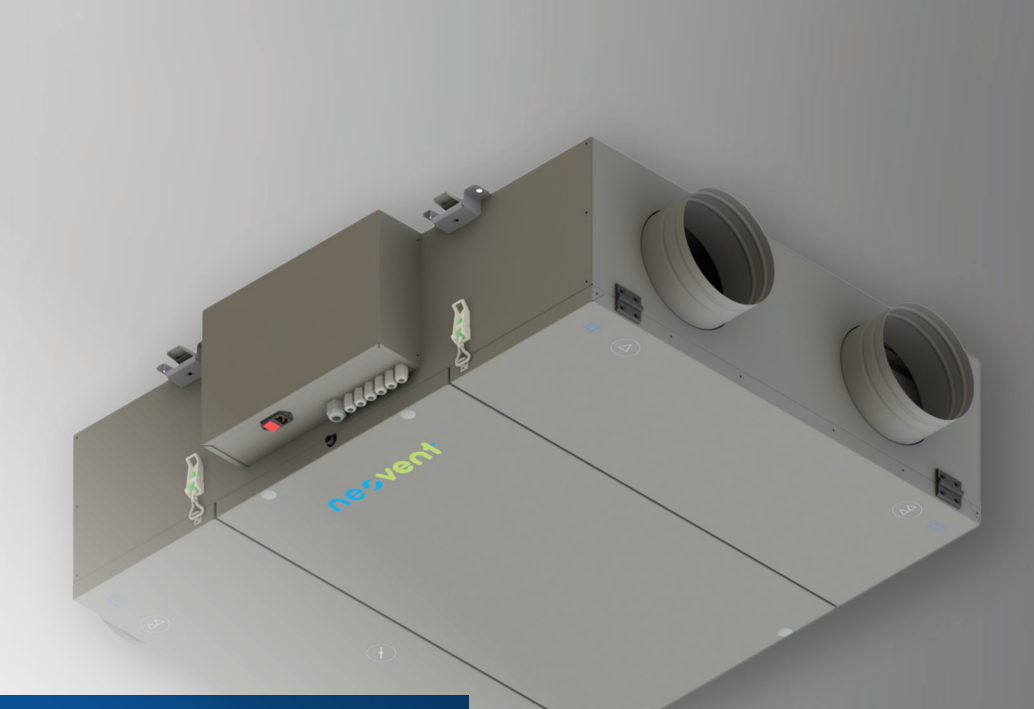

# **NEOVENT KNP PERFECT**

INSTRUKCJA **OBSŁUGI** I SERWISU

# nesvent

# SPIS TREŚĆI

Ì

I

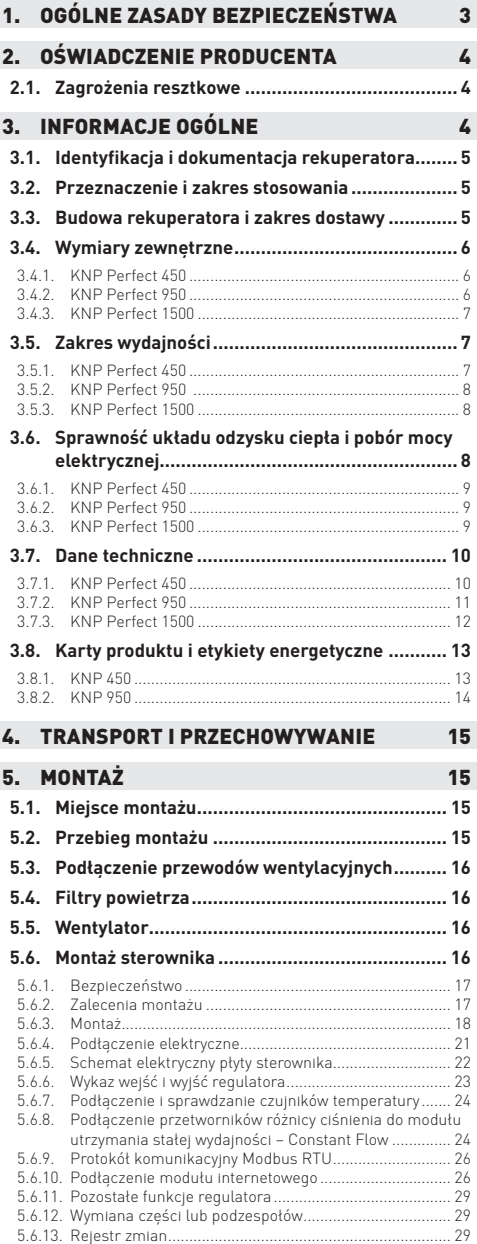

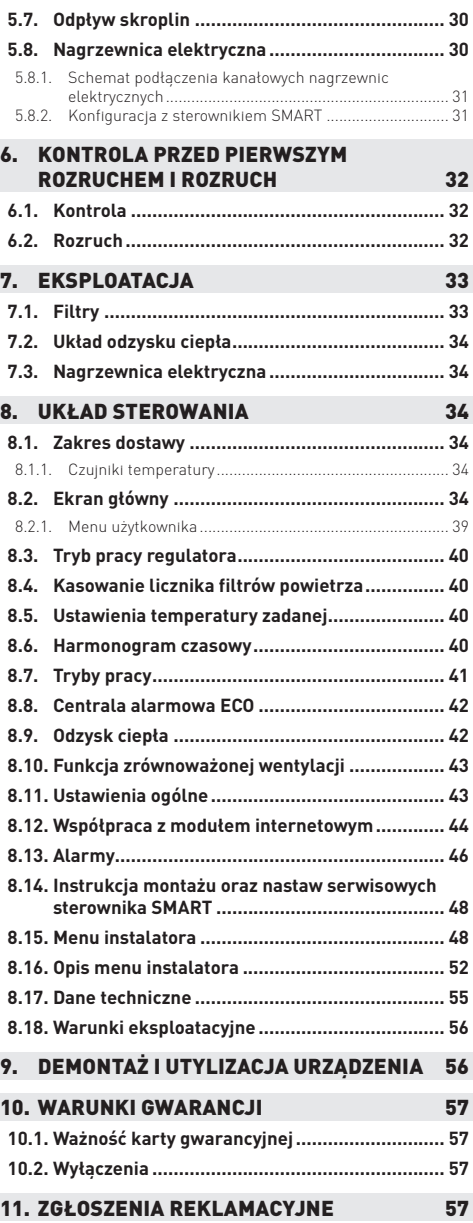

I

# 1. OGÓLNE ZASADY BEZPIECZEŃSTWA

#### **ZALECENIA INSTRUKCJI**

Niestosowanie się do zaleceń podanych w instrukcji może prowadzić do powstania szkód materialnych i obrażeń osób. Producent nie ponosi jakiejkolwiek odpowiedzialności za żadne szkody wynikające bezpośrednio lub pośrednio z niestosowania się do niniejszej instrukcji.

#### **PRZECHOWYWANIE INSTRUKCJI**

Niniejszą instrukcję wraz z dokumentacją rekuperatora należy starannie przechowywać w miejscu łatwo dostępnym dla obsługi oraz serwisu.

#### **WYMOGI W INSTRUKCJACH UZUPEŁNIAJĄCYCH**

W zależności od konfiguracji wraz z urządzeniem mogą być dostarczone instrukcje uzupełniające wymienionych poniżej komponentów. Należy bezwzględnie zapoznać się z podanymi w nich wymogami bezpieczeństwa:

• DTR Akcesoria KNP Perfect

#### **UPRAWNIENIA PERSONELU**

Instalacja, rozruch i eksploatacja urządzenia muszą być przeprowadzane przez personel posiadający stosowne uprawnienia wymagane aktualnymi przepisami.

#### **PODŁĄCZENIA ELEKTRYCZNE**

Należy upewnić się, czy napięcie zasilające w sięci jest zgodne z danymi umieszczonym na tabliczce znamionowej urządzenia. Dopuszczalne odchyłki wynoszą:

- Napięcie zasilające: +/- 6%,
- Częstotliwość: +/- 2%.

# **⚠ UWAGA!**

**Przed przystąpieniem do wykonywania podłączeń elektrycznych bądź jakichkolwiek czynności serwisowych należy upewnić się, że napięcie zasilające jest odłączone, a wyłącznik ustawiony w pozycji rozłączonej.**

Parametry linii zasilania elektrycznego i jej niezbędnego osprzętu zabezpieczającego muszą zostać dobrane i zwymiarowane przez personel z odpowiednimi kwalifikacjami w zakresie projektowania instalacji elektrycznych, zgodnie z obowiązującymi przepisami.

#### **TRANSPORTOWANIE**

Transport urządzenia na miejsce montażu musi być wykonywany zgodnie z obowiązującymi zasadami bezpieczeństwa. Osoby obsługujące środki transportu (wózek widłowy, dźwig itp.) muszą posiadać odpowiednie uprawnienia. W czasie czynności transportowych należy stosować środki ochrony osobistej (rękawiczki ochronne, kaski, okulary ochronne). Nigdy nie wolno przebywać pod zawieszonym ładunkiem.

#### **CZYNNOŚCI EKSPLOATACYJNE I KONSERWACYJNE**

Przeglądy serwisowe muszą być przeprowadzane regularnie w odstępach czasu podanych w rozdziale "Eksploatacja". Ma to na celu wyprzedzające wykrycie uszkodzonych bądź poluzowanych części, a tym samym uniknięcie awarii. Nie usunięcie wykrytej usterki zwiększa ryzyko wystąpienia awarii lub spowodowania uszkodzeń bądź obrażeń.

# **⚠ UWAGA! GORĄCE CZĘŚCI**

**W urządzeniu występują części, których temperatura powierzchni może być wysoka (np. wymienniki ciepła, grzałki, obudowa** silnika). Bezpośredni kontakt z nimi może spowodować oparzenia bądź inne obrażenia. Należy zachować szczególna ostroż**ność, stosować ubranie ochronne i podejmować czynności serwisowe dopiero, gdy ich temperatura spadnie poniżej 40°C.**

# **⚠ UWAGA! OSTRE KRAWĘDZIE**

W urzadzeniu wystepuja ostre krawedzie (np. lamele wymienników). Kontakt z nimi może spowodować okaleczenia. W trakcie **wykonywania czynności serwisowych zależy stosować ubranie ochronne i zachować szczególną ostrożność.**

# **⚠ UWAGA! RUCHOME CZĘŚCI**

W urzadzeniu wystepuja ruchome cześci (np. wirnik wentylatora). Kontakt z nimi może spowodować okaleczenia lub poważne **obrażenia. Do czynności serwisowych można przystępować dopiero po ich całkowitym zatrzymaniu.**

#### **WYKRYCIE USTERKI**

W przypadku stwierdzenia mechanicznego uszkodzenia przedmiotu dostawy, prosimy o spisanie protokołu szkody z przewoźnikiem. Protokół ma być spisany w dniu dostawy oraz stanowi podstawę uwzględnienia reklamacji z tytułu uszkodzeń transportowych. W razie stwierdzenia usterki lub nieprawidłowego działania, urządzenie należy wyłączyć i wezwać autoryzowany serwis.

#### **NAPRAWY**

Jakiekolwiek naprawy powinny być wykonywane przez autoryzowany serwis z wykorzystaniem oryginalnych części zamiennych.

#### **MODYFIKACJE**

Samowolne dokonywanie modyfikacji urzadzenia (mechanicznych badź elektrycznych) jest niedopuszczalne i powoduje unieważnienie gwarancji. Producent nie ponosi jakiejkolwiek odpowiedzialności za tego rodzaju działania.

#### **WYKORZYSTANIE Z GODNE Z PRZEZNACZENIEM**

Urządzenie musi być wykorzystywane zgodnie z przeznaczeniem, oraz w zakresie parametrów pracy, do którego zostało zaprojektowane. W razie wykorzystania niezgodnego z przeznaczeniem producent nie ponosi jakiejkolwiek odpowiedzialności za wynikłe z takiego działania skutki.

#### **OPAKOWANIE**

Części opakowania (plastikowa folia, pianka poliestrowa, gwoździe itp.) są potencialnie niebezpieczne i powinny być przechowywane z dala od zasięgu dzieci, a po wykorzystaniu zutylizowane zgodnie z obowiązujący przepisami.

# 2. OŚWIADCZENIE PRODUCENTA

Producent deklaruje, że dostarczone urządzenie spełnia wymogi bezpieczeństwa określone w następujących dyrektywach i związanych z nimi normach:

- 2004/108/WE
- $2004/42$ /MF
- 2006/95/WE
- 2009/125/WE

Podzespoły dostawców posiadają właściwe deklaracje zgodności i/lub oznakowanie CE z dyrektywami:

• 97/23/WE

W celu spełnienia zasadniczych wymagań dyrektywy EMC 2004/108/WE, urządzenie musi zostać zainstalowane przy użyciu profesjonalnych metod inżynierskich w zakresie kompatybilności elektromagnetycznej i z uwzględnieniem informacji dotyczących zastosowania komponentów zgodnie z ich przeznaczeniem i spełniających wymagania dyrektywy EMC.

Powyższa deklaracja ma zastosowanie jedynie w przypadku jeśli urządzenie zostało zainstalowane zgodnie z DTR oraz nie były w nim dokonywane żadne zmiany.

### **2.1. ZAGROŻENIA RESZTKOWE**

W procesie projektowania i wytwórstwa urządzeń zastosowano rozwiązania minimalizujące możliwość powstania ryzyka zagrożenia dla osób i mienia. Nie eliminuje to jednak wszystkich możliwych zagrożeń. Poniżej podano niektóre zdarzenia będące poza kontrolą wytwórcy, które mogą powodować potencjalne zagrożenie dla zdrowia osób i bezpieczeństwa mienia:

#### **ZAGROŻENIA SPOWODOWANIE NIEPRAWIDŁOWĄ INSTALACJĄ I MONTAŻEM**

- akumulacja i wyciek skroplin (uszkodzenie mienia, spowodowanie zwarcia),
- wyciek wody z obiegu (uszkodzenie mienia, spowodowanie zwarcia),
- upadek urządzenia zamontowanego na nieodpowiedniej konstrukcji wsporczej (zagrożenia zdrowia i życia, uszkodzenie mienia),
- montaż w miejscu dostępnym dla osób nieupoważnionych (zagrożenia zdrowia i życia).

#### **ZAGROŻENIA SPOWODOWANE NIEPRAWIDŁOWYM TRANSPORTOWANIEM**

• upadek bądź wywrócenie transportowanego urządzenia (zagrożenia zdrowia i życia, uszkodzenie mienia).

#### **ZAGROŻENIA SPOWODOWANIE NIEPRAWIDŁOWYM WYKONANIEM INSTALACJI ELEKTRYCZNEJ**

• zwarcie, pożar, powstanie toksycznych oparów (zagrożenia zdrowia i życia, uszkodzenie mienia).

#### **EKSPLOATOWANIE URZĄDZENIE BEZ ZAŁOŻONYCH PANELI I OSŁON OCHRONNYCH**

• kontakt z ruchomymi bądź gorącymi częściami (zagrożenia zdrowia i życia).

# 3. INFORMACJE OGÓLNE

W niniejszej DTR zawarto informacje dotyczące montażu, rozruchu i obsługi eksploatacyjnej rekuperatorów KNP Perfect firmy Neovent. Przed przystąpieniem do jakichkolwiek czynności z urządzeniem należy zapoznać się z podanymi instrukcjami i zaleceniami. Uszkodzenia urządzenia wynikające z niestosowania się do instrukcji – w szczególności powstałe na skutek nieprawidłowego składowania lub transportu, błędnego wykonania podłączeń oraz zaniedbania czynności eksploatacyjnych – nie podlegają naprawom gwarancyjnym.

### **⚠ UWAGA!**

**Gwarancją nie są objęte materiały i części eksploatacyjne, w szczególności: filtry powietrza oraz łożyska wentylatorów.**

### **3.1. IDENTYFIKACJA I DOKUMENTACJA REKUPERATORA**

Rekuperator posiada tabliczkę znamionową, na której podane są najważniejsze parametry techniczne urządzenia. Niniejsza Dokumentacja Techniczno-Ruchowa jest przekazywana klientowi wraz z fakturą, gwarancją i deklaracją zgodności oraz ewentualnymi dodatkowymi instrukcjami. W razie ewentualnych kontaktów z serwisem należy podać typ oraz numer seryjny urządzenia.

### **3.2. PRZEZNACZENIE I ZAKRES STOSOWANIA**

Rekuperatory KNP Perfect służą do przygotowania powietrza w instalacjach wentylacyjnych oraz klimatyzacyjnych w budynkach mieszkalnych, usługowych, użyteczności publicznej oraz przemysłowych.

Urządzenia mogą być stosowane do uzdatniania powietrza o maksymalnej koncentracji pyłu 0.5 mg/m<sup>3</sup>.

Dopuszczalny zakres temperatury powietrza doprowadzanego do rekuperatora wynosi: -20°C do +40°C

Maksymalna zawartość wilgoci powietrza doprowadzanego do rekuperatora nie powinna przekraczać 19 g/kg p.s (przy temperaturze +30°C wilgotność względna 70%).

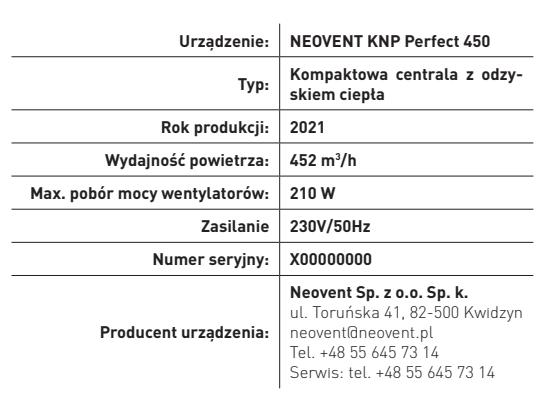

TABLICZKA ZNAMIONOWA

nesvent

# **⚠ UWAGA!**

**Rekuperatory nie mogą być montowane w strefach zagrożonych wybuchem.**

### **3.3. BUDOWA REKUPERATORA I ZAKRES DOSTAWY**

Rekuperatory z serii KNP Perfect wyposażone są w:

- Przeciwprądowy układ odzysku ciepła (1) wraz z automatycznym układem obejścia (2)
- Filtry powietrza świeżego (3) oraz usuwanego z pomieszczeń (4)
- Wentylatory nawiewny (5) oraz wywiewny (6)
- Układ automatyki (7) wraz z wyłącznikiem głównym i gniazdem zasilania
- Regulowane elementy mocujące klapy rewizyjne (8)
- Elementy montażowe (9)
- Króćce przyłączeniowe przewodów wentylacyjnych  $(10)$

#### Zakres dostawy:

- Rekuperator z zintegrowanym układem sterowania
- Panel sterowania
- Przewód zasilający
- Nagrzewnica elektryczna układu antyzamrożeniowego (w przypadku gdy nie jest zabudowana w urządzeniu)
- Syfon do instalacji odprowadzenia skroplin
- DTR

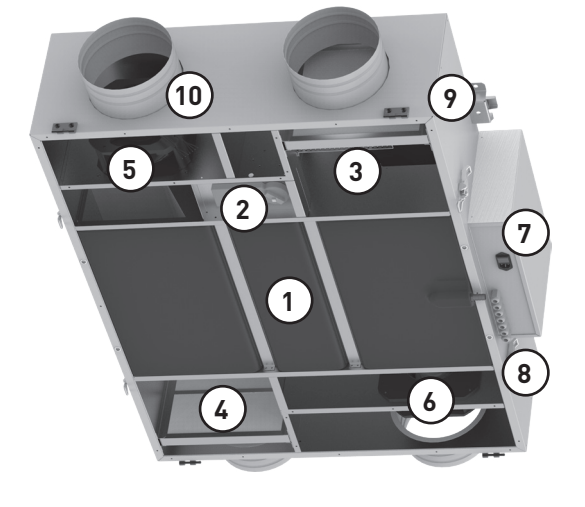

### **3.4. WYMIARY ZEWNĘTRZNE**

### **3.4.1. KNP Perfect 450**

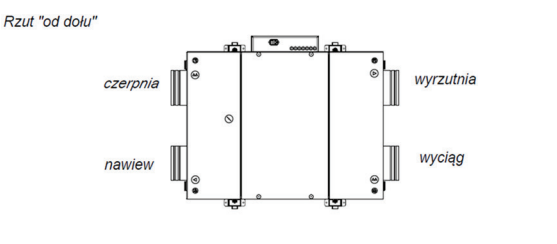

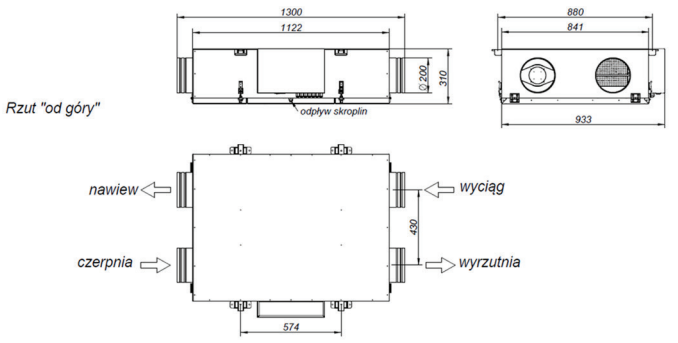

### **3.4.2. KNP Perfect 950**

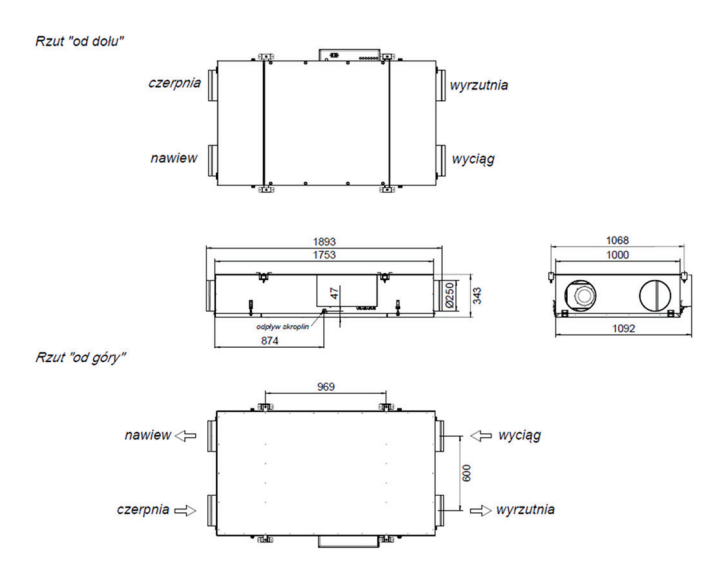

### **3.4.3. KNP Perfect 1500**

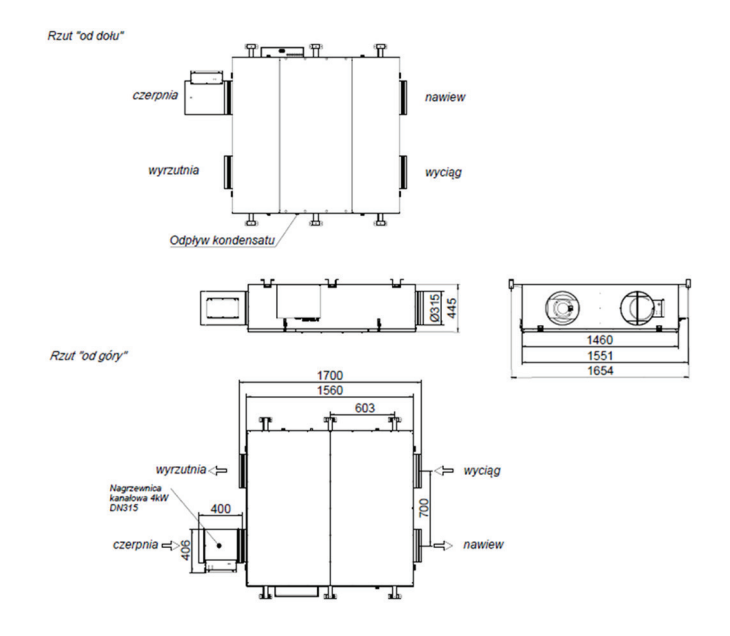

### **3.5. ZAKRES WYDAJNOŚCI**

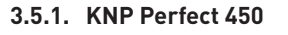

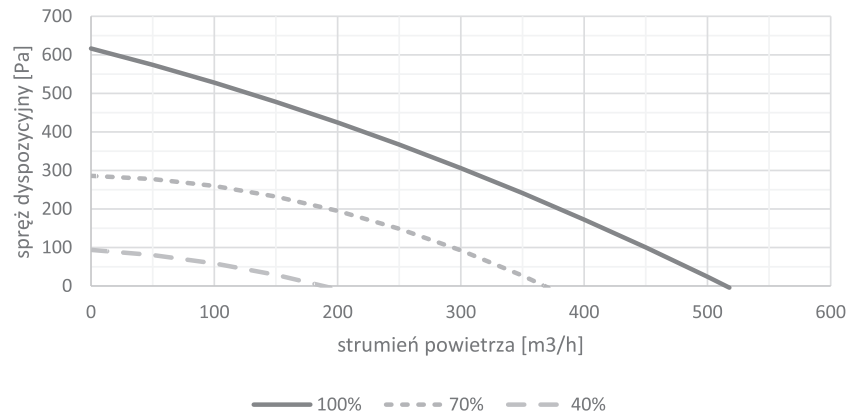

### **3.5.2. KNP Perfect 950**

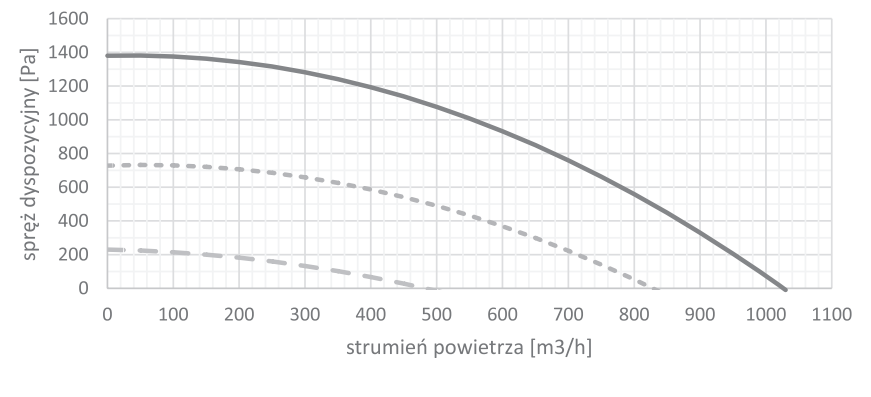

 $-100%$  $--- 70\%$   $--- 40\%$ 

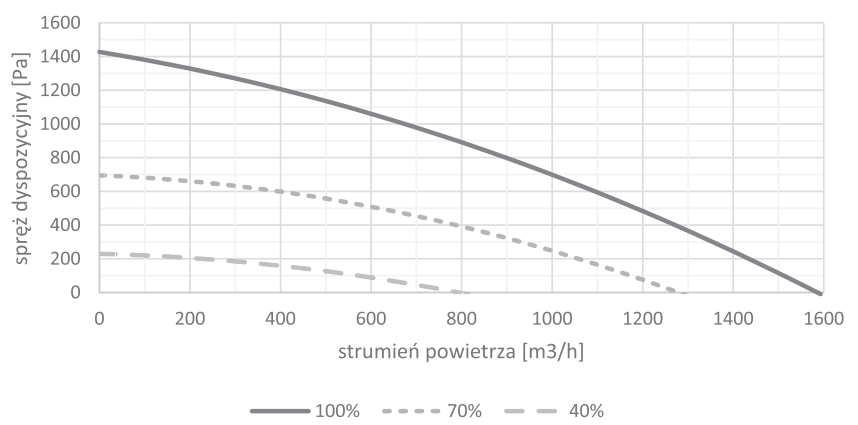

### **3.5.3. KNP Perfect 1500**

### **3.6. SPRAWNOŚĆ UKŁADU ODZYSKU CIEPŁA I POBÓR MOCY ELEKTRYCZNEJ**

Sprawność temperaturowa odzysku ciepła rekuperatorów serii KNP Perfect wyznaczona została w oparciu o badania laboratoryjne w następujących warunkach pracy:

> • sprawność temperaturowa uoc 1 Parametry powietrza świeżego 7°C, 50%

Parametry powietrza usuwanego 20°C, 40%

• sprawność temperaturowa uoc 2 Parametry powietrza świeżego 0°C, 50% Parametry powietrza usuwanego 20°C, 40%

Tryb pracy urządzenia normalny (system antyzamrożeniowy nieaktywny), przy zrównoważonym, wyregulowanym systemie wentylacyjnym (wydatek powietrza świeżego = wydatek powietrza usuwanego) oraz czystych filtrach powietrza. Pobór mocy elektrycznej określony jest dla sprężu dyspozycyjnego 100 Pa.

### **⚠ UWAGA!**

**Producent nie ponosi odpowiedzialności za obniżoną sprawność odzysku ciepła w wypadku nieprawidłowej eksploatacji oraz braku zrównoważenia instalacji wentylacyjnej.**

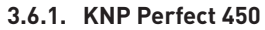

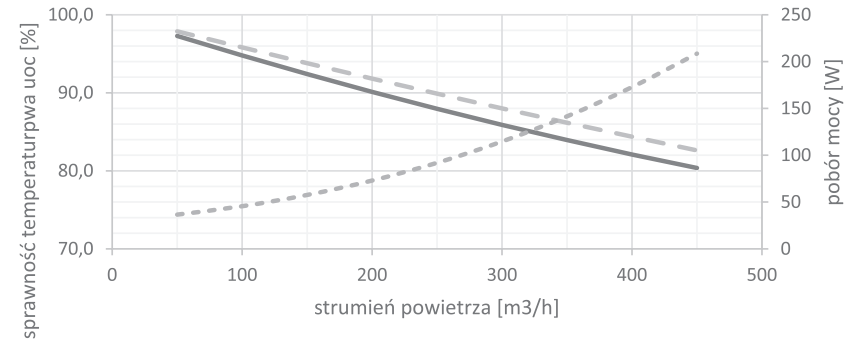

- sprawność temperaturowa uoc 2 sprawność temperaturowa uoc 1  $=$   $=$   $=$   $pobór$  mocy

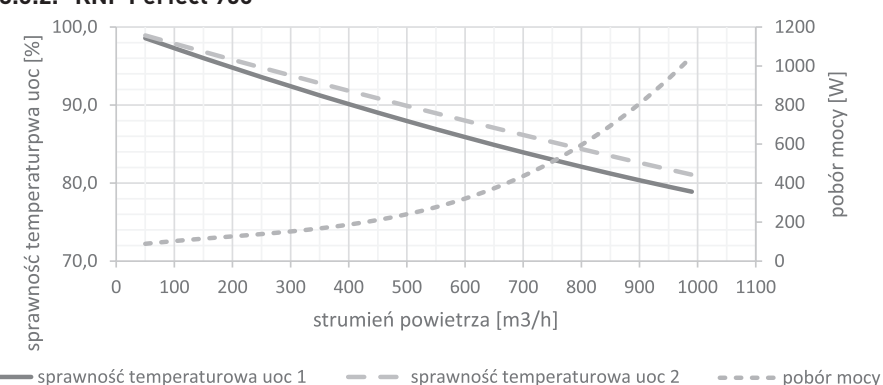

### **3.6.2. KNP Perfect 950**

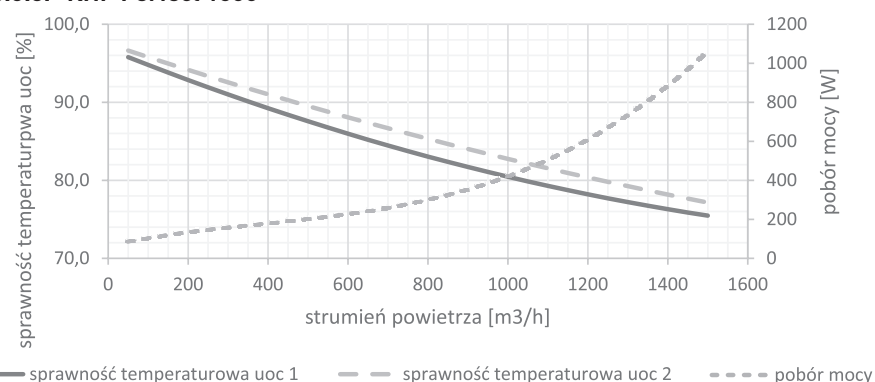

### **3.6.3. KNP Perfect 1500**

# **3.7. DANE TECHNICZNE**

### **3.7.1. KNP Perfect 450**

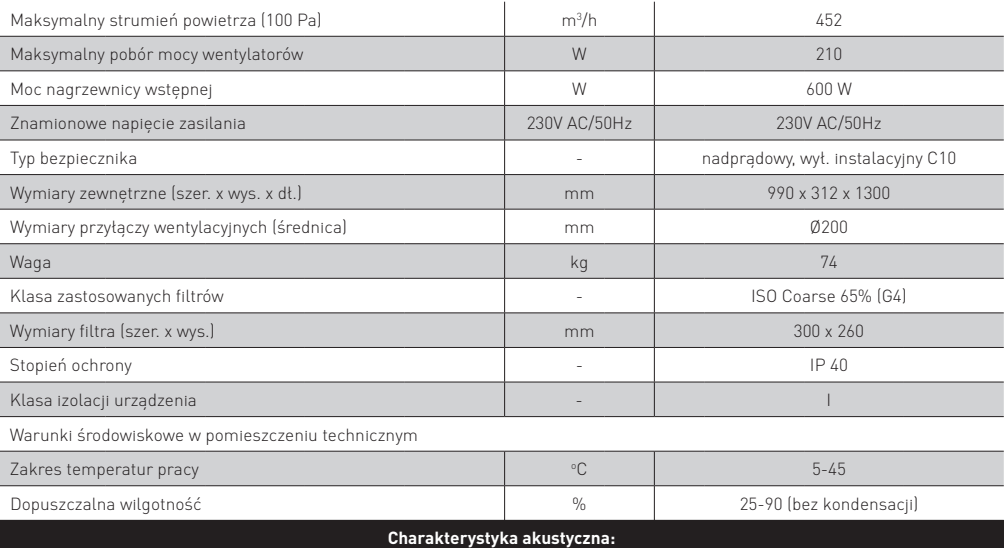

#### Punkt pracy: 452 m<sup>3</sup> /h 100 Pa, wszystkie elementy rekuperatora czyste i suche

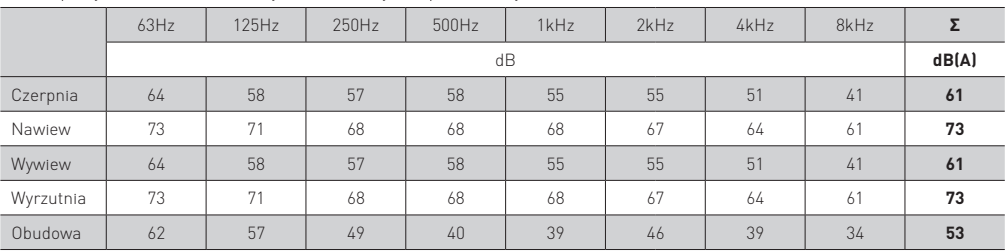

Punkt pracy: 316 m<sup>3</sup> /h 50 Pa, wszystkie elementy rekuperatora czyste i suche

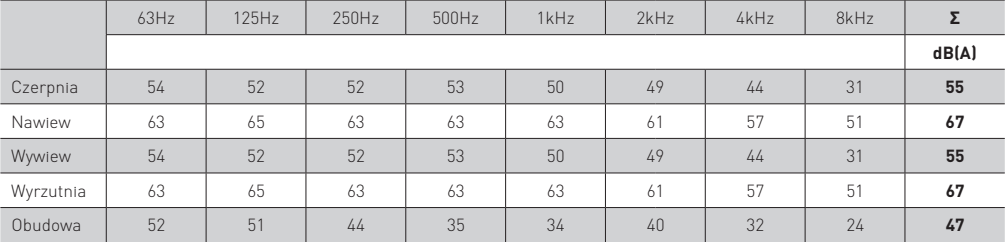

### **3.7.2. KNP Perfect 950**

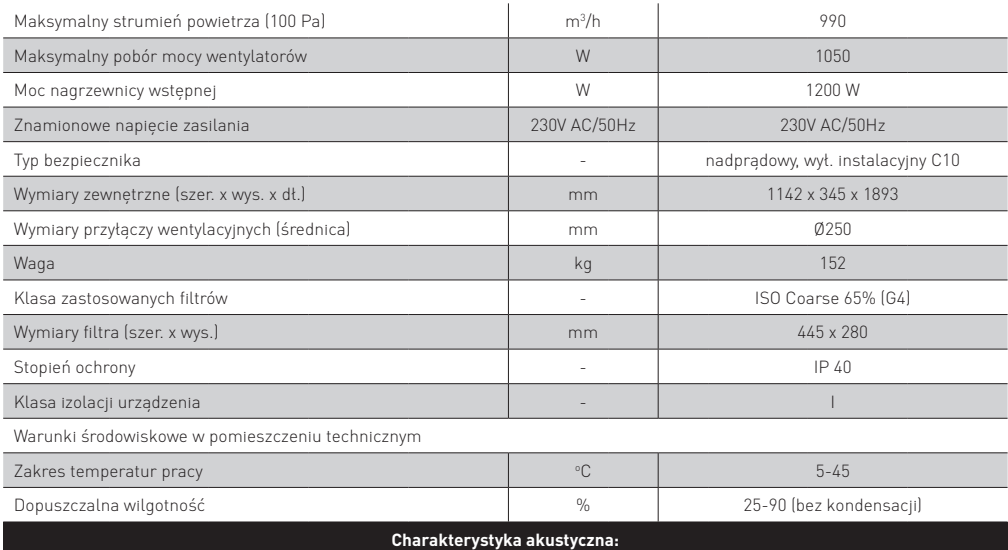

Punkt pracy: 990 m<sup>3</sup> /h 100 Pa, wszystkie elementy rekuperatora czyste i suche

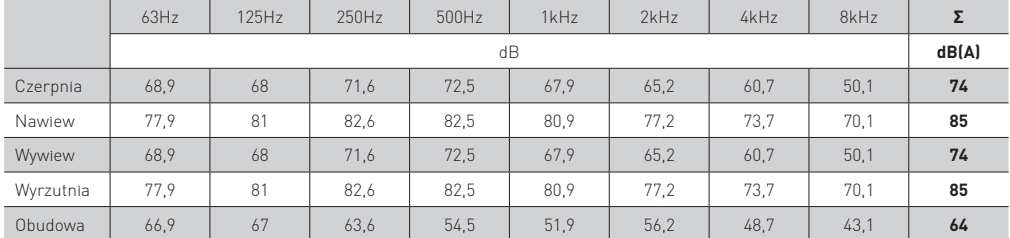

Punkt pracy: 693 m<sup>3</sup> /h 50 Pa, wszystkie elementy rekuperatora czyste i suche

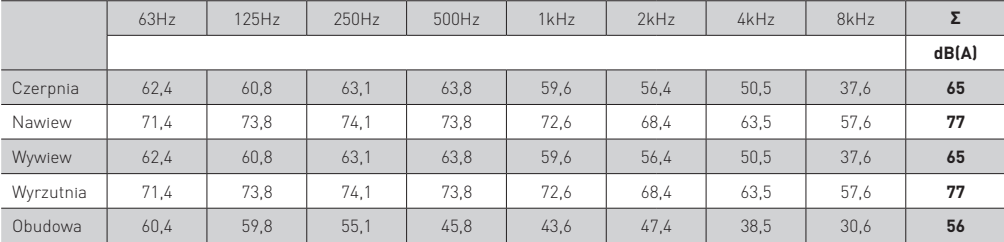

### **3.7.3. KNP Perfect 1500**

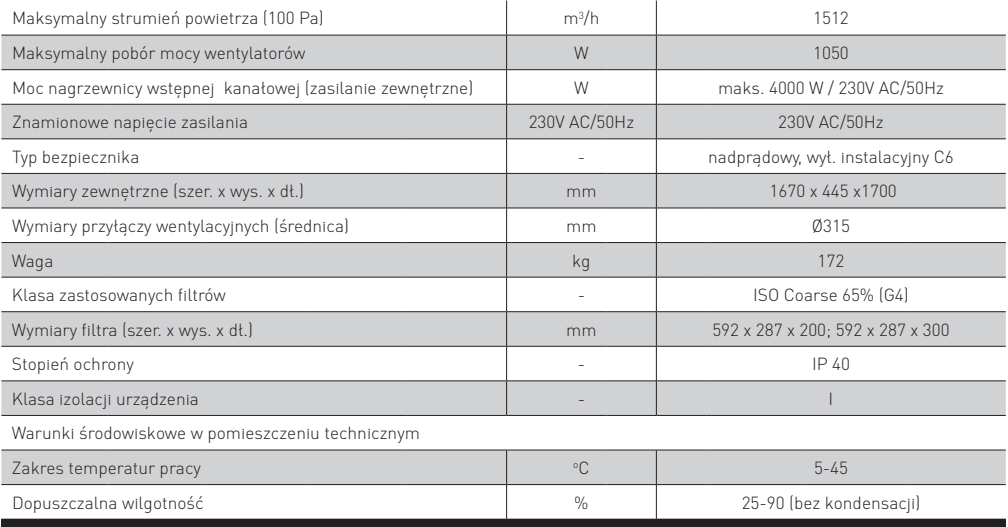

### **Charakterystyka akustyczna:**

Punkt pracy: 1512 m<sup>3</sup>/h 100 Pa, wszystkie elementy rekuperatora czyste i suche

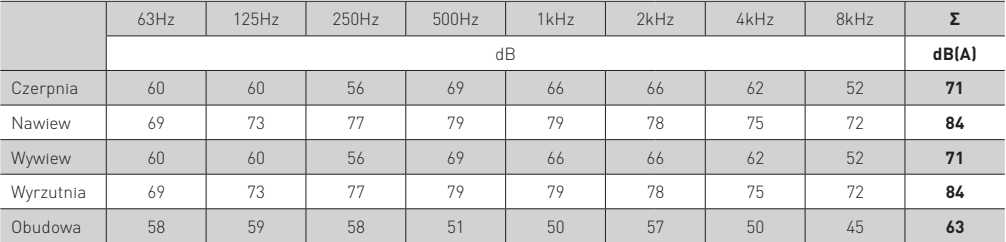

Punkt pracy: 1058 m<sup>3</sup> /h 50 Pa, wszystkie elementy rekuperatora czyste i suche

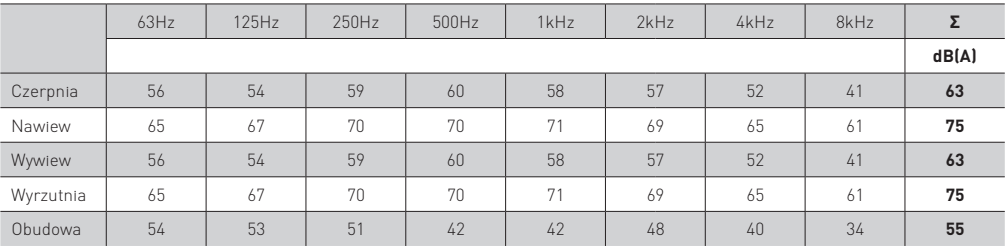

### **3.8. KARTY PRODUKTU I ETYKIETY ENERGETYCZNE**

### **3.8.1. KNP 450 Perfect**

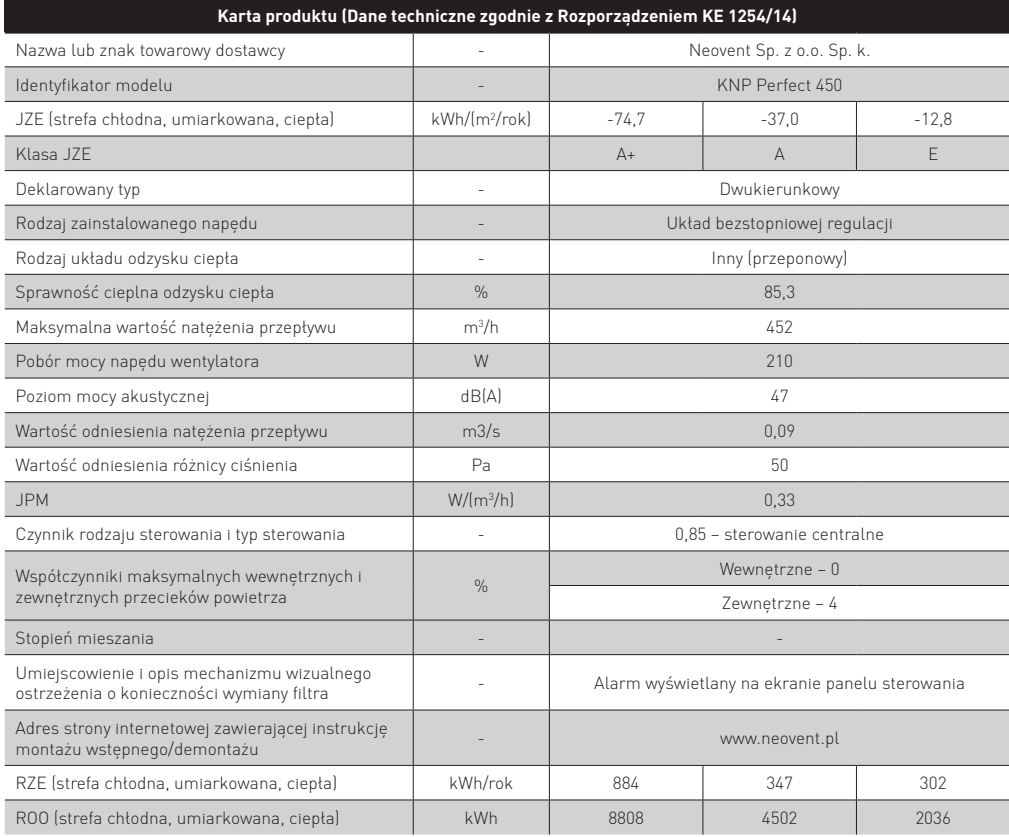

### **3.8.2. KNP 950 Perfect**

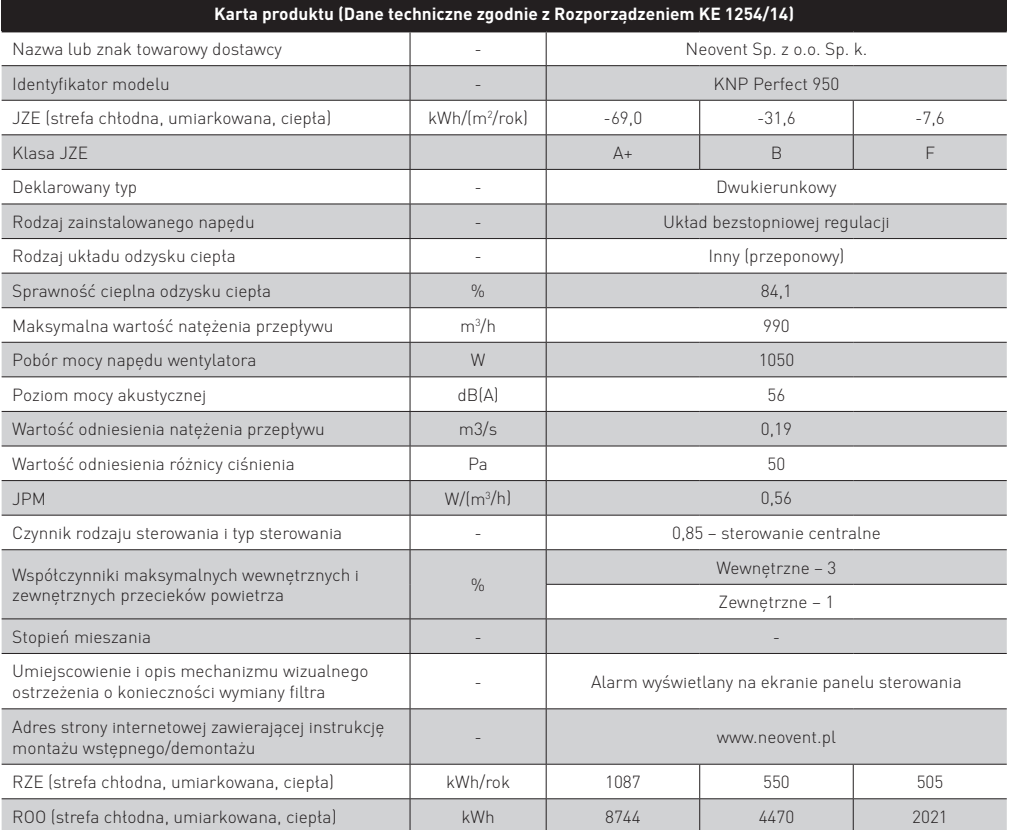

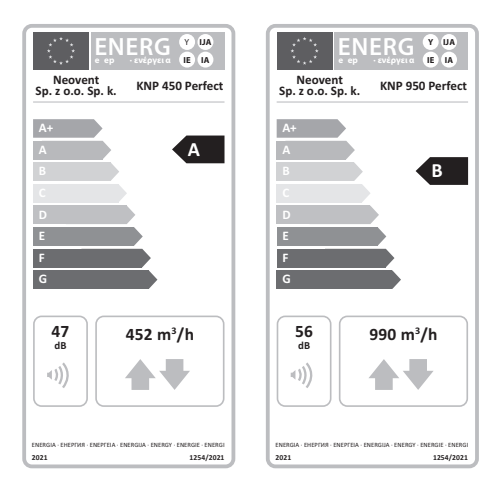

# 4. TRANSPORT I PRZECHOWYWANIE

Urządzenie należy przechowywać w oryginalnym opakowaniu w miejscu suchym i nie narażonym na działanie czynników atmosferycznych, w którym temperatura wynosi od -5°C do +50°C.

Rekuperator można transportować za pomocą podnośnika widłowego lub dźwigu w pozycji ich normalnej pracy, zwracając szczególną uwagę na zabezpieczenie powierzchni bocznych i wystających elementów przed uszkodzeniem. Przed podniesieniem urządzenia należy upewnić się czy klapy rewizyjne są zamknięte.

# 5. MONTAŻ

### **5.1. MIEJSCE MONTAŻU**

Rekuperator KNP Perfect należy zainstalować w pomieszczeniu gospodarczym, kotłowni, garażu badź pomieszczeniu specjalnie do tego celu przystosowanym. Ze względu na bezpieczeństwo użytkowania oraz charakter urządzenia rekuperator nie może pracować w temperaturze otoczenia poniżej 5°C (warunek ten nie dotyczy urządzeń w wykonaniu zewnętrznym). W przypadku przechowywania urządzenia w temperaturze niższej niż 5°C, przed uruchomieniem należy zapewnić wzrost temperatury rekuperatora powyżej wartości minimalnej. Budynek, w którym urządzenie ma zostać zainstalowane musi być wysezonowany, natomiast wszystkie tynki, farby oraz posadzki nie mogą być wilgotne. Nie należy montować urządzenia w pomieszczeniach, gdzie występuje duże zapylenie (pozostałości po gładzi gipsowej, cyklinowaniu podłóg).

Przed montażem urządzenia należy przeprowadzić inspekcję wizualną ogólnego stanu technicznego urządzenia oraz sprawdzić zgodność wszystkich elementów z wykazem podzespołów.

Rekuperator należy zamocować na odpowiednim podeście, ścianie lub stropie, na konstrukcji metalowej zapewniającej właściwy udźwig, przestrzeń oraz równomierne podparcie rekuperatora. Z uwagi na konieczność zapewnienia odpływu skroplin urządzenie powinno być ustawione tak, aby możliwe było zamontowanie syfonu wodnego. Od strony obsługowej należy zapewnić wolną przestrzeń o szerokości umożliwiającej otwarcie wszystkich klap inspekcyjnych oraz przeprowadzenie normalnych czynności eksploatacyjnych. Instalacje hydrauliczne, elektryczne itp. muszą być usytuowane tak, aby nie utrudniały dostępu do rekuperatora.

# **⚠ UWAGA!**

**Przed montażem urządzenia należy dobrać odpowiednie elementy mocujące z uwzględnieniem aktualnych przepisów prawa budowlanego. Wykonać odpowiednie obliczenia z uwzględnieniem parametrów podłoża, do którego ma być montowana centrala.**

### **5.2. PRZEBIEG MONTAŻU**

- usunąć opakowanie
- posadowić rekuperator na konstrukcji zgodnie z wytycznymi pkt. 5.1
- wyrównać urządzenie w pionie i poziomie
- podłączyć do centrali przewody wentylacyjne
- wykonać instalację odprowadzenia skroplin
- w ciągu przewodów wentylacyjnych zamontować akcesoria (np. tłumik akustyczny, nagrzewnica wstępna / wtórna, chłodnica itp.)
- w zależności od konfiguracji zamontować dodatkowe elementy pomiarowe i regulacyjne układu automatyki
- zamontować panel sterujący
- doprowadzić zasilanie do urządzenia

# **⚠ UWAGA!**

**Po podłączeniu przewodów wentylacyjnych do rekuperatora urządzenie powinno pracować w sposób ciągły. W przypadku planowanego postoju urządzenia, trwającego dłużej niż dwie godziny, należy uniemożliwić grawitacyjny przepływ powietrza w przewodach wentylacyjnych poprzez zastosowanie przepustnic odcinających lub samoczynnych klap odcinających. W przeciwnym wypadku istnieje ryzyko uszkodzenia urządzenia w skutek zalania kondensatem zgromadzonym w przewodach wentylacyjnych.**

# **⚠ UWAGA!**

Przewody wentylacyjne muszą posiadać odpowiednie własne podwieszenia i nie mogą opierać się swoim ciężarem na króć**cach urządzenia.**

# **5.3. PODŁĄCZENIE PRZEWODÓW WENTYLACYJNYCH**

# **⚠ UWAGA!**

**Do rekuperatora należy podłączyć izolowane przewody wentylacyjne o wymiarach odpowiadających wymiarom króćców przyłączeniowych. Grubość izolacji należy przyjąć zgodnie z aktualnym stanem prawnym, zaleca się stosować grubość izolacji zgodnie z wytycznymi Stowarzyszenia Polska Wentylacja.**

**KRÓĆCE PRZYŁĄCZENIOWE OZNACZONE SĄ NASTĘPUJĄCYMI PIKTOGRAMAMI:**

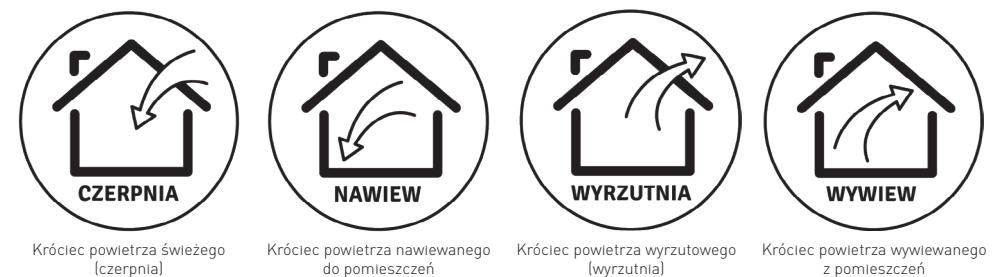

### **5.4. FILTRY POWIETRZA**

Rekuperator dostarczany jest z kompletem filtrów (plisowane w opakowaniu foliowym). Przed pierwszym uruchomieniem należy zdjąć opakowanie foliowe i zainstalować filtry zgodnie z oznaczeniami kierunku przepływu powietrza.

# **⚠ UWAGA!**

**Uruchamianie centrali bez założonych wkładów filtracyjnych jest niedozwolone.**

### **5.5. WENTYLATOR**

Rekuperator wyposażony jest w fabryczne okablowanie wewnętrzne oraz wyłącznik główny. Wszystkie czynności związane z obsługą silnika wentylatora muszą być wykonywane przy odłączonym napięciu zasilającym. Podłączenie silnika musi być wykonane przez wykwalifikowanego elektryka zgodnie ze stosownymi przepisami BHP.

# **5.6. MONTAŻ STEROWNIKA**

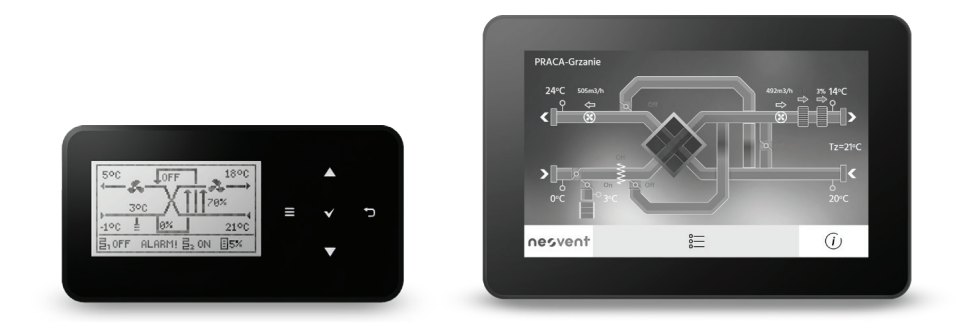

Panel Basic Panel Advenced (wyposażenie opcjonalne)

### **5.6.1. Bezpieczeństwo**

# **⚠ UWAGA!**

Wymagania zwiazane z bezpieczeństwem omówione sa w poszczególnych działach niniejszej instrukcji. Oprócz nich w szcze**gólności należy zastosować się do poniższych wymogów.**

- Przed przystąpieniem do montażu, napraw czy konserwacji oraz podczas wykonywania wszelkich prac przyłączeniowych należy zapoznać się z instrukcjami i zaleceniami producenta, bezwzględnie odłączyć zasilanie sieciowe **oraz upewnić się, że zaciski i przewody elektryczne nie są pod napięciem.**
- Po wyłączeniu regulatora za pomocą klawiatury na zaciskach regulatora może wystąpić napięcie niebezpieczne. Regulator **nie** zastepuje wyłacznika dla modułów współpracujących.
- Regulator może być wykorzystywany wyłącznie zgodnie z przeznaczeniem.
- Montażu regulatora powinna dokonać wykwalifikowana osoba, posiadająca odpowiednie uprawnienia, zgodnie z dokumentacją techniczną oraz obowiązującymi w tym zakresie przepisami. Błędne podłączenie przewodów może spowodować uszkodzenie urządzenia.
- Montując płytę regulatora zachować minimum 4mm odstępu izolacyjnego powietrznego i 6mm powierzchniowego od przewodzących części czynnych i od obudowy.
- Regulator nie może być użytkowany w warunkach wystąpienia kondensacji pary wodnej i narażony na działanie wody. Zapewnić ochronę przed dostępem pyłu i wody.
- Regulator przewidziano, jako moduł do zabudowania do urządzeń klasy I ochronności przed porażeniem. Płyta regulatora wymaga podłączenia połączenia ochronnego PE ze względów funkcjonalnych, ale ze względu na podłączane elementy instalacja jak i przewodząca obudowa wymaga się wykonania podłączenia PE ze względów bezpieczeństwa
- Stopień ochrony niezabudowanej płyty regulatora wynosi IP00. Zabudowa regulatora musi uniemożliwić dostęp do części niebezpiecznych i zapewnić wymianę powietrza w obudowie.
- Należy dobrać wartość programowanych parametrów do danego typu instalacji uwzględniając wszystkie warunki jej pracy. Błędny dobór parametrów może doprowadzić do stanu awaryjnego. Modyfikacja zaprogramowanych parametrów powinna być przeprowadzana tylko przez osobę upoważnioną zaznajomioną z instrukcją.
- Oprogramowanie urządzenia nie zapewnia wysokiego stopnia zabezpieczenia przed nieprawidłowym działaniem instalacji, powinno ono być zapewnione poprzez stosowanie zewnętrznych niezależnych od regulatora zabezpieczeń.
- Należy stosować dodatkowe elementy zabezpieczające przed skutkami awarii regulatora bądź błędów w jego oprogramowaniu.
- W regulatorze przewidziano procedury: wyłączające nagrzewnicę przy jej przegrzaniu, zabezpieczające nagrzewnice wodne przed zamarznięciem, wyłączające wentylatory po wystąpieniu stanów alarmowych. Producent nie odpowiada za konsekwencje wynikające ze zdarzeń awaryjnych, takich jak zaniki napięcia zasilania, awarie instalacji współpracujących (ciepło technologiczne) czy inne zdarzenia, na które rekuperator poprzez realizowane procedury programowe nie ma wpływu.
- Urządzenie musi być wykorzystywane zgodnie z przeznaczeniem, oraz w zakresie parametrów pracy, do którego zostało zaprojektowane. W przeciwnym wypadku producent nie ponosi jakiejkolwiek odpowiedzialności za wynikłe z takiego działania skutki.
- Rekuperator należy instalować w takich warunkach, by **temperatura pracy sterownika nie przekraczała 40°C, oraz nie była niższa niż 5°C.** Wyłączenie rekuperatory w wykonaniu zewnętrznym mają wbudowany element grzejny chroniący przed pracą w warunkach temperatury ujemnej
- Instalacja elektryczna, w której pracuje regulator powinna być zabezpieczona bezpiecznikiem dobranym odpowiednio do występujących obciążeń
- W żadnym wypadku nie wolno dokonywać modyfikacji konstrukcji regulatora. Zabrania się eksploatacji urządzenia niesprawnego lub naprawianego przez nieautoryzowany serwis.
- Przewody sieci 230V powinny być prowadzone w sposób uniemożliwiający zetknięcie się ich z przewodami podzespołów niskonapięciowych.
- Przewody nie powinny stykać się z powierzchniami o temperaturze przekraczającej nominalną temperaturę ich pracy.

### **5.6.2. Zalecenia montażu**

- Panel sterujący powinien zainstalować wyszkolony instalator.
- Panel sterujący przeznaczony jest do montażu naściennego, wewnątrz pomieszczeń.
- Panel należy zamontować na wysokości umożliwiającej wygodną obsługę, typowo 1,5 m nad posadzką.
- Do podłączenia panelu sterującego należy wykorzystać oryginalny przewód YTKSYekw 2x2x0.8, z jednostronnie uziemionym ekranowaniem. Standardowy przewód ma długość 15m, natomiast inne długości dostępne są na zamówienie. Bez dodatkowych zabezpieczeń przeciwprzepięciowych i wzmacniających sygnał komunikacja jest zapewniona na odległości do 100m od urządzenia.
- Przewód może być zagłębiony w ścianie lub może przebiegać po jej powierzchni.
- Nie prowadzić, a także unikać krzyżowania, przewodu razem z kablami sieci elektrycznej budynku. Przewód nie powinien przebiegać w pobliżu urządzeń emitujących silne pole elektromagnetyczne.
- Nie używać w warunkach wystąpienia kondensacji pary wodnej i chronić od wody.
- W celu zmniejszenia zakłóceń pomiaru temperatury przez panel unikać miejsc silnie nasłonecznionych, o słabej cyrkulacji powietrza, blisko urządzeń grzewczych, bezpośrednio przy drzwiach i oknach (typowo min. 200 mm od krawędzi drzwi).**`**

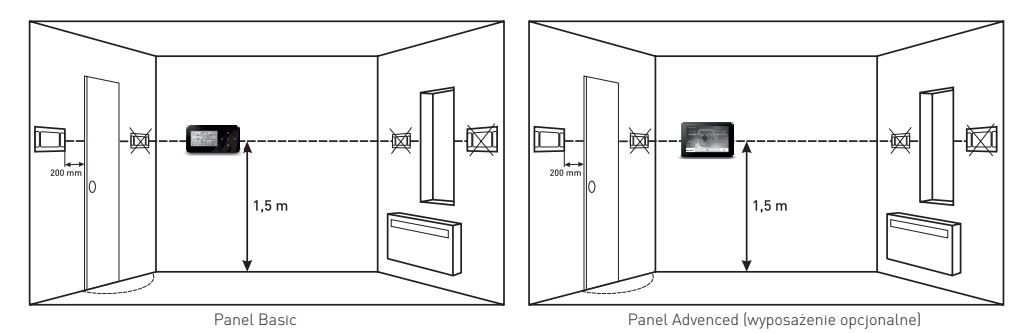

# **⚠ UWAGA!**

**Montaż panelu i regulatora przeprowadza wyłącznie producent central wentylacyjnych lub instalator zaznajomiony z niniejszą instrukcją.**

**Montaż należy przeprowadzić zgodnie z obowiązującymi przepisami, normami i wytycznymi podanymi w dokumentacji regulatora.**

# **⚠ UWAGA!**

Tylko oryginalny przewód ekranowany zapewnia poprawne działanie centrali. Przedłużanie kabla oraz ingerencja w połącze**nia elektryczne jest niedopuszczalna i grozi utratą gwarancji.**

### **5.6.3. Montaż**

#### **PANEL STERUJĄCY BASIC**

Panel sterujący składa się z dwóch części:

- panel z wyświetlaczem (1), zaczepami (3) i zatrzaskami (4)
- pokrywa montażowa (2).

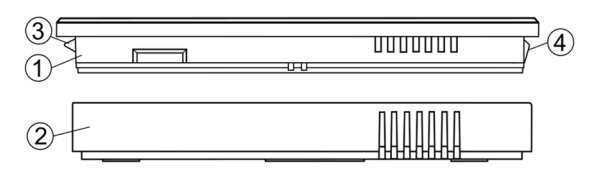

#### **PODCZAS INSTALACJI PANELU NALEŻY POSTĘPOWAĆ ZGODNIE Z PONIŻSZYMI KROKAMI:**

• Przykręcić do ściany pokrywę (2) wkrętami (4 x 2,9x13 mm), koniecznie w orientacji zgodnej z poniższym rysunkiem.

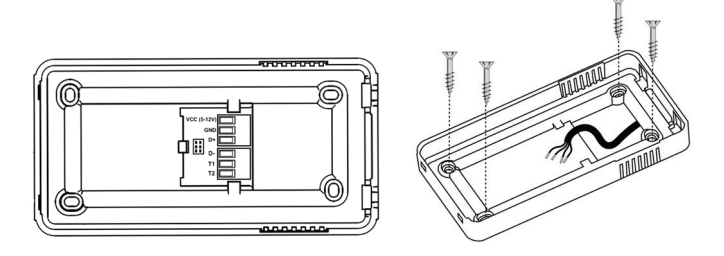

Przewód transmisji z modułem (YTKSYekw 2x2x0.8) musi być wcześniej zagłębiony w ścianie i przeprowadzony przez otwór w pokrywie (2).

• Wpiąć odpowiednio żyły przewodu do gniazda w pokrywie (2).

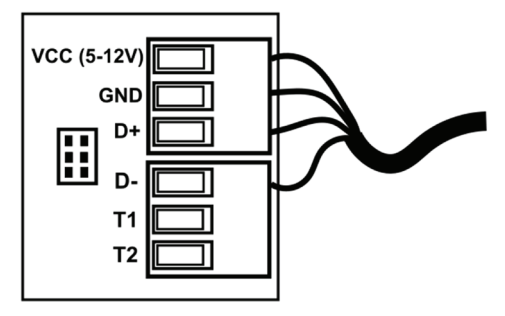

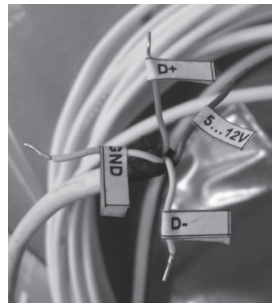

• Za pomocą zaczepów (3) umieścić panel w pokrywie i zatrzasnąć (4) panel.

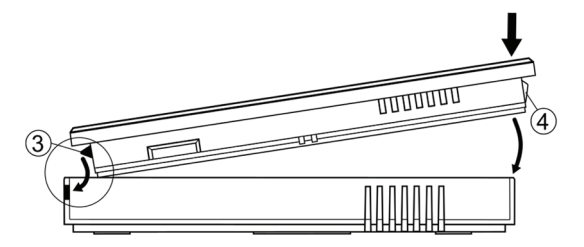

• **Demontaż panelu** - aby wyjąć panel (1) z pokrywy (2) należy wsunąć płaski wkrętak we wskazane szczeliny. Spowoduje to odgięcie zatrzasków (4) obudowy panelu i umożliwi wyjęcie panelu (1).

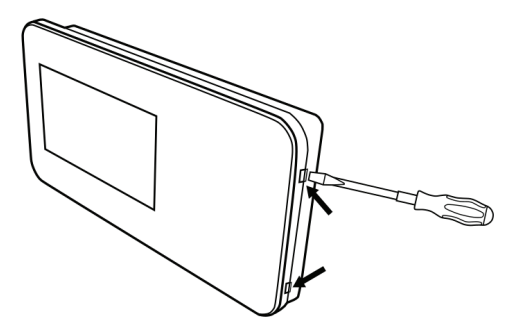

#### **PANEL STERUJĄCY ADVANCED (wyposażenie opcjonalne)**

Odłączyć ramkę montażową (1) od tylnej obudowy panelu (2). Ramka jest przytwierdzona do obudowy panelu zatrzaskami. Do odłączenia ramki można użyć płaskiego wkrętaka.

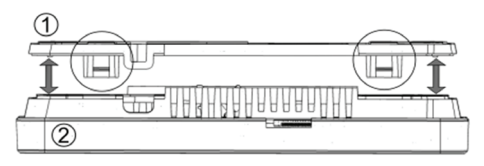

Podłączyć do zacisku śrubowego (4) żyły przewodu transmisji (YTKSYekw 2x2x0.8) łączącego panel z regulatorem, zgodnie z opisem (5). Przewód łączący panel z regulatorem może być zagłębiony w ścianie lub może przebiegać po jej powierzchni – w takim przypadku należy przewód dodatkowo umieścić w kanale kablowym (6) ramki montażowej. Nie można prowadzić przewodu łączącego panel z regulatorem razem z kablami sieci elektrycznej budynku. Przewód nie powinien przebiegać również w pobliżu urządzeń emitujących silne pole elektromagnetyczne.

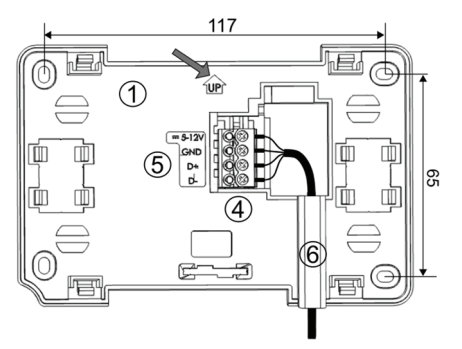

Wywiercić otwory w ścianie i przy pomocy wkrętów (maks. Ø 3 mm) przymocować ramkę montażową w wybranym miejscu ściany, z zachowaniem odpowiedniego jej położenia (UP). Rozstaw otworów można wyznaczyć przykładając ramkę do ściany. Następnie przytwierdzić panel do ramki montażowej z wykorzystaniem zatrzasków.

#### **MODUŁ WEWNĘTRZNY**

Zabudowa modułu regulatora musi:

• zapewnić stopień ochrony odpowiadający warunkom środowiskowym, w których moduł będzie użytkowany.

# **⚠ UWAGA!**

**Należy zachować bezpieczny odstęp pomiędzy zaciskami modułu a przewodzącymi elementami zabudowy ≥ 1cm.**

- Nie można prowadzić przewodu łączącego panel z regulatorem razem z kablami sieci elektrycznej budynku. Przewód nie powinien przebiegać również w pobliżu urządzeń emitujących silne pole elektromagnetyczne.
- Zapewnić dla przewodów połączeniowych zabezpieczenie przed wyrwaniem, obluzowaniem lub wystąpieniem naprężeń.

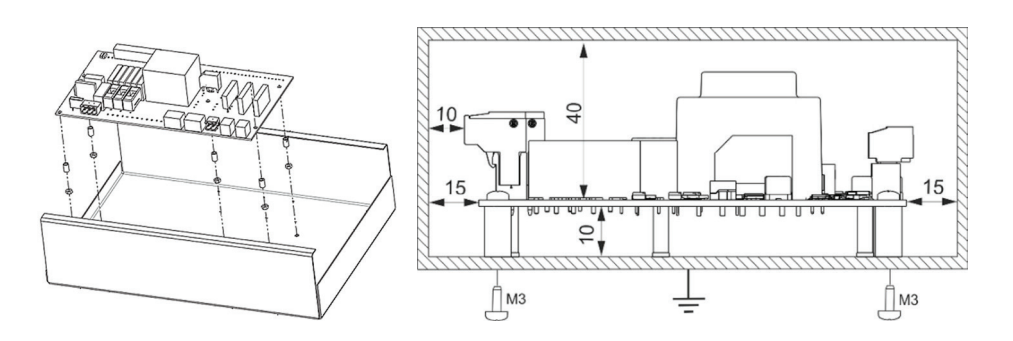

Przykładowy sposób montażu modułu we wnętrzu zabudowy.

# **⚠ UWAGA!**

**Stopień ochrony niezabudowanego modułu wynosi IP00.**

### **5.6.4. Podłączenie elektryczne**

Regulator zasilany jest napięciem 230V~, 50Hz – podłączenie do zacisków L, N, PE. Instalacja powinna być:

- trójprzewodowa z przewodem ochronnym,
- zgodna z obowiązującymi przepisami.

# **⚠ UWAGA!**

**Po wyłączeniu regulatora za pomocą klawiatury na złączach może występować napięcie niebezpieczne.** Przed przystapieniem do prac montażowych należy bezwzglednie odłaczyć zasilanie i upewnić się, że na przewodach nie wy**stępuje napięcie niebezpieczne.**

### **⚠ UWAGA!**

Podłaczenie napiecia sieciowego do złacz wejść cyfrowych oraz wyjść analogowych i transmisji uszkodzi regulator oraz za**graża porażeniem prądem.**

# **⚠ UWAGA!**

**Przewód ochronny kabla zasilającego połączyć z wejściem PE modułu, zaciskiem obudowy i przewodami ochronnymi przyłączonych urządzeń.**

# **⚠ UWAGA!**

**Podłączenie wszelkich urządzeń peryferyjnych musi wykonać instalator zgodnie z obowiązującymi przepisami. Należy stosować zasady bezpieczeństwa związane z porażeniem prądem.**

# **⚠ UWAGA!**

**Regulator został wyposażony w wtykane w gniazda złącza zaciskowe śrubowe przystosowane do przyjęcia przewodu wraz z końcówką tulejkową.**

**Końce przewodów zwłaszcza o napięciu sieciowym muszą być zabezpieczone przed rozwarstwieniem np. izolowanymi tulejkami zaciskowymi. Stosować podane w danych technicznych średnice przewodów oraz momenty dokręcenia zacisków śrubowych.**

# **⚠ UWAGA!**

**W przypadku stosowania w instalacji zasilającej zabezpieczenia różnicowoprądowego zaleca się stosowanie wyłącznika typu B.**

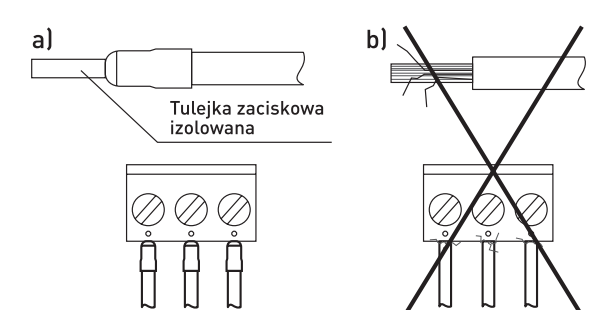

Zabezpieczanie końców przewodów: a) prawidłowe, b) nieprawidłowe.

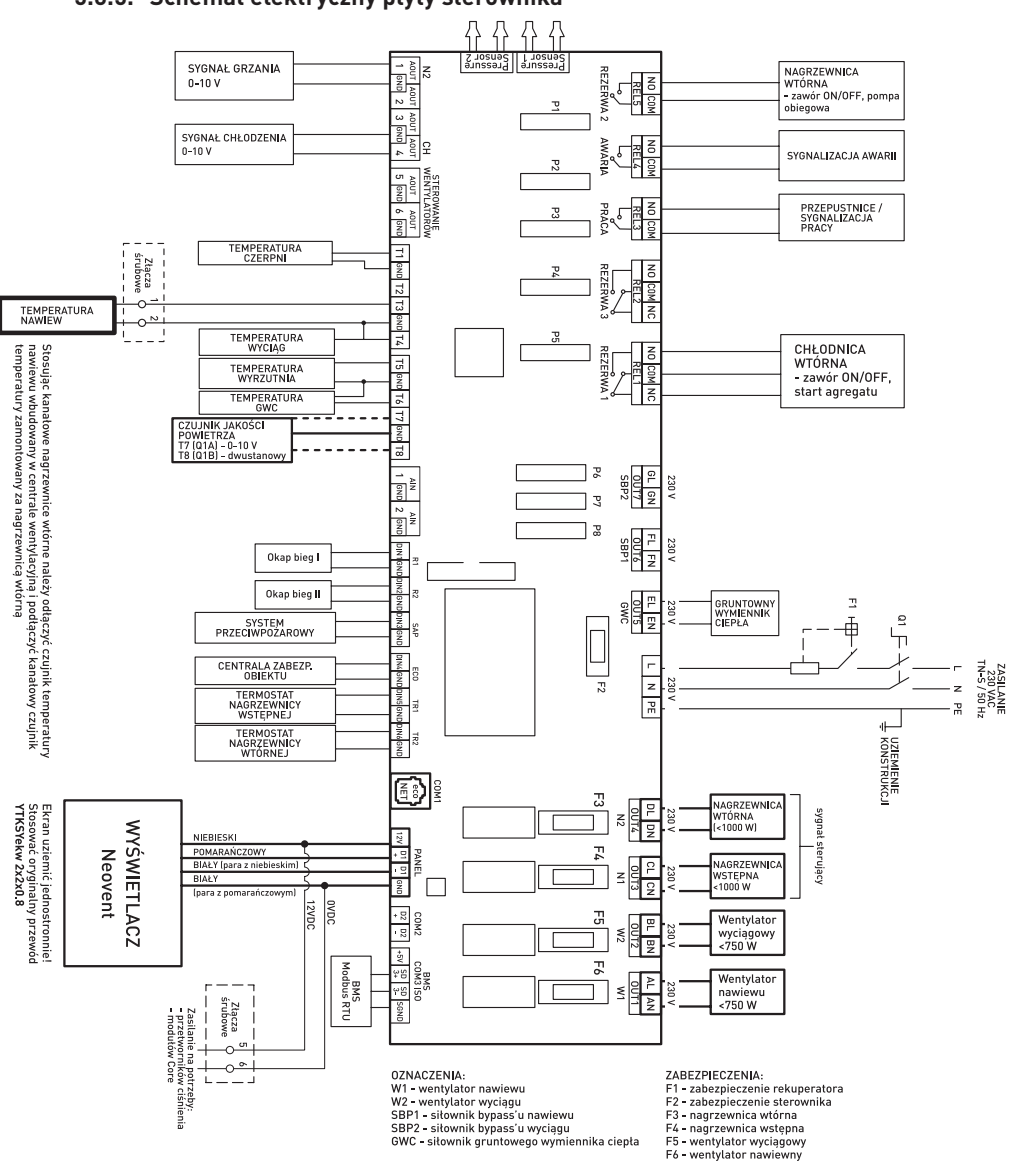

#### **5.6.5. Schemat elektryczny płyty sterownika**

# necvent

### **5.6.6. Wykaz wejść i wyjść regulatora**

#### **WEJŚCIA CYFROWE:**

- **DIN1**(R1) pierwszy próg zapotrzebowania na wydatek, wymuszany z czujnika zewnętrznego (zestyk bezpotencjałowy NO) / presostat filtra nawiewu
- **DIN2**(R2) drugi próg zapotrzebowania na wydatek wymuszany z czujnika zewnętrznego (zestyk bezpotencjałowy NO) / presostat filtra wyciągu
- **DIN3**(SAP) wejście sygnału z centrali PPOŻ (zestyk bezpotencjałowy NC)
- **DIN4**(ECO) wejście sygnału z centrali alarmowej (zestyk bezpotencjałowy NO)
- **DIN5**(TR1) termostat nagrzewnicy wstępnej (NC)
- **DIN6**(TR2) termostat nagrzewnicy wtórnej (NC)

#### **WEJŚCIA TEMPERATUROWE ( CZUJNIKI NTC10K:**

- **T1** temperatura czerpni
- **T3** temperatura nawiewu
- **T4** temperatura wywiewu
- **T5** temperatura wyrzutni
- **T6** temperatura GWC Wejścia

#### **ANALOGOWE\***

- **T7** (Q1A) czujnik jakości powietrza (CO<sub>2</sub> lub RH),analogowy z wyjściem 0-10V
- **T8\*** [Q1B] czujnik jakości powietrza [CO<sub>2</sub> lub RH],dwustanowy z wyjściem bezpotencjałowym [NO]
- **AIN1** ciśnienie dla nawiewu (OPCJA)
- **AIN2**  ciśnienie dla wywiewu (OPCJA)

#### **WYJŚCIA CYFROWE:**

- **OUT1** (W1) wentylator nawiewu (750 W), wyjście 230 V
- **OUT2** (W2) wentylator wywiewu (750 W), wyjście 230 V
- **OUT3** (N1) nagrzewnica wstępna(1000 W), wyjście230 V
- **OUT4** (N2) nagrzewnica wtórna (1000 W), wyjście230 V
- **OUT5** (GWC) siłownik gruntowego wymiennika ciepła, wyjście 230 V
- **OUT6** (SBP1) siłownik bypassu wymiennika, kanał nawiewny, wyjście 230 V
- **OUT7** (SBP2) siłownik bypassu wymiennika, kanał wyciągowy, wyjście 230 V
- **REL1** (REZERWA1) styk bezpotencjałowy, przełączny (NO/NC) domyślnie funkcja chłodzenia
- **REL2** (REZERWA3) styk bezpotencjałowy, przełączny (NO/NC)
- **REL3** (PRACA– styk bezpotencjałowy (NO)
- **REL4** (AWARIA) styk bezpotencjałowy (NO)
- **REL5** (REZERWA2) styk bezpotencjałowy (NO) domyślnie funkcja grzania

#### **WYJŚCIA ANALOGOWE:**

- **AOUT1** (N2) nagrzewnica pierwotna, zawór trójdrogowy (0-10V)
- **AOUT2** (CH) chłodnica wodna zawór trójdrogowy (0-10V)
- **AOUT3** (SBP1) siłownik bypassu wymiennika, kanał nawiewny (0-10V)
- **AOUT4** (SM1) siłownik komory mieszania(0-10V)
- **AOUT5/PWM** (W1) –sterowanie wentylatora nawiewu (0-10V, PWM);
- **AOUT6/PWM** (W2) sterowanie wentylatora wywiewu (0-10V, PWM)

#### **KANAŁY TRANSMISJI:**

- **COM1** podłączenie modułu internetowego ecoNET
- **COM2** gniazdo transmisji dla dodatkowych modułów rozszerzeń (RS485)
- **COM3 ISO** (BMS) port komunikacji zewnętrznej (izolowany RS485 oraz SGND)
- **PANEL** panel sterujący (zasilanie +12VDC)

\*wejście skonfigurowane jako cyfrowe do obsług czujnika dwustanowego, z wyjściem bezpotencjałowym typu NO

# **⚠ UWAGA!**

**Urządzenie nie zapewnia bezwzględnego zabezpieczenia instalacji współpracujących ze sterownikiem oraz otoczenia, w którym pracuje. Komponenty współpracujące ze sterownikiem należy podłączyć elektrycznie w sposób zapewniający bezpieczeństwo zadziałania mechanizmów zabezpieczających niezależnie od algorytmów realizowanych przez sterownik, stosując m.in.:**

- **twardodrutowe sterowanie siłownikami zaworów nagrzewnic uzależnione od zadziałania termostatu przeciwzamrożeniowego,**
- stosowanie siłowników ze sprężyną powrotną w wypadku przepustnic zewnętrznych czy zaworów regulacyjnych,
- twardodrutowe rozłączenie wentylatorów lub całego urządzenia po zasygnalizowaniu sygnału z centrali SAP,
- **Instalacje zasilania rezerwowego, szczególnie dla urządzenia współpracującego z nagrzewnicami wodnymi,**
- · Przy zaniku zasilania sterownik obsługujący pompe obiegowa lub zawór regulacyjny bez spreżyny powrotnej może nie być w stanie **zabezpieczyć wymiennika wodnego przed zamarznięciem.**

### **5.6.7. Podłączenie i sprawdzanie czujników temperatury**

### **⚠ UWAGA!**

**Niezbędnymi czujnikami do uruchomienia regulatora i poprawnego działania są czujnik temperatury nawiewu oraz czujnik temperatury czerpni, który mierzy również temperaturę zewnętrzną (pogodowy).**

Należy zastosować wyłącznie czujniki typu **NTC10K.**

Przewody czujnika można dodatkowo przedłużyć przewodami o przekroju ≥0,5 mm<sup>2</sup> ,całkowita długość przewodów ≤15 m.

# **⚠ UWAGA!**

**Czujniki muszą być odpowiednio i stabilnie zamontowane oraz zabezpieczone przed obluzowaniem od przewodów wentylacyjnych wg wytycznych producenta instalacji.**

Nie dopuszcza sie zalewania czuiników woda, czy oleiami. Kable czuiników powinny być odseparowane od przewodów siecio**wych i źródeł ciepła (błędne wskazania temp.). Min. odległość między tymi przewodami ≥ 40cm.**

**Czujniki należy podłączyć do regulatora zgodnie ze schematem elektrycznym.**

Sprawdzenie czujników odbywa się poprzez pomiar rezystancji w danej temperaturze. Poniżej przedstawiona jest tabela no**minalnych wartości rezystancji podanych przez producenta.**

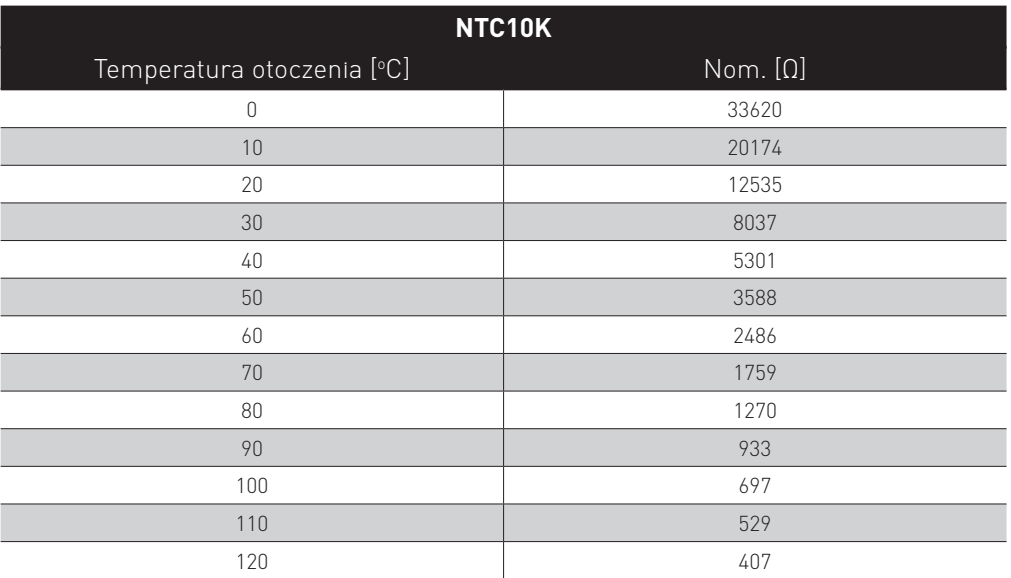

### **5.6.8. Podłączenie przetworników różnicy ciśnienia do modułu utrzymania stałej wydajności – Constant Flow**

### **⚠ UWAGA!**

**Przed pracami związanymi z podłączeniem przetworników różnicy ciśnień należy bezwzględnie odłączyć zasilanie główne centrali wentylacyjnej.**

#### **PRZYGOTOWANIE DO MONTAŻU**

W pierwszej kolejności należy zdemontować maskujące puszki elektryczne z zaizolowanymi przewodami podłączeniowymi oraz ciśnieniowymi. Przewody należy pozbawić izolacji. Należy uzupełnić zakończenia przewodów o tulejki zaciskowe izolowane. W miejsce puszek elektrycznych należy zamocować dostarczone przetworniki różnicy ciśnienia ecoPress lokalizując króćce przetwornika różnicy ciśnień w dół.

#### **PODŁĄCZENIE ELEKTRYCZNE**

Po przeprowadzeniu przewodów przez dławik należy wykonać podłączenie elektryczne według poniższego schematu:

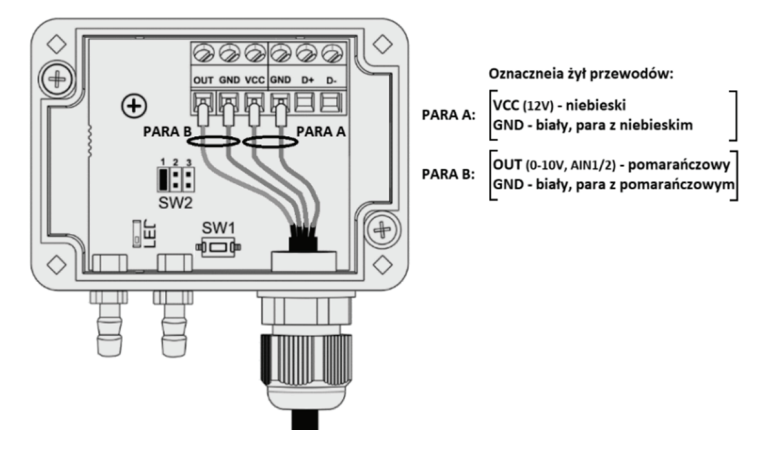

#### **PODŁĄCZENIE PRZEWODÓW CIŚNIENIOWYCH**

W zależności od modelu urządzenia w maskującej puszcze elektrycznej mogą znajdować się jeden lub dwa przewody ciśnieniowe. Przewody należy podłączyć pod króciec**+**lub **-** zgodnie z opisem na przewodzie.

#### **NASTAWA ZAKRESU PRACY PRZETWORNIKA RÓŻNICY CIŚNIEŃ**

W zależności od modelu centrali, należy ustawić odpowiedni zakres pracy przetwornika różnicy ciśnień. Nastawa odbywa się przez odpowiednią konfigurację zworek. Konfiguracja zworek dla konkretnego zakresu pracy jest opisana na deklu przetwornika.

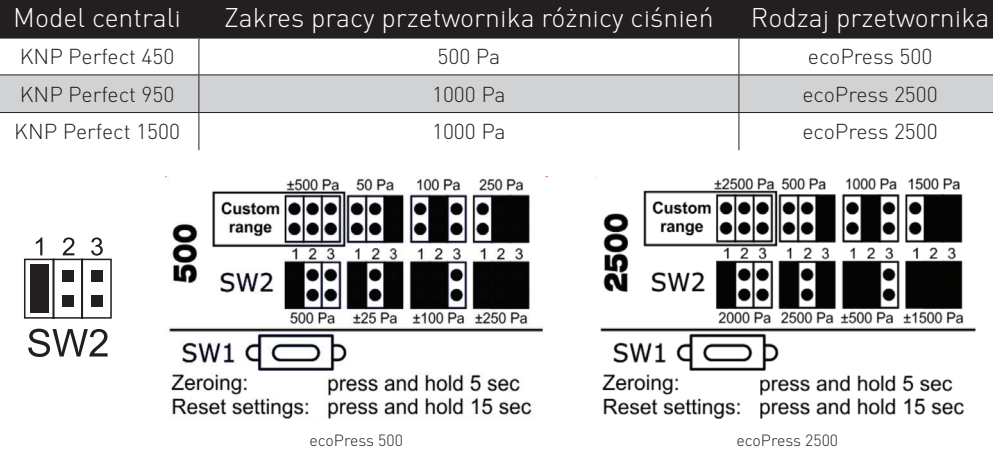

#### **KONFIGURACJA STEROWNIKA SMART**

W celu uruchomienia modułu utrzymania stałej wydajności w urządzeniu należy wejść w Menu Instalatora (Punkt 8.15) **[Panel Basic]** Menu Instalatora → Tryb CF → Załączony

**[Panel Advanced]** Menu Instalatora → Ustawienia ogólne → Tryb CF → Załączony

### **5.6.9. Protokół komunikacyjny Modbus RTU**

### **⚠ UWAGA!**

**Urządzenia wyposażone w moduł wspomagający NeuroPlus v.1.0 CORE dla poprawnego wykorzystania protokołu komunika**cyjnego Modbus RTU wymagają zmiany pozycji przełącznika nr 2 umieszczonego na module zgodnie z poniższym schematem.

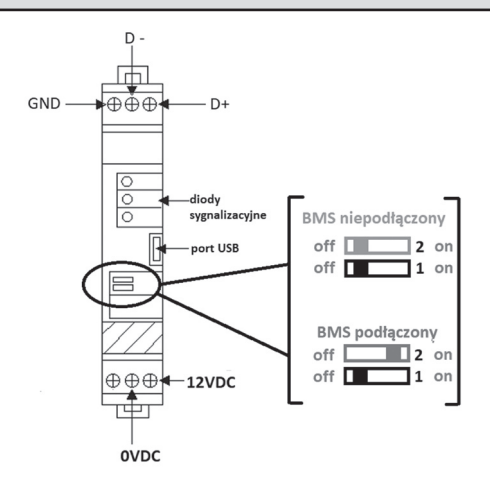

### **5.6.10.Podłączenie modułu internetowego**

#### **PODŁĄCZENIE DO REGULATORA**

Moduł internetowy należy podłączyć do modułu regulatora za pośrednictwem interfejsu ecoLINK2 do załącza COM1. Do gniazda mini USB Port podłączyć wtyczkę zasilania.

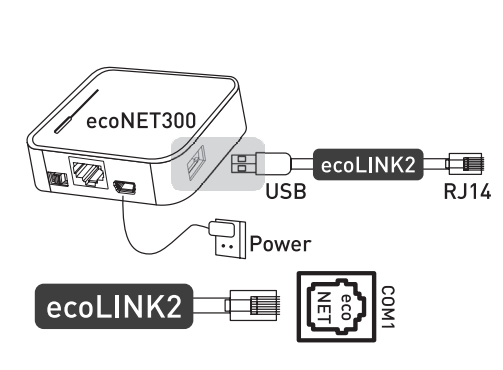

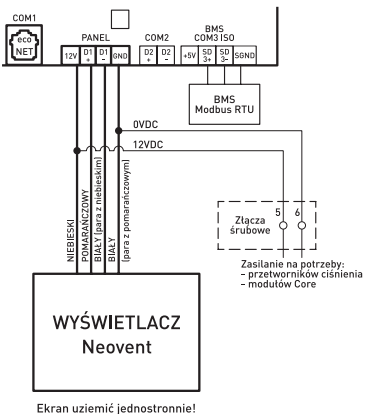

Stosować oryginalny przewód<br>YTKSYekw 2x2x0.8

#### **PODŁĄCZENIE DO INTERNETU**

EcoNET300 wymaga stałego podłączenia do internetowej sieci LAN lub bezprzewodowej Wi-Fi w miejscu instalacji regulatora.

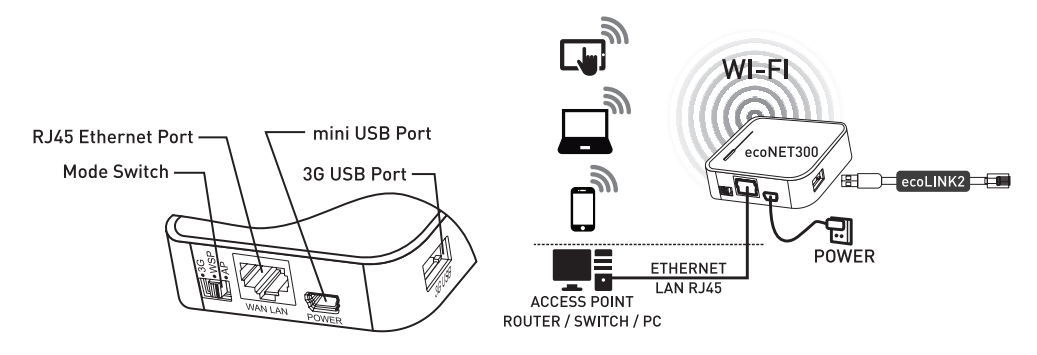

Gniazdo RJ45 Ethernet Port łączymy kablem Ethernet np. z routerem ADSL, Switch-em, modemem. Gniazdo nie musi być wykorzystywane w przypadku dostępu do sieci bezprzewodowej Wi-Fi.

Po podłączeniu zasilania moduł internetowy ecoNET300 moduł potrzebuje około jednej minuty na załadowanie systemu operacyjnego. Dopiero po załadowaniu systemu moduł rozpoczyna swoją pracę i sygnalizuje stan kontrolkami LED.

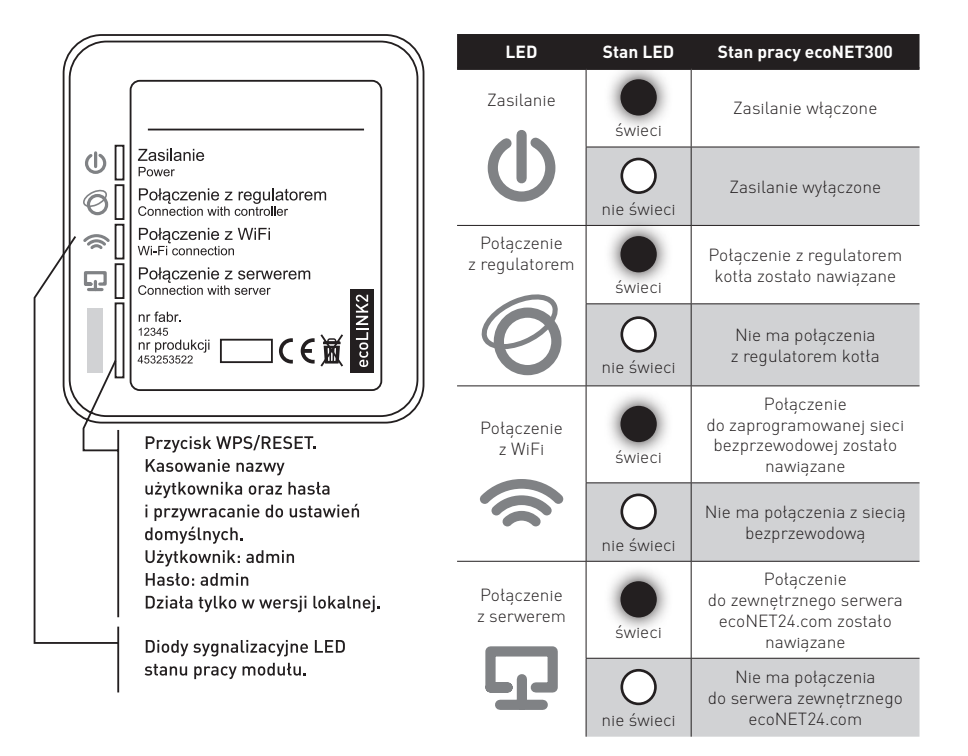

Po poprawnym połączeniu się modułu z regulatorem w menu głównym regulatora pojawią się dodatkowe opcje:

- **Menu → Informacje → ecoNET WiFi**
- **Menu → Informacje → ecoNET Ethernet**
- **Menu → Ustawienia ogólne → WiFi**
	- **0 SSID** wpisujemy nazwę lokalnej sieci bezprzewodowej
	- | **Typ zabezpieczeń** wybieramy oraz zatwierdzamy rodzaj szyfrowania danej sieci WiFi (najczęściej wybierane szyfrowanie to WPA2)
	- | **Hasło** wpisujemy hasło dostępu do sieci WiFi

EcoNET300 zarówno przy podłączeniu do sieci LAN jak i WiFi wymaga aby Access Point (punkt dostępu do sieci) np. router miał włączony serwer DHCP, gdyż ręczne nadawanie adresu IP dla modułu jest nieobsługiwane. Przy podłączeniu do sieci WiFi wymagana jest znajomość ustawień: nazwa sieci (SSID), typ zabezpieczeń, hasło dostępu.

#### **PODŁĄCZENIE DO SIECI PRZEWODOWEJ LAN Menu → Informacje → ecoNET Ethernet**

Możemy odczytać tu numer IP, Maskę, Bramę oraz sprawdzić stan połączenia z serwerem econet24. Wymagane jest zapisanie wyświetlonego numeru IP (przykładowy IP: 10.1.2.237). Numer ten w postaci: http://10.1.2.237 wpisujemy do paska adresu przeglądarki internetowej z poziomu sieci LAN. Wpis uruchomi stronę internetową do obsługi menu regulatora.

#### **LOGOWANIE DO KONTA ecoNET**

W celu zalogowania się do konta przechodzimy na stronę www.econet24.com.

# **⚠ UWAGA!**

Moduł powinien być podłaczony z siecia internetowa oraz powinien być zalogowany do serwera zewnetrznego (świeci kontro**lka "połączenie z serwerem").**

W celu utworzenia nowego konta należy podać kod UID rekuperatora (**Menu → Informacje**). Po wpisaniu kodu UID i połączeniu się z modułem pojawia się okno utworzenia nowego konta. Należy wypełnić formularz danymi użytkownika, regulatora oraz wpisać hasło logowania. **Pola obowiązkowe do wypełnienia: E-mail, Hasło, Hasło (ponownie), Identyfikator UID regulatora.**

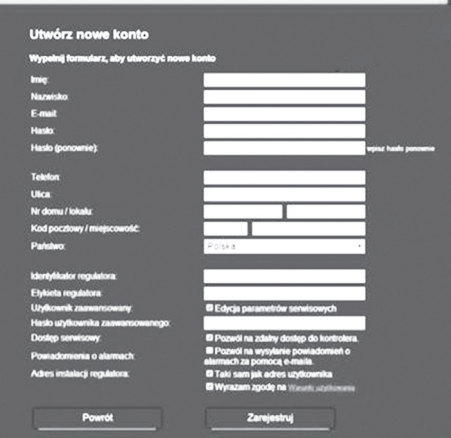

- **Identyfikator regulatora** wymagane jest wpisanie numeru UID regulatora.
- **Etykieta regulatora** wpisujemy dowolną nazwę dla naszego regulatora
- **Użytkownik zaawansowany (Edycja parametrów serwisowych)** należy zaznaczyć to pole aby z poziomu strony www mieć możliwość zmiany parametrów serwisowych regulatora (po zaznaczaniu tego pola wymagane jest podanie hasła dostępu do ustawień serwisowych regulatora).
- **Dostęp serwisowy** umożliwia dostęp i edycję parametrów regulatora przez serwis oraz producenta urządzenia.
- **Powiadomienia o alarmach (pozwól na wysyłanie powiadomień o alarmach za pomocą e-maila)** w przypadku wystąpienia stanu alarmowego regulatora zostanie wysłana wiadomość z treścią alarmu na podane konto e-mail.
- **Adres instalacji regulatora (taki sam jak adres użytkownika)** należy zaznaczyć to pole jeśli adres instalacji regulatora jest taki sam jak adres zamieszkania.

### **⚠ UWAGA!**

**Utworzenie konta ecoNET będzie możliwe po zapoznaniu się z warunkami użytkownika, w postaci regulaminu i oznaczenie opcji: Wyrażam zgodę na Warunki użytkownika.**

### **5.6.11.Pozostałe funkcje regulatora**

Zanik zasilania

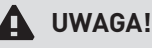

**W przypadku wystąpienia zaniku zasilania, po jego przywróceniu regulator powróci do stanu pracy, w którym znajdował się przed zanikiem. Zanik zasilania może nie zabezpieczać komponentów podłączonych do sterownika przed uszkodzeniem, np. w wypadku obsługi nagrzewnic wodnych zasilanych i sterowanych bezpośrednio ze sterownika.**

### **5.6.12.Wymiana części lub podzespołów**

### **WYMIANA BEZPIECZNIKÓW**

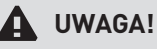

**Wymiana zabezpieczeń nadprądowych wbudowanych w urządzenie powinna być wykonywana w porozumieniu z producentem.**

Stosować bezpieczniki sieciowe 230V, zwłoczne, porcelanowe 5x20mm. Bezpieczniki obwodów wyjściowych wentylatorów i nagrzewnic powinny zostać dobrane w zależności od występującego obciążenia. Standardowo bezpiecznik F1 (wejście zasilania regulatora i wyjść GWC, SBP1, SBP2) wynosi 6,3A. Dopuszcza się zastosowanie mniejszego bezpiecznika, jeżeli sumaryczne obciążenie tych obwodów jest niższe.

Poniżej w tabeli przedstawiono orientacyjne wartości bezpiecznika w zależności od mocy obciążenia.

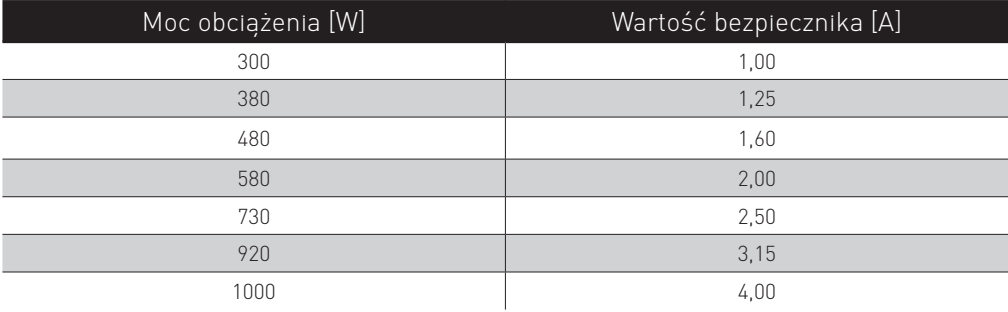

#### **WYMIANA PANELU STERUJĄCEGO**

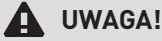

**Przy wymianie panelu sterującego należy zapewnić, aby jego program był kompatybilny z programem w module regulatora.**

### **5.6.13.Rejestr zmian**

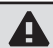

**⚠ UWAGA!**

**Producent zastrzega sobie prawo do wprowadzania ulepszeń i modyfikacji wyrobów.**

### **5.7. ODPŁYW SKROPLIN**

Podczas montażu należy zwrócić uwagę na położenie króćca odpływu kondensatu z tacy ociekowej. Położenie urządzenia powinno zapewniać swobodny dostęp do króćca odpływowego, umożliwiając podłączenie syfonu oraz przewodu odprowadzającego, zapewniając przy tym właściwy kąt. W standardzie do rekuperatora dołączony jest syfon automatyczny który nie wymaga okresowego zalewania wodą.

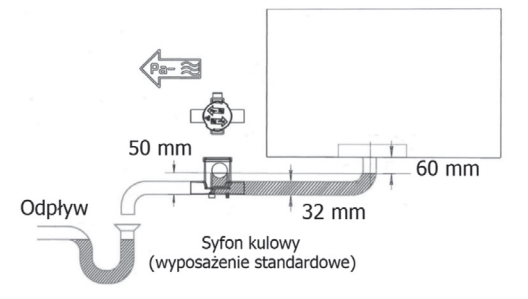

# **⚠ UWAGA!**

**Brak właściwego zasyfonowania odpływu kondensatu z urządzenia będzie powodował zasysanie powietrza z kanalizacji oraz uniemożliwi prawidłowy odpływ kondensatu z rekuperatora. Może to doprowadzić do przepełnienia tacy ociekowej i uszkodzenia urządzenia.**

### **5.8. NAGRZEWNICA ELEKTRYCZNA**

Nagrzewnica posiada podwójne zabezpieczenie przed przegrzaniem, co pozwala odciać dopływ pradu w razie niebezpieczeństwa przegrzania. Jedno z nich jest kasowane ręcznie. Przy montażu należy zwrócić uwagę na kierunek przepływu powietrza przez nagrzewnicę, który musi być zgodny z oznaczeniem na jej obudowie. Nie przestrzeganie tego warunku grozi przegrzaniem nagrzewnicy wskutek nie zadziałania ogranicznika temperatury. Podłączenie przewodów elektrycznych poprzez gumowe dławiki do listwy zaciskowej nagrzewnicy należy wykonać według schematu dostarczanego razem z nagrzewnicą. Szczególną uwagę należy zwrócić na poprawne podłączenie przewodu ochronnego. Podłączenie nagrzewnicy musi być wykonane przez uprawnionego elektryka zgodnie z dokumentacją techniczną oraz obowiązującymi w tym zakresie przepisami. Instalacja elektryczna nagrzewnicy musi być wykonana w taki sposób, aby możliwe było odcięcie jej od zasilania sieciowego za pomocą styków o odstępie w każdym biegunie co najmniej 3 mm, poprzez wyłącznik automatyczny lub stycznik. Podłączenie nagrzewnicy elektrycznej do sieci powinno być potwierdzone protokołem pomiaru izolacji kabla zasilającego oraz ochrony przeciwporażeniowej. Po wyłączeniu nagrzewnicy układ automatyki musi wymusić pracę wentylatora nawiewnego przez okres czasu zapewniający ochłodzenie grzałek.

#### **WYMIARY ZEWNĘTRZNE ORAZ DANE TECHNICZNE**

• Nagrzewnice kanałowe elektryczne o przekroju okrągłym

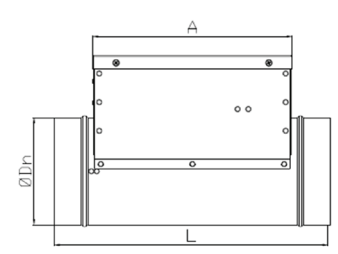

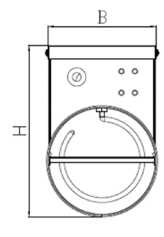

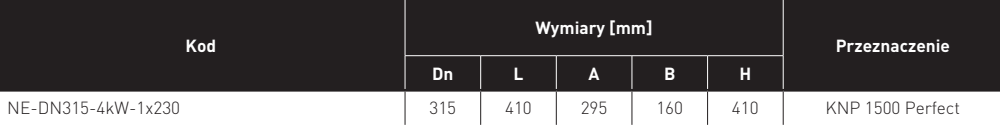

• Dane techniczne

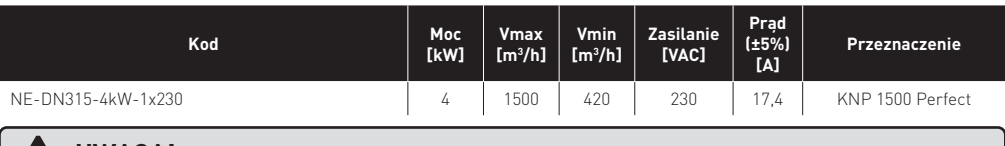

### **⚠ UWAGA!**

**Przed montażem urządzenia należy dobrać odpowiednie elementy mocujące z uwzględnieniem aktualnych przepisów prawa budowlanego.**

### **5.8.1. Schemat podłączenia kanałowych nagrzewnic elektrycznych**

• Zasilanie 1x230V, nagrzewnice serii NE-1x230, moc 0,5-4 kW

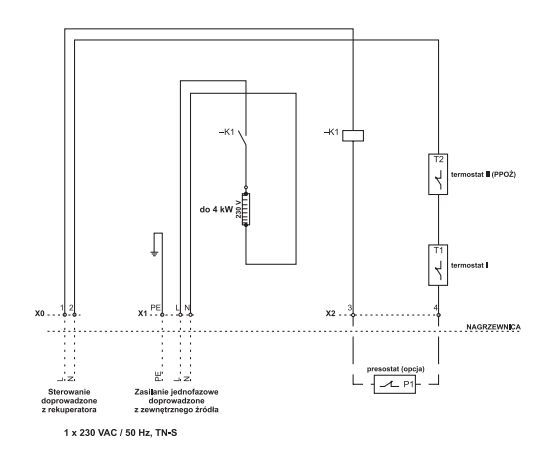

### **5.8.2. Konfiguracja z sterownikiem SMART**

Aktywacja nagrzewnicy elektrycznej w sterowniku SMART odbywa się przez przejście przez następujące kroki:

• doprowadzenie sygnału sterującego – połączenie złącza X0 [1,2] z Nagrzewnica wstępna OUT3 [CL,CN] przewodem 2x1.5 mm<sup>2</sup>

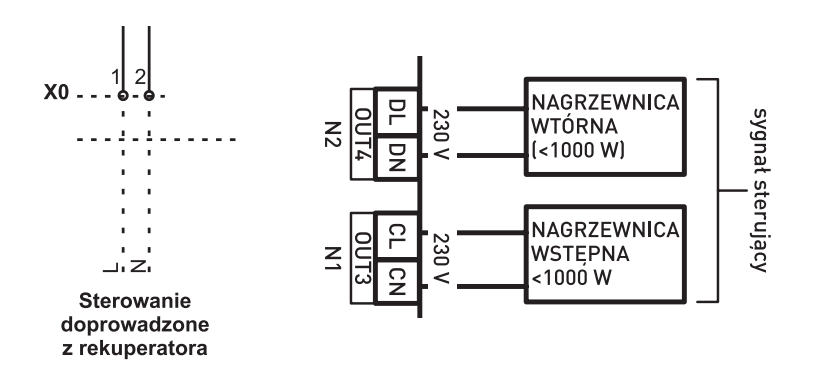

• zasilanie doprowadzone z zewnętrznego źródła do złącza X1[PE,L,N] (nagrzewnica 1x230V) przewodem trójżyłowym min. 1.5 mm2, lub X1[PE,L1,L2,L3] (nagrzewnica 3x400V) przewodem czterożyłowym min. 2.5 mm2

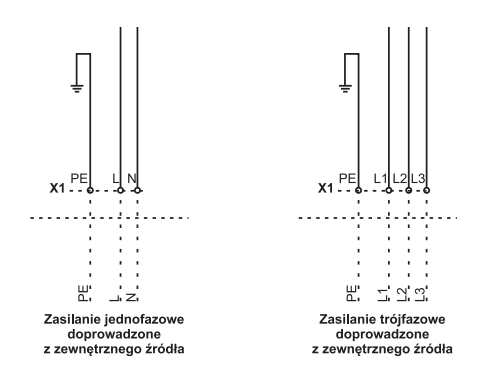

#### **KONFIGURACJA STEROWNIKA SMART:**

- Wyłączenie regulatora
- Menu instalatora → Konfiguracja wyjść → Nagrzewnica wstępna → Elektryczna
- Menu instalatora → Konfiguracja wejść → Termostat nagrzewnicy wstępnej → Normalnie otwarty

### 6. KONTROLA PRZED PIERWSZYM ROZRUCHEM I ROZRUCH

### **6.1. KONTROLA**

Stan ogólny:

- Czy poszczególne elementy rekuperatora są poprawnie i szczelnie zmontowane?
- Czy wnętrze rekuperatora jest wolne od ciał obcych?
- Czy kołnierze elastyczne do podłączenia przewodów wentylacyjnych nie są zbyt naciągnięte, ściśnięte lub uszkodzone?

Filtry powietrza:

- Czy wkłady filtracyjne są założone i poprawnie zamocowane w prowadnicach?
- Czy klasa i typ filtrów zgodny jest z dostarczoną dokumentacją rekuperatora?
- Czy tkanina filtracyjna nie jest podarta?

Wentylator:

- Czy otoczenie i wnętrze wentylatora jest wolne od ciał obcych?
- Czy po ręcznym wprowadzeniu w ruch wirnik obraca się swobodnie?

Silnik wentylatora:

• Czy napięcie sieci zasilającej odpowiada napięciu znamionowemu silnika?

Syfon wodny:

• Czy syfon jest zainstalowany i połączony z kanalizacją?

Wymiennik:

• Czy siłownik zamyka i otwiera przepustnicę obejściową (by-pass) zgodnie z wymuszeniem układu sterowania, a nie na odwrót?

### **6.2. ROZRUCH**

Rozruch urządzenia można przeprowadzać tylko wówczas, gdy jest ono połączone z gotową i w pełni uzbrojoną siecią przewodów powietrznych (zamontowane kratki, nagrzewnice i filtry kanałowe itp.), w której wszystkie przepustnice, klapy p.poż. itp. są otwarte. W trakcie pracy rekuperatora wszystkie klapy rewizyjne muszą być zamknięte. Po pierwszym uruchomieniu rekuperator powinien pracować przez okres około pół godziny. W czasie ruchu próbnego należy skontrolować, czy praca urządzenia przebiega bez zakłóceń zwracając szczególną uwagę na:

- nadmierne drgania lub hałas powodowany przez wentylator
- spadek prędkości obrotowej lub nadmierne nagrzewanie się silnika.

W przypadku występowania powyższych objawów urządzenie należy natychmiast wyłączyć i usunąć przyczyny nieprawidłowego działania. Po zakończeniu ruchu próbnego należy dokonać ogólnego przeglądu urządzenia zgodnie z wytycznymi pkt 6.1.

# 7. EKSPLOATACJA

Ponieważ system wentylacji mechanicznej pracuje niemal cały rok, poszczególne jego elementy powinny być poddawane okresowej kontroli i czyszczeniu. Co pewien czas należy dokonać czyszczenia:

- Rekuperatora
- Panelu sterującego
- Anemostatów nawiewnych oraz wywiewnych, znajdujących się wewnątrz pomieszczeń
- Kratek czerpni świeżego powietrza oraz wyrzutni powietrza zużytego
- Kanałów wentylacyjnych wchodzących w skład systemu rekuperacji

# **⚠ UWAGA!**

**Przed przystąpieniem do wykonywania jakichkolwiek czynności serwisowych należy upewnić się, że napięcie zasilające jest odłączone, a wyłącznik ustawiony w pozycji rozłączonej.**

### **7.1. FILTRY**

Maksymalnie co 3 miesiące należy dokonać okresowej inspekcji/wymiany filtrów powietrza. Zalecana jest wymiana filtrów minimum co 3 miesiące niezależnie od stanu zabrudzenia w celu utrzymania wysokiego komfortu powietrza świeżego nawiewanego do pomieszczeń oraz zmniejszenia poboru energii elektrycznej przez wentylatory (zabrudzony filtr powoduje dodatkowe opory przepływu).

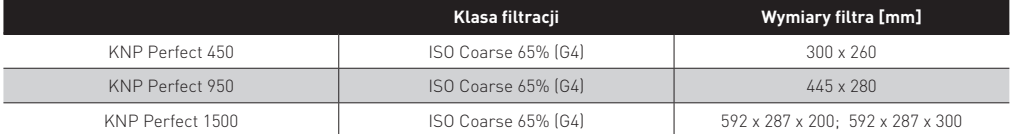

W celu inspekcji / wymiany filtrów należy:

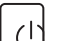

- wyłączyć urządzenie z poziomu sterownika przyciskiem • wyjąć wtyczkę z gniazda powodując wyraźną przerwę w obwodzie zasilania
- zdjąć/otworzyć klapę rewizyjną rekuperatora
- wyjąć filtry i sprawdzić stopień ich zanieczyszczenia (ewentualnie zastąpić nowymi)
- zdjąć opakowanie foliowe z nowych filtrów
- zainstalować filtry zgodnie z oznaczeniami kierunku przepływu powietrza.
- zamknąć klapę rewizyjną i uruchomić centralę

# **⚠ UWAGA!**

W rejonach, w których wystepuje wysokie zapylenie powietrza zalecana jest czestsza kontrola stanu włókniny filtracyjnej.

# **⚠ UWAGA!**

**Wtrakciekontrolinależy sprawdzić, czyktóryś zwkładówfiltracyjnychniezostał rozerwany (np. zpowodunadmiernegozabrudzenia).**

# **⚠ UWAGA!**

**Regularna wymiana filtrów ma istotne znaczenie dla utrzymania poprawnych parametrów wydajności i efektywności energetycznej systemu.**

# **⚠ UWAGA!**

Rekuperatory o wydajności nominalnej <1000m<sup>3</sup>/h wyposażone są w system ostrzegania o konieczności wymiany filtra sterowany na podstawie licznika czasowego. W rekuperatorach o wydajności nominalnej >1000m3/h ostrzeżenie aktywowane jest **na podstawie przekroczenia końcowego spadku ciśnienia na filtrze.**

# **7.2. UKŁAD ODZYSKU CIEPŁA**

Stan wymiennika należy kontrolować raz na pół roku. W razie potrzeby wymiennik należy wyczyścić sprężonym powietrzem lub za pomocą odkurzacza. Należy również skontrolować: stan zabrudzenia wanny na kondensat, czy syfon wodny jest drożny i zalany wodą, oraz czy przepustnica obejściowa (by-pass) obraca się swobodnie.

### **7.3. NAGRZEWNICA ELEKTRYCZNA**

Stan zabrudzenia nagrzewnicy należy kontrolować raz na kwartał. Czynność tę można wykonywać jedynie po odłączeniu zasilania urządzenia. W razie potrzeby nagrzewnicę należy wyczyścić za pomocą sprężonego powietrza (kierując jego strumień przeciwnie do normalnego kierunku przepływu powietrza i równolegle do lamel), lub odkurzaczem z miękką ssawką. Nagrzewnica jako urządzenie elektryczne podlega okresowym badaniom kontrolnym zgodnie z obowiązującymi przepisami.

# 8. UKŁAD STEROWANIA

### **8.1. ZAKRES DOSTAWY**

- wbudowana instalacja zasilająco-sterująca, ze sterownikiem mikroprocesorowym SMART i kompletem aparatury do sterowania komponentami wbudowanymi w rekuperator,
- panel operatorski z przewodem (YTKSYekw 2x2x0.8) o długości 15 mb.,
- gniazdo zasilania z wyłącznikiem głównym,
- przewód przyłączeniowy zasilania zakończony wtyczką (1x230VAC),
- instalację zasilająco-sterującą nagrzewnicy elektrycznej (w przypadku nagrzewnicy zabudowanej w urządzeniu).

### **8.1.1. Czujniki temperatury**

Każdy rekuperator Neovent jest dostarczany z kompletem czujników temperatury w budowanych w urządzenie:

- czujnik temperatury powietrza nawiewanego
- czujnik temperatury powietrza świeżego
- czujnik temperatury powietrza wyrzutowego
- czujnik temperatury powietrza wywiewanego

### **8.2. EKRAN GŁÓWNY**

#### **PANEL STEROWANIA BASIC**

Regulator obsługuje się przez przyciski dotykowe, które pozwalają na wybór pozycji z menu i edycję parametrów.

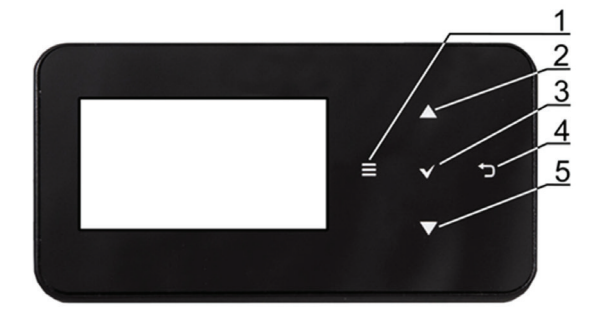

#### **OPIS PRZYCISKÓW:**

- 1. przycisk wejścia do MENU.
- 2. przycisk wyboru parametru z listy, zwiększenia wartości edytowanego parametru oraz przełączanie ekranów głównych.
- 3. przycisk ENTER.
- 4. przycisk EXIT.
- 5. przycisk wybory parametru z listy, zmniejszenia wartości edytowanego parametru oraz przełączanie ekranów głównych.

Po włączeniu regulator pamięta stan w którym znajdował się w chwili wyłączenia. Jeśli regulator wcześniej nie pracował to uruchomi się w trybie "gotowości", gdzie wyświetlany jest aktualny czas i data oraz wartość temperatury zewnętrznej z informacją "Regulator wyłączony".

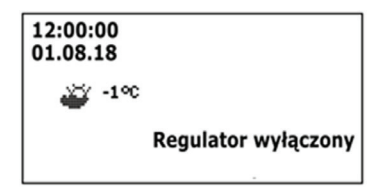

Aby uruchomić regulator należy dotknąć przycisk ENTER, wówczas pojawi się komunikat "Włączyć rekuperator?". Potwierdzenie komunikatu ponownie przyciskiem ENTER włączy regulator.

Aby wyłączyć regulator należy na dowolnym ekranie głównym dotknąć klawisz EXIT i potwierdzić wyłączenie regulatora.

W regulatorze zastosowano dwa ekrany główne: ekran informacyjny z wyświetlanymi wartościami podstawowych parametrów oraz ekran z wyświetlanym schematem automatyki. Przełączenie pomiędzy ekranami odbywa się po dotknięciu przycisku (2) i (5).

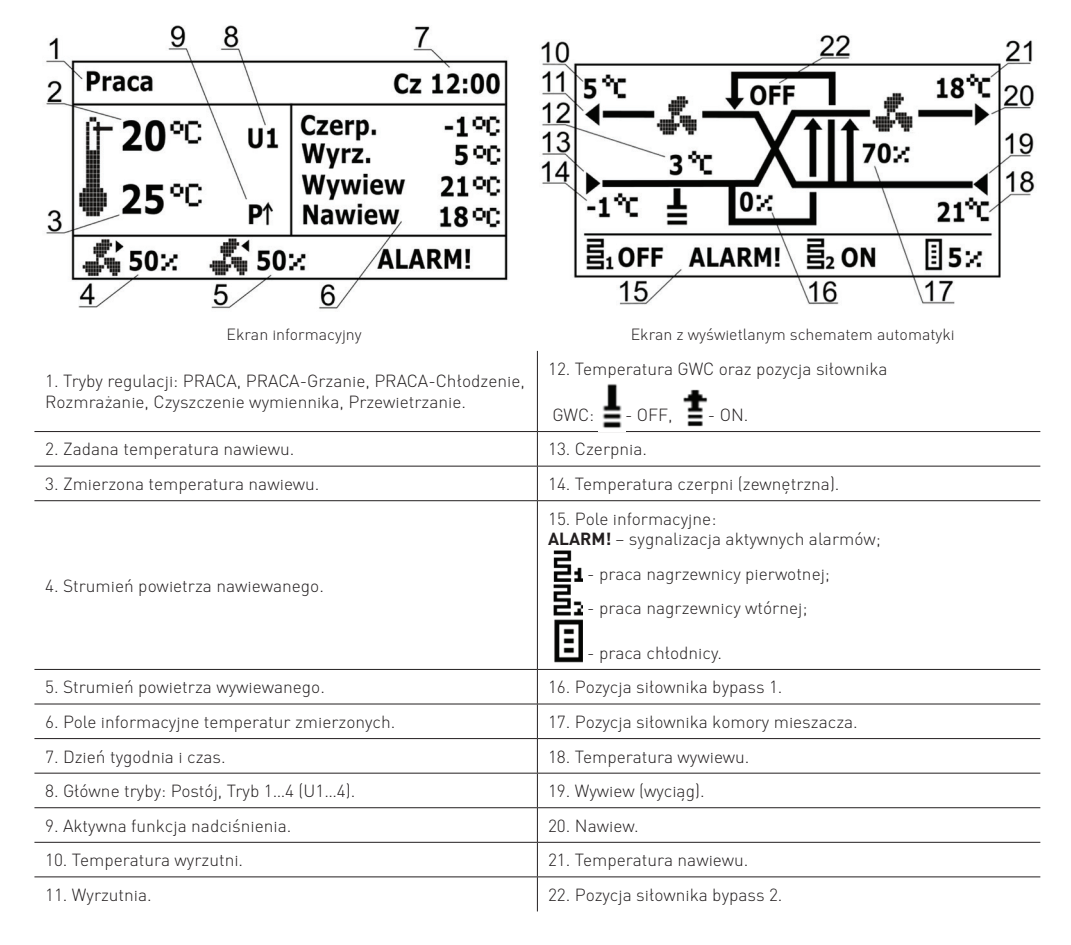

#### **PANEL STEROWANIA ADVANCED (wyposażenie opcjonalne)**

W urządzeniu zastosowano ekran z panelem dotykowym.

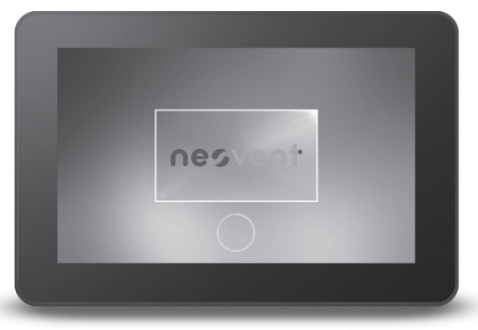

Główne zmiany ustawień regulatora wykonuje się przez system menu.

Wybór pozycji z menu i edycja parametrów następuje poprzez nacisk wybranego symbolu na ekranie. Zgrupowane parametry z wybranego menu są wyświetlane na wspólnym ekranie.

Opis wybranych symboli na ekranie:

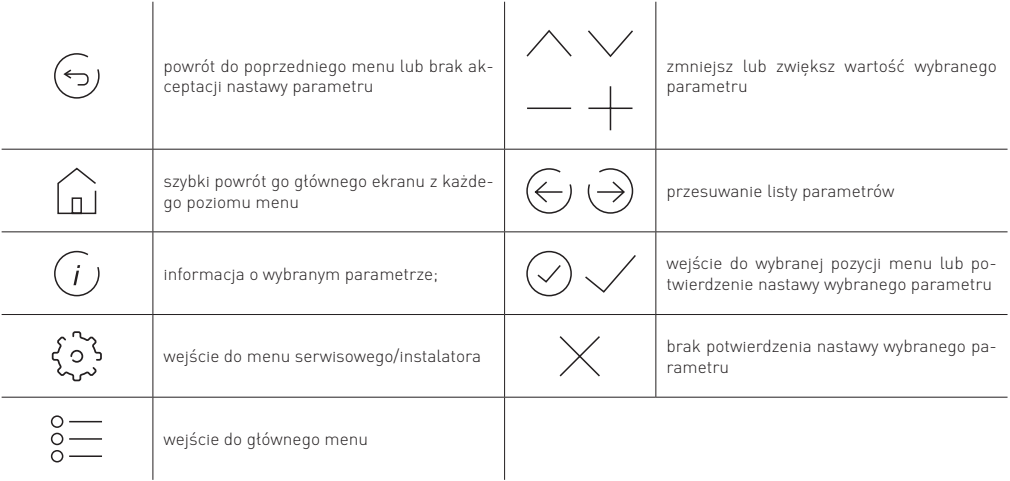

Po włączeniu regulator pamięta stan, w którym znajdował się w chwili wyłączenia. Jeśli regulator wcześniej nie pracował to uruchomi się w trybie "gotowości", gdzie wyświetlany jest aktualny czas i data oraz wartość temperatury zewnętrznej z informacją "Rekuperator wyłączony".

Aby uruchomić regulator należy nacisnąć w dowolnym miejscu na ekranie z napisem "Rekuperator wyłączony", wówczas pojawi się komunikat: "Włączyć rekuperator?".

Istnieje druga metoda właczenia regulatora. Należy wcisnać przycisk menu, a następnie nacisnąć w obrotowym menu przycisk

Aby wyłączyć regulator należy wcisnąć przycisk menu, a następnie nacisnąć w obrotowym menu przycisk .

W regulatorze zastosowano dwa ekrany główne: ekran informacyjny z wyświetlanymi parametrami i trybami pracy z możliwością ich edycji oraz odczytu informacji oraz ekran z wyświetlanym schematem automatyki. Istnieje możliwość przełączania się pomiędzy tymi ekranami.

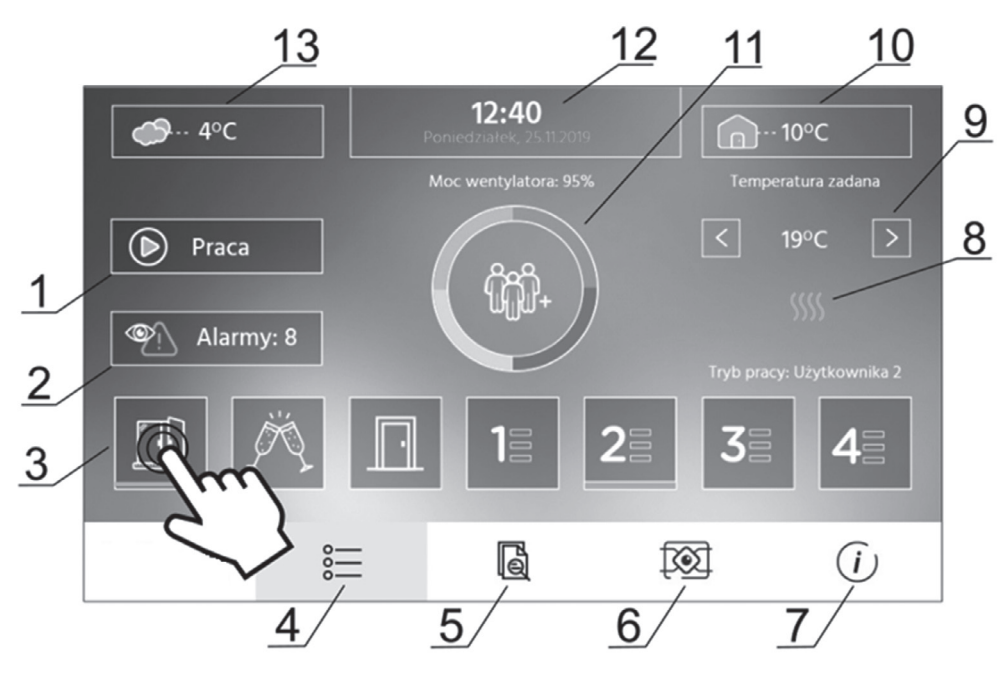

Ekran z możliwością odczytu informacji i edycji wybranych parametrów.

#### **LEGENDA:**

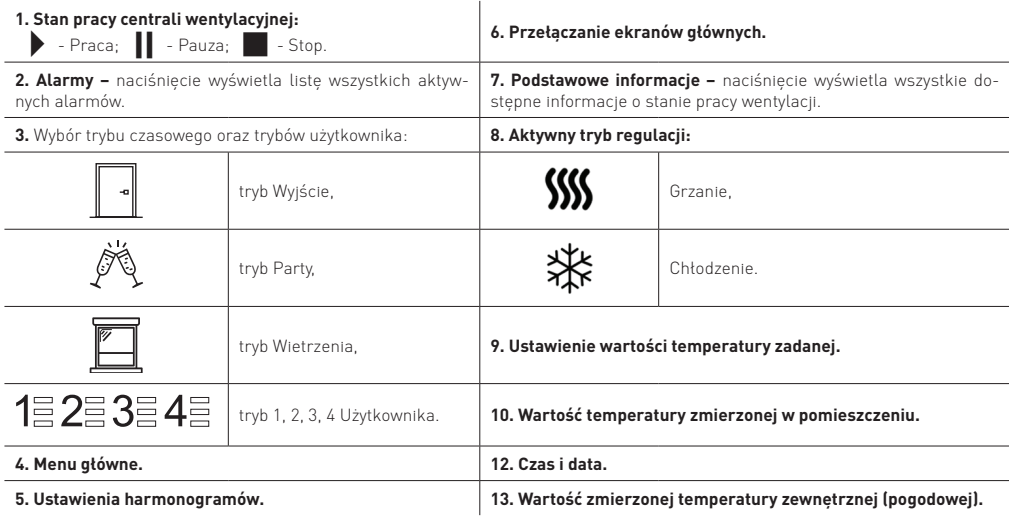

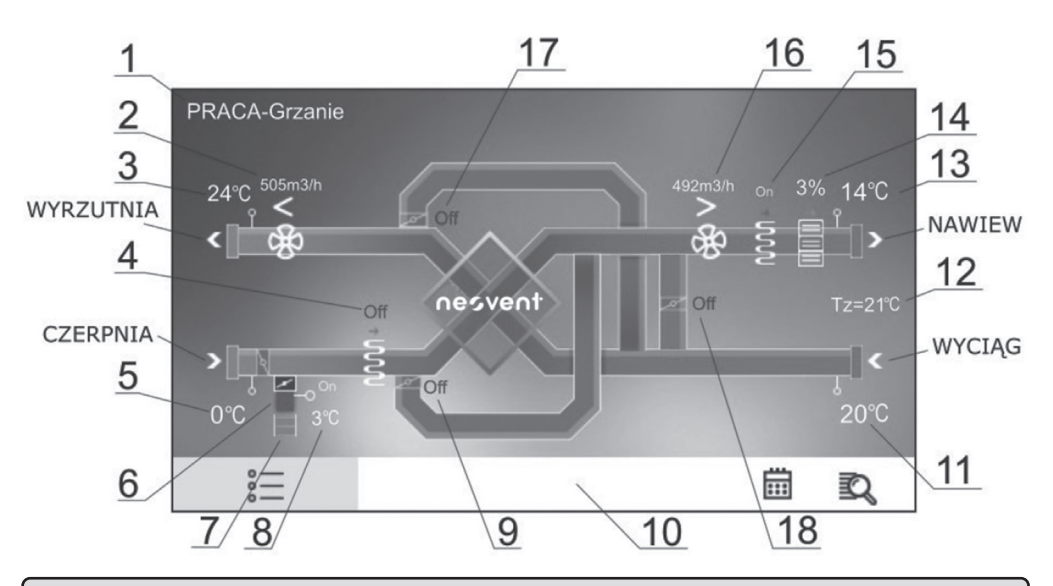

# **⚠ UWAGA!**

Prezentowane na ekranie schematy automatyki mogą ulec zmianie w zależności czy do regulatora są podłączone poszczegól-<br>ne urządzenia systemu wentylacji np. przepustnice, nagrzewnice, a pokazane wartość parametrów mają jedy **poglądowy.**

### **LEGENDA:**

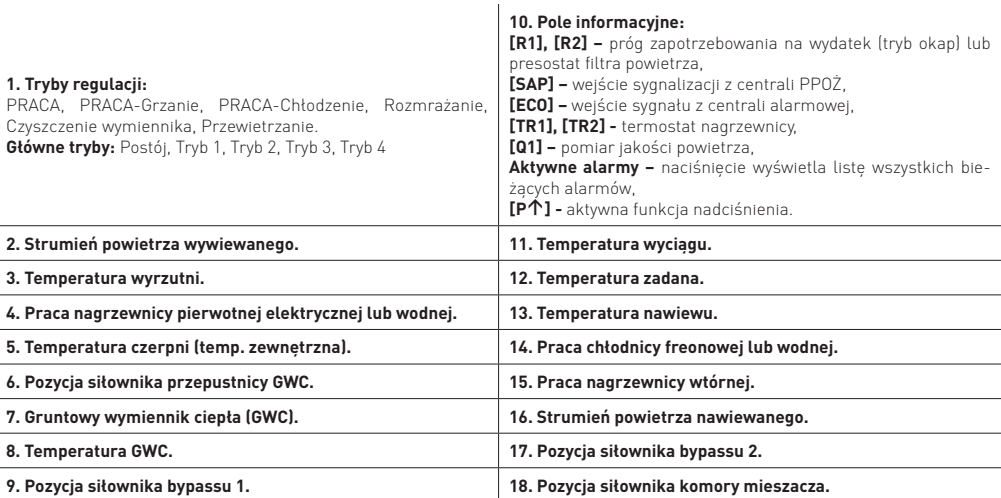

### **8.2.1. Menu użytkownika**

### **Ustawienia temperatury zadanej "obecnego trybu"**

#### Czujnik wiodący regulacji

- Czujnik nawiewu
- Czujnik wywiewu
- Czujnik panelu

### **Tryb pracy**

#### Tryb pracy rekuperatora

- Postój
- Tryb1, Tryb 2, Tryb 3, Tryb4

Dodatkowy stan pracy

- Off
- Wyjście
- Party
- Wietrzenie

Nadciśnienie: Nie, Tak, Prędkość [%] Harmonogramy [Tak / Nie]

### **Ustawienia stanów pracy**

#### Ustawienia trybu party

- Czas trwania pracy [h]
- Prędkość wentylatora nawiewu [m<sup>3</sup> /h]
- Prędkość wentylatora wywiewu [m<sup>3</sup> /h]
- Temperatura zadana [C°]

#### Ustawienia trybu wietrzenia

- Czas trwania wietrzenia [min.],
- Przepływ [m<sup>3</sup> /h]

Ustawienia trybu nadciśnienia

• Różnica prędkości went.

#### Czas trwania trybu wyjścia

Tryb użytkownika 1/2/3/4

- Tryb użytkownika 1,2,3,4
	- Temperatura zadana
	- Strumień powietrza nawiewanego
	- Strumień powietrza wywiewanego

#### **Harmonogramy** lĕ

Harmonogram obsługa

- Harmonogram pracy
	- - Czas1…Czas5

### **Centrala alarmowa – ECO**

#### Obsługa centrali alarmowej

Reakcja rekuperatora

- Wył. rekuperatora
- Strumień powietrza nawiewanego [m<sup>3</sup> /h]
- Strumień powietrza wywiewanego [m<sup>3</sup> /h]

Stan logiczny wejścia

- Normalnie otwarte
- Normalnie zamknięte

Czas cyklicznego przewietrzania

Praca nagrzewnicy wtórnej przy przewietrzaniu.

#### **Odzysk ciepła**

#### Sterowanie wymiennikiem

- Brak odzysku
- Pełen odzysk
- Auto Free-Cooling
- Auto bez Free-Cooling

#### GWC

- Sterowanie GWC:
	- - Zamknij  $O$ twórz
	-
	- - Auto
- Ustawienia regulacji:
	- Maksymalny czas otwarcia GWC [h]
	- Czas regeneracji GWC [h]
	- Reczne uruchomienie regeneracji [Nie, Tak]

#### Kasowanie licznika pracy filtra [Nie, Tak]

### **Ustawienia ogólne**

Język Data Zegar

Jasność [%]

Dźwięk wciśnięcia klawisza [Nie, Tak]

Dźwięk alarmów [Nie, Tak]

Ustawienia wygaszacza

- Wł/wył wygaszacza ekranu[Nie,Tak]
- Czas wygaszacza [min.]
- Podświetlanie wygaszacza [%]
- Aktualizacja oprogramowania
	- Aktualizuj moduł A,
	- Aktualizuj panel
	-
- Kontrola rodzicielska [Nie, Tak] Ustawienia ecoNET
	- SSID
	- Rodzaj zabezpieczeń WiFi
	- Hasło

**Alarmy**

**Ustawienia serwisowe**

**Informacje**

**Włącz / wyłącz regulator**

### **8.3. TRYB PRACY REGULATORA**

Tryby regulatora według których odbywa się regulacja wentylacji:

- PRACA regulator steruje pracą wentylacji z uwzględnieniem nastaw parametrów przez użytkownika i dąży do uzyskania temp. zadanej w pomieszczeniu.
- PRACA-Grzanie regulator w pierwszej kolejności wybiera dostępne źródło ciepła, z którego można uzyskać najcieplejsze powietrze dostarczane do wymiennika ciepła przy niskich temp. powietrza pobieranego z zewnątrz w celu zachowania zadanej temp. w pomieszczeniu.
- PRACA-Chłodzenie regulator w pierwszej kolejności wybiera dostępne źródło ciepła, z którego można uzyskać najzimniejsze powietrze dostarczane do wymiennika ciepła przy wysokich temp. powietrza pobieranego z zewnątrz w celu zachowania zadanej temp. w pomieszczeniu.
- Czyszczenie wymiennika regulator włącza tryb czyszczenia załączając na przemian wentylator nawiewu i wywiewu z maksymalną mocą
- Rozmrażanie regulator przeprowadza proces rozmrażania wymiennika **algorytm nadrzędny, użytkownik nie ma wpływu na parametry pracy centrali wentylacyjnej.**
- Postój regulator zatrzymuje pracę wentylacji.
- Przewietrzanie regulator uruchamia funkcję przewietrzania

### **8.4. KASOWANIE LICZNIKA FILTRÓW POWIETRZA**

Kasowanie licznika filtrów powietrza wykonuje się w zakładce:

#### **Menu → Odzysk ciepła**

Kasowanie licznika pracy filtra – potwierdzamy zaznaczając **TAK**

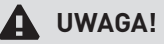

**Kasowanie licznika filtrów powietrza można wykonać bez ingerencji w menu serwisowe.**

### **8.5. USTAWIENIA TEMPERATURY ZADANEJ**

#### • **Panel sterowania Basic**

#### Temperaturę zadaną rekuperatora ustawia się w menu: **Temp. zadana ustaw.**

Dodatkowo można ustawić według jakiego czujnika odbywać się będzie regulacja temperatury zadanej parametrem Czujnik wiodący reg. Do wyboru są: Czujnik nawiewu, Czujnik wywiewu.

#### • **Panel sterowania Advanced (wyposażenie opcjonalne)**

Temperaturę zadaną dla wybranego przez użytkownika głównego trybu pracy ustawia się z poziomu ekranu głównego przez wciśnięcie

symbolu  $\mathbb Z$ 

Dodatkowe ustawienia związane z temperaturą zadaną, jaka będzie utrzymywana przez rekuperator podczas trwania regulacji znajdują się w menu:

#### **USTAWIENIA TEMPERATURY ZADANEJ**

Ustawienie według jakiego czujnika odbywać się będzie regulacja temperatury zadanej rekuperatora dokonuje się w parametrze Czujnik wiodacej regulacji. Do wyboru są: Czujnik nawiewu, Czujnik wywiewu, Czujnik panelu. Przy wyborze czujnika panelu i dołączanym do modułu dodatkowym panelem należy ustawić indywidualny Adres panelu. Przy jednym panelu sterującym Adres panelu pozostawić na 100.

### **8.6. HARMONOGRAM CZASOWY**

#### • **Panel sterowania Basic**

Menu pozwala na ustawienie harmonogramów pracy rekuperatora.

Dostępny parametr Harmonogramy obsługa w menu: **Harmonogramy** odpowiada za zmianę trybów pracy rekuperatora w ustawionym czasie. Parametr należy ustawić na Tak.

Dla wybranego dnia tygodnia Poniedziałek-Niedziela można ustawić do <sup>5</sup> zakresów (T1…T5) pracy centrali wentylacyjnej. Dla każdego zakresu należy ustawić czas aktywności harmonogramu parametrami Start, Stop (godziny oraz minuty) oraz wybrać tryb pracy dla re-

kuperatora w ustawionym czasie. Przyciskiem  $\mathsf{U}$  można wybrać jedno ustawienie zakresu czasowego dla pozostałych dni tygodnia. Przyciskiem [Res] można wyczyścić wszystkie nastawy dla harmonogramu.

#### • **Panel sterowania Advanced (wyposażenie opcjonalne)**

Menu pozwala na ustawienie harmonogramów pracy rekuperatora.

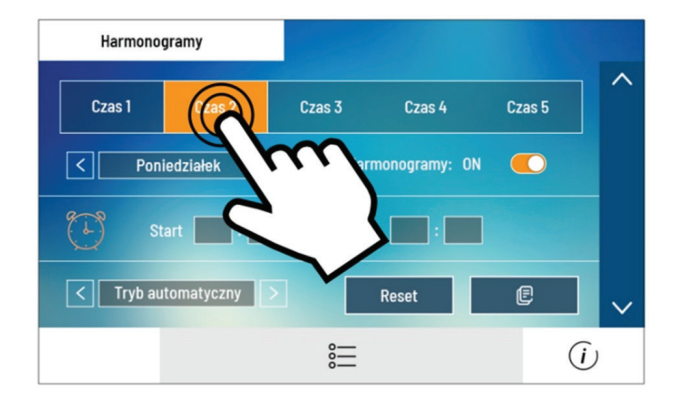

Dostępny parametr Harmonogramy w menu:

#### **Tryb pracy → Harmonogramy**

odpowiada za zmianę trybów pracy rekuperatora w ustawionym czasie. Parametr należy ustawić na Tak. Dla wybranego dnia tygodnia Poniedziałek-Niedziela można ustawić do 5 zakresów (Czas 1...Czas 5) pracy centrali wentylacyjnej. Dla

każdego zakresu należy ustawić czas aktywności harmonogramu parametrami Start, Stop (godziny oraz minuty) oraz wybrać tryb

pracy dla rekuperatora w ustawionym czasie. Przyciskiem  $\Box$ I można wybrać jedno ustawienie zakresu czasowego dla pozostałych dni tygodnia.

Przyciskiem [Reset] można wyczyścić wszystkie nastawy dla harmonogramu.

### **⚠ UWAGA!**

**Zaprogramowany harmonogram działa w oparciu o wewnętrzną pamięć i nie jest kasowany przy braku zasilania.**

### **8.7. TRYBY PRACY**

Ustawienia głównego trybu pracy regulatora oraz trybów pracy dodatkowej, według których odbywać się będzie regulacja dokonuj się w: **Menu → Tryby pracy**

- Tryb pracy rekuperatora ustawienie trybu pracy rekuperatora. Ustawienie trybu pracy **Postój** spowoduje zatrzymanie urządzenia, działają tylko funkcje ochronne. Tryb można zastosować np. kiedy trzeba zapobiec przedostawaniu się nieprzyjemnych zapachów z zewnątrz. Zastosowano dodatkowe tryby **Tryb 1, Tryb 2, Tryb 3 oraz Tryb 4,** w których użytkownik ma możliwość zdefiniowania indywidualnych nastaw temperatury zadanej parametrem T. zad. i strumieni powietrza nawiewanego i wywiewanego.
- **Dodatkowy stan pracy** włączenie dodatkowego, tymczasowego stanu pracy rekuperatora **Wyjście, Party** lub **Wietrzenie.** Wybór **OFF** wyłączy wpływu dodatkowego stanu pracy na pracę systemu wentylacji.

**Obsługa funkcji nadciśnienia (kominek, okap)** – umożliwia Włączenie lub Wyłączenie funkcji nadciśnienia. Podczas włączonej funkcji sterowanie wentylatorem wyciągu będzie zależne od strumienia powietrza nawiewanego oraz ustawionej różnicy strumieni powietrza w parametrze Prędkość. Tryb pracy zalecany przy wspólnej pracy układu wentylacyjnego wraz z kominkiem z zamkniętą komorą spalania oraz okapem kuchennym gdzie istnieje konieczność redukcji wentylatora wywiewnego względem nawiewnego. **[Basic]** Parametr dostępny jest w menu: **Tryb pracy urządzenia → Ustawienia stanów pracy → Ustawienia trybu nadciśnienia.**

Parametr nie jest dostępny przy nastawie Tryb pracy urządzenia na Postój. **[Panel Advanced]** Parametr nie jest dostępny przy nastawie Tryb pracy rekuperatora na Postój.

#### **DODATKOWE STANY PRACY**

Ustawienia związane z dodatkowymi stanami pracy regulatora, podczas których przez określony czas zmieniamy stan wysterowania centrali wentylacyjnej znajdują się w menu:

- **Panel Basic – Tryby pracy urządzenia → Ustawienia stanów pracy**
- **Panel Advanced – Ustawienia stanów pracy → Ustawienia trybów czasowych**

Dodatkowe stany pracy pozwalają na ustawienie sposobu pracy centrali, który będzie najbardziej odpowiadał upodobaniom użytkownika.

- **Ustawienia trybu party** tryb przydatny np. podczas przebywania w pomieszczeniu większej ilości osób. Regulator zwiększa intensywność wymiany powietrza przez ustawienie strumieni powietrza nawiewanego i wywiewanego do wartości Nawiew oraz Wywiew. Czas trwania stanu pracy ustawiamy w Czas trwania. Po upływie tego czasu regulator powraca do poprzedniego stanu nracy
- **Ustawienia trybu wietrzenia** stosowany przy wietrzeniu pomieszczeń. Regulator zwiększa intensywność wymiany powietrza przez ustawienie strumienia powietrza wyciąganego do wartości Przepływ. Czas trwania stanu pracy, w którym będzie pracował tylko wentylator wyciągu ustawiamy w **Czas trwania**. Po upływie tego czasu regulator powraca do poprzedniego stanu pracy.
- **Czas trwania trybu wyjście** czas podczas którego praca centrali zostanie wstrzymana. Ma to zastosowanie np. kiedy użytkownik opuści pomieszczenie na dłuższy okres. Po upływie tego czasu regulator powraca do poprzedniego stanu pracy.

### **8.8. CENTRALA ALARMOWA ECO**

Nastawy związane z obsługą sygnału z centrali alarmowej. Po otrzymaniu sygnału z centrali alarmowej nastąpi obniżenie wydatku pracy wentylatorów zgodnie z nastawami w:

#### **Menu → Centrala alarmowa – ECO**

- **Obsługa centrali** włączenie lub wyłączenie obsługi z centrali alarmowej. Po odebraniu sygnału z centrali alarmowej i włączonej funkcji, centrala zmienia nastawy na czas otrzymania sygnału z centrali.
- **Reakcja rekuperatora** ustawienie reakcji rekuperatora po otrzymaniu sygnału z centrali alarmowej. Możemy wyłączyć działanie centrali w **Wył. rekuperatora** lub zmienić strumienie powietrza nawiewanego i wywiewanego parametrami Nawiew, Wywiew.
- Funkcja przewietrzania włączenie Aktywna lub wyłączenie Nieaktywna funkcji przewietrzania podczas aktywnego trybu regulacji z centralą alarmową.
- Stan logiczny ustawienie stanu logicznego wejścia cyfrowego na Normalnie otwarty (NO) lub Normanie zamknięty (NC).
- Czas trwania przewietrzania czas w minutach przez ile będzie trwało przewietrzanie.
- Czas cyklicznego przewietrzania czas co ile, po przejściu w tryb sterowania od centrali ma być powtarzany cykl przewietrzania. • Praca nagrzewnicy wtórnej przy przewietrzaniu – można włączyć lub wyłączyć pracę nagrzewnicy wtórnej podczas aktywnego
- przewietrzania.

### **8.9. ODZYSK CIEPŁA**

Menu zawiera ustawienia dla użytkownika związane z bypassem oraz gruntowym wymiennikiem ciepła (GWC).

Przepustnice bypassu umożliwiają przekierowanie powietrza zewnętrznego obejściem omijającym wymiennik ciepła i umożliwiają wyłączenie funkcji odzysku ciepła przy wysokich temp. zewnętrznych lub gdy występuje ryzyko oszronienia.

• Sterowanie wymiennikiem krzyżowym – umożliwia wybranie sterowania dla przepustnic bypassu. Przepustnice mogą być na stałe otwarte – Pełen odzysk (wyłaczona jest wówczas na stałe funkcja odzysku ciepła. Nie ma tutaj ryzyka szronienia wymiennika), na stałe zamknięte - Brak odzysku lub mogą być sterowane według algorytmu Auto Free-Cooling (powietrze z wnętrza jest schładzane do temp. zadanej przez powietrze zewnetrzne o niskiej temperaturze), lub normalnego algorytmu pracy – Auto bez Free-Cooling.

Regulator obsługuje gruntowy wymiennik ciepła (GWC) będący częścią systemu wentylacji. Wykorzystuje się tutaj temperaturę gruntu oscylującą na poziomie ok. 8ºC do ocieplenia zimą lub schłodzenia latem powietrza płynącego przez GWC.

# **⚠ UWAGA!**

**Obsługa GWC wymaga podłączenia czujnika temperatury wymiennika gruntowego.**

Parametr Sterowanie GWC umożliwia wybranie trybu pracy dla GWC:

- Zamknij regulator zamyka przepustnicę na przewodzie GWC i odcina przepływ powietrza przez GWC.
- Otwórz regulator otwiera przepustnicę na przewodzie GWC i otwiera przepływ powietrza przez GWC.
- Auto regulator zamyka przepustnicę czerpni i otwiera przepustnicę GWC na czerpanie powietrza do rekuperatora przez GWC, przy temp. zewnętrznej powyżej Temp. otwarcia zimowego, np. w okresie jesienno-zimowym. Regulator zamyka przepustnicę czerpni i otwiera przepustnicę GWC na czerpanie powietrza do rekuperatora przez GWC przy temp. zewnętrznej poniżej Temp. otwarcia letniego, np. latem. Przełączanie przepustnic jest uzależnione od stanu pracy regulatora ustawionego przez użytkownika.

# **⚠ UWAGA!**

**Wartość temperatury zewnętrznej jest mierzona przez czujnik temp. zamontowany na wlocie czerpni.**

Dodatkowe ustawienia regulacji dla GWC są w: **Menu → Odzysk ciepła → GWC → Ustawienia regulacji**

• **Maksymalny czas otwarcia GWC** – maksymalny czas przez jaki może być otwarta przepustnica GWC. Po tym czasie zostanie uruchomiona procedura regeneracji GWC.

- **Czas regeneracji GWC** czas regeneracji GWC. Podczas regeneracji przepustnica GWC będzie zamknięta.
- **Ręczne uruchamianie regeneracji** ręczne uruchamianie regeneracji bez czekania na spełnienie warunku temperaturowego i czasowego.

Ustawienie Kasowanie licznika pracy filtra na Tak służy do skasowania licznika ilości dni pracy filtra, co pozwoli skasować alarmy konieczności wymiany filtra oraz rozpoczęcie liczenia dnia pracy filtra od nowa.

### **8.10. FUNKCJA ZRÓWNOWAŻONEJ WENTYLACJI**

Regulator opcjonalnie posiada funkcję zrównoważonej wentylacji poprzez regulację stałego przepływu powietrza w kanałach wentylacyjnych. Funkcja pozwala na: zwiększenie sprawność odzysku ciepła, uodpornienie układu na zmiany oporów układu np. z powodu zabrudzenia filtra powietrza, zmiany oporów wymiennika z powodu zawilgocenia lub zabrudzenia, uruchomienia przepływu powietrza przez gruntowy wymiennik ciepła. Podłączenie dodatkowych elementów opisuje punkt 5.6.8.

### **8.11. USTAWIENIA OGÓLNE**

Menu zawiera ustawienia dla użytkownika związane z ogólnymi ustawieniami regulatora.

- Dźwięk alarmów włączanie lub wyłączanie dźwięku alarmów.
- **[Panel Basic]** Alarm <sup>g</sup>łośność głośność sygnału alarmowego.
- **[Panel Basic]** Dźwięk alarmów włączanie lub wyłączanie dźwięku alarmów.
- **[Panel Basic]** Ustawienia wygaszacza czas do uruchomienia wygaszania ustawiamy w Czas zał. wyg. ekranu. W parametrze Tryb wygaszacza można wybrać tryb pracy wygaszacza na Wyłaczony, Właczony lub Zegar.
- Ustawienia adresu ustawienie indywidualnego adresu panelu do prawidłowej komunikacji z modułem, w przypadku podłączenia kolejnych paneli.
- Język wybór języka Menu.
- **[Panel Advanced]** Jasność intensywności podświetlania ekranu.
- **[Panel Advanced]** Dźwięk wciśnięcia klawisza włączenie lub wyłączenie dźwięku wciskania dla ekranu dotykowego.
- **[Panel Advanced]** Kontrola rodzicielska włączenie funkcji powoduje blokadę wejścia do Menu. Odblokowanie to dotknięcie na ok. 3 s ekranu (animacja otwieranej kłódki).
- **[Panel Advanced]** Ustawienia wygaszacza ustawienie Wł/Wył. wygaszacza ekranu na Tak spowoduje, że po określonym czasie ekran zostanie przygaszony lub wyłączony. Czas do uruchomienia wygaszania ustawiamy w Czas do wygaszenia. Wartość podświetlania podczas aktywnego trybu wygaszania ustawiamy w Podświetlenie wygaszania.
- Ustawienia ecoNET konfiguracja połączenia sieci Wi-Fi w przypadku podłączenia modułu internetowego ecoNET300 do regulatora. Należy wpisać SSID – identyfikator sieci, wybrać rodzaj zabezpieczenia Wi-Fi oraz wprowadzić hasło dla wybranej sieci Wi-Fi.
- Data ustawienie daty.
- Zegar ustawienie godziny.
- **[Panel Basic]** Kontrast kontrast ekranu.
- **[Panel Advanced]** Jasność intensywności podświetlania ekranu.
- Aktualizacja oprogramowania aktualizację oprogramowania modułu regulatora i panelu sterującego za pomocą karty pamięci tylko typu microSDHC, wkładanej do gniazda w obudowie panelu oraz w odpowiednich programowanych urządzeniach podłączonych do modułu regulatora.

# **⚠ UWAGA!**

**Aktualizacja oprogramowania skutkuje przywróceniem fabrycznych ustawień sterownika. Przed uruchomieniem rekuperatora konieczne jest wprowadzenie na nowo ustawień zawartych w nim podzespołów.**

# **⚠ UWAGA!**

**Aby system pracował prawidłowo poszczególne panele pokojowe muszą mieć ustawione inne adresy z puli 100…132.**

# **⚠ UWAGA!**

**Podczas instalacji nie można odłączać zasilania. Może to doprowadzić do uszkodzenia sterownika.**

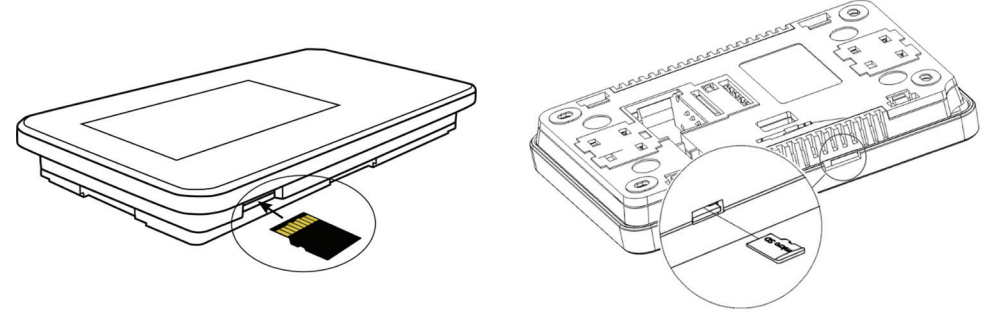

Panel Basic Panel Advanced (wyposażenie opcjonalne)

Aby wymienić program należy odłączyć zasilanie elektryczne regulatora. W przypadku panelu **Basic** należy w pierwszej kolejności wypiąć panel z wyświetlaczem z pokrywy montażowej. Włożyć kartę pamięci we wskazane gniazdo. Na karcie pamięci powinno być zapisane nowe oprogramowanie w formacie \*.pfc w postaci dwóch plików: plik z programem panelu i .pfi dla modułu. Nowe oprogramowanie umieścić bezpośrednio na karcie pamięci nie zagnieżdżając danych w katalogu podrzędnym. W przypadku panelu **Basic** należy ponownie wpiąć panel w pokrywę. Następnie podłączyć zasilanie elektryczne go regulatora. W pierwszej kolejności należy dokonać wymiany programu w module A regulatora. Po ponownym uruchomieniu sterownika przejść do **Menu → Ustawienia ogólne → Aktualizacja oprogramowania** i dokonać wymiany programu **najpierw w module** a następnie w panelu sterującym.

### **8.12. WSPÓŁPRACA Z MODUŁEM INTERNETOWYM**

**Korzystanie z układu sterowania wyposażonego w moduł ecoNET, umożliwiający korzystanie z usług dostępnych w Systemie eco-Net, którego Administratorem jest PLUM Sp. z o.o. z siedzibą w Ignatkach, jest równoznaczne z akceptacją Regulaminu serwisu www.econet24.com. Jednocześnie stanowi wyrażenie zgody na pełny zdalny dostęp do regulatora, w szczególności monitoringu pracy oraz edycji parametrów serwisowych sterownika w przypadku konieczności wykonania usługi serwisowej.**

Moduł internetowy ecoNET300-V umożliwia zdalne zarządzanie pracą regulatora przez sieć WiFi/LAN za pośrednictwem strony WWW, przez serwis **www.econet24.com.** Za pomocą komputera, tabletu lub telefonu z zainstalowaną przeglądarką stron WWW użytkownik ma możliwość zdalnego monitorowania pracy regulatora oraz modyfikacji jego parametrów pracy. W przypadku systemu Android można dodatkowo użyć to tego wygodnej aplikacji mobilnej **ecoNET.apk.**

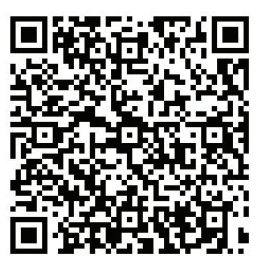

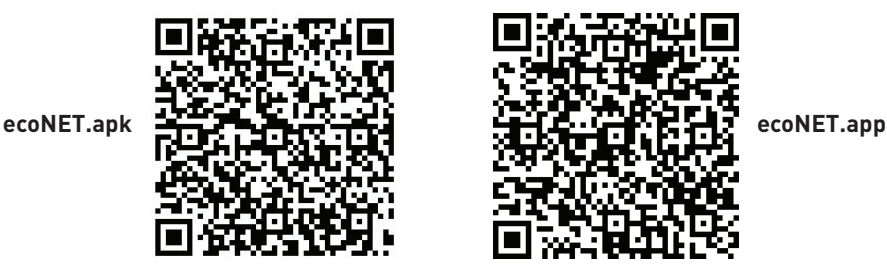

Poniżej przedstawiono wygląd strony WWW oraz aplikacji mobilnej z przykładowymi wartościami parametrów pracy regulatora.

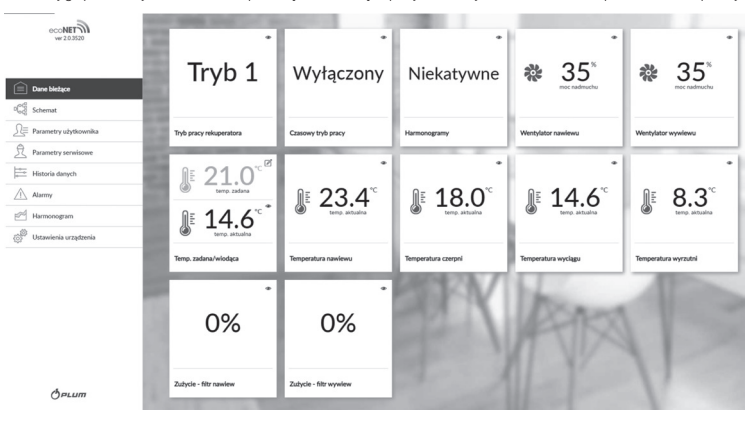

Kafelki z bieżącymidanymi.

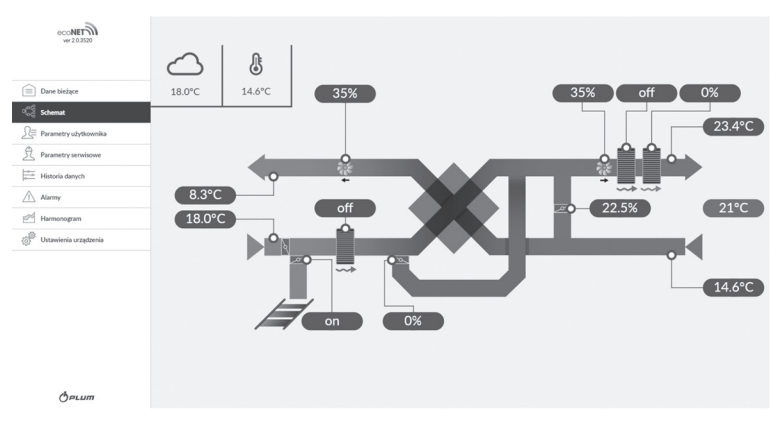

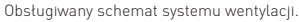

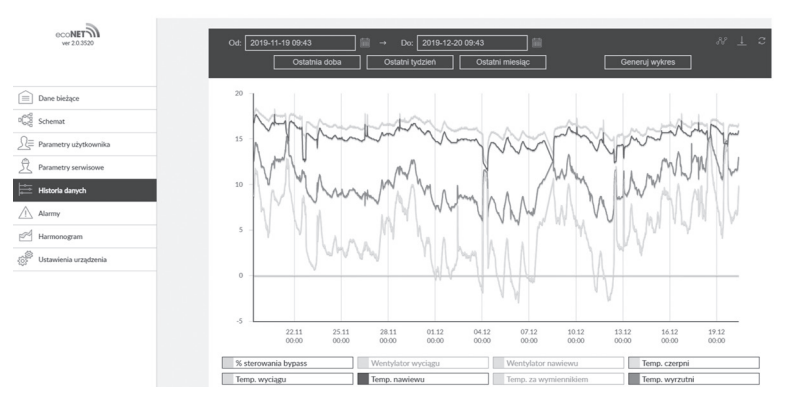

Wykres historii danych.

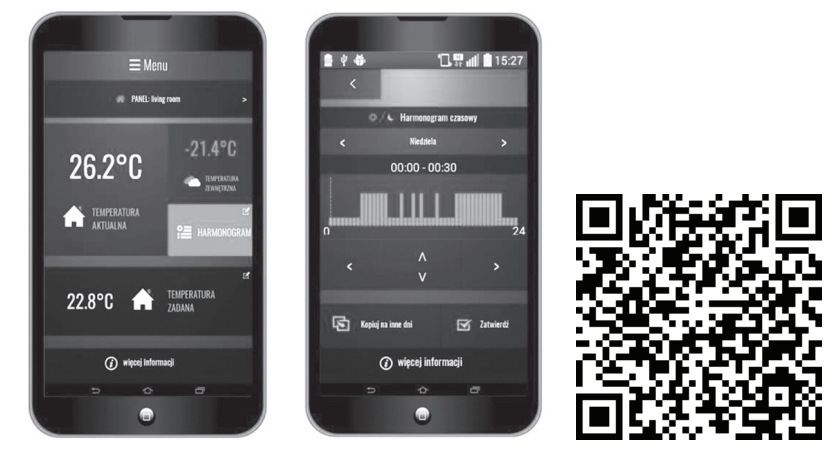

Interfejs aplikacji **ecoNET.apk** z przykładowymi nastawami. Mobilną aplikację **ecoNET.apk** można pobrać bezpłatnie.

### **8.13. ALARMY**

### **⚠ UWAGA!**

Praca w stanie awaryjnym dozwolona jest wyłącznie pod nadzorem użytkownika do czasu przyjazdu serwisu i usunięcia uster-<br>ki. Jeśli nadzór użytkownika nie jest możliwy to regulator powinien zostać odłączony od zasilania.

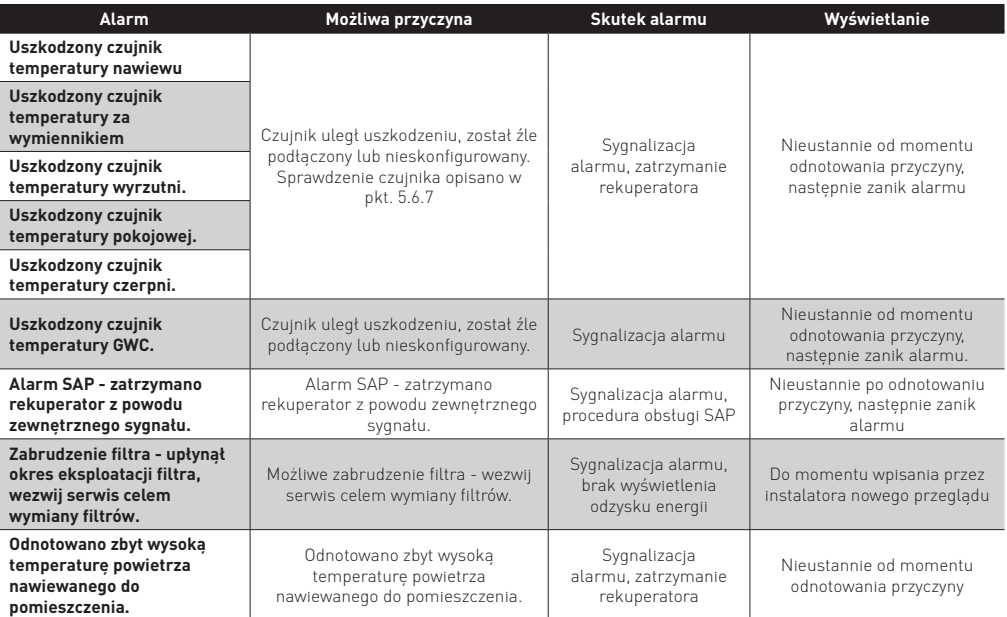

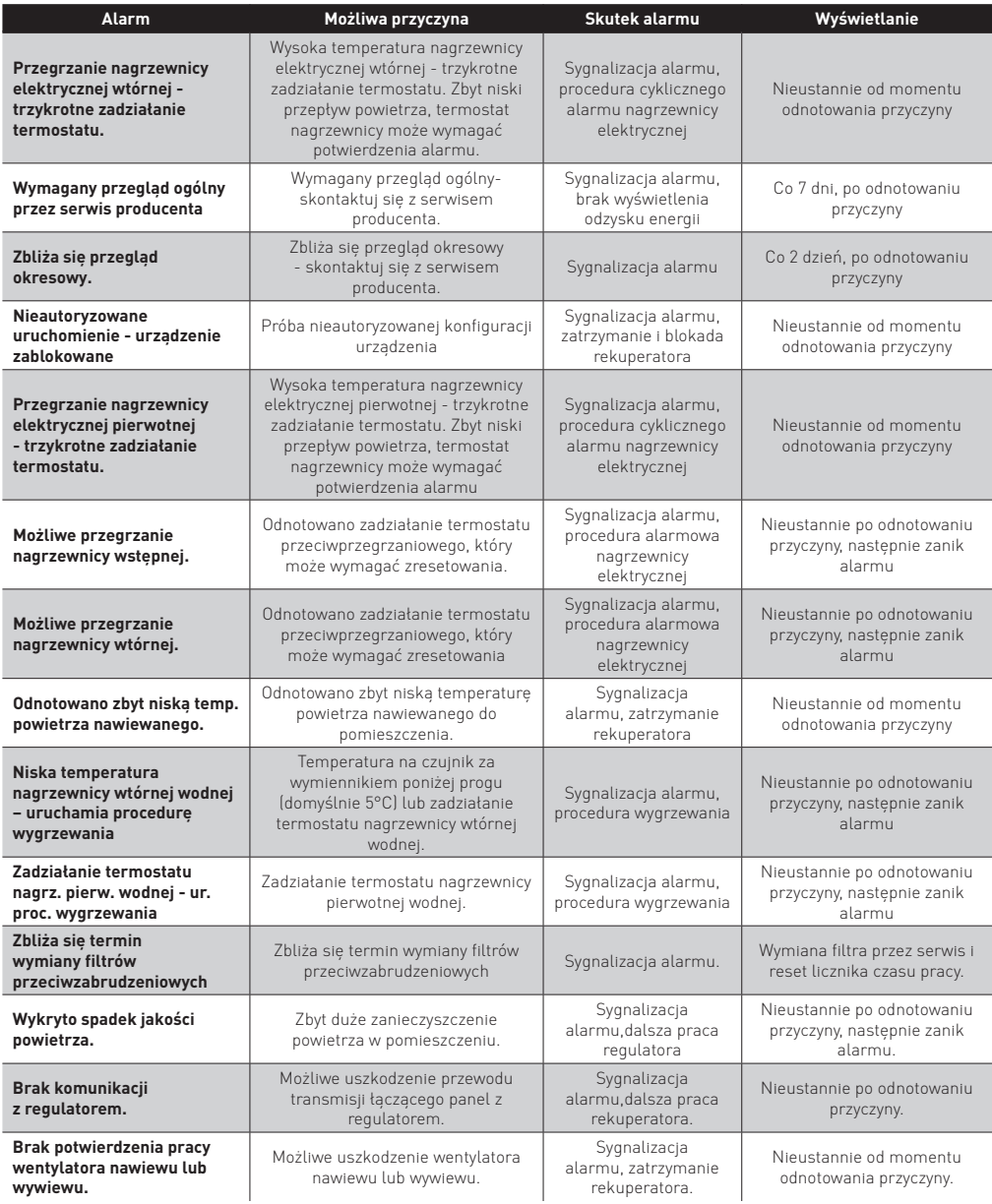

### **8.14. INSTRUKCJA MONTAŻU ORAZ NASTAW SERWISOWYCH STEROWNIKA SMART**

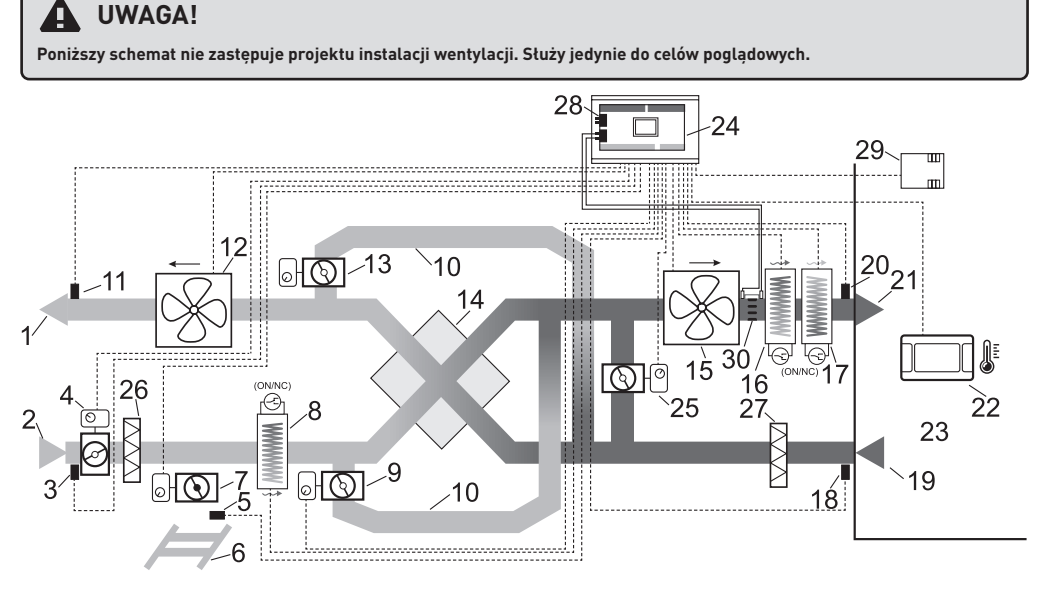

**Schemat wentylacji z wymiennikiem krzyżowym/przeciwprądowym oraz wtórną chłodnicą freonową lub wodną, oraz pierwotną i wtórną nagrzewnicą elektryczną: 1** – wyrzutnia, **2** – czerpnia, **3** – czujnik temp. czerpni (temp. zewnętrznej), **4** – siłownik przepustnicy czerpni, **5** – czujnik temp. GWC, **6** – GWC, **7** – siłownik przepustnicy GWC, **8** – nagrzewnica elektryczna lub wodna pierwotna z termostatem (NO-NC), **9** – siłownik przepustnicy bypassu 1, **10** – bypass, **11** – czujnik temp. wyrzutni, **12** – wentylator wywiewu, **13** – siłownik przepustnicy bypassu 2, **14** – wymiennik krzyżowy lub obrotowy, **15** – wentylator nawiewu, **16** – nagrzewnica elektryczna lub wodna wtórna z termostatem (NO-NC), **17** – chłodnica freonowa lub wodna wtórna z termostatem (NO-NC), **18** – czujnik temp. wyciągu (z pomieszczenia), **19** – wyciąg, **20** – czujnik temp. nawiewu, **21** – nawiew, **22** – panel sterujący, **23** – pomieszczenie mieszkalne, **24** – moduł regulatora w zabudowie, **25** – siłownik przepustnicy komory mieszacza, **P** – panel sterujący, **26** – filtr czerpni, **27** – filtr wyciągowy, **28** – różnicowe czujniki ciśnienia, **29** – czujnik jakości powietrza, **30** – ogranicznik przepływu laminarnego.

#### **OGÓLNA ZASADA DZIAŁANIA**

W chwili załaczenia regulatora otwierane sa przez siłowniki przepustnice nawiewu i wywiewu (o ile podłaczono do styku PRACA), a następnie uruchamiane są wentylatory nawiewu i wywiewu. W zależności od zapotrzebowania na chłód lub ciepło regulator automatycznie otwiera lub zamyka przepustnicę bypassu, lub uruchamia pracę chłodnicy freonowej, lub wodnej bądź nagrzewnicy elektrycznej (o ile są zainstalowane). Zabezpieczenie przeciwzamrożeniowe wymiennika realizowane jest poprzez pracę elektrycznej nagrzewnicy wstępnej. Układ automatyki może być wyposażony (w zależności od konfiguracji) w różnicowe czujniki ciśnienia sygnalizujące zabrudzenie filtrów.

### **8.15. MENU INSTALATORA**

W celu aktywowania dodatkowych komponentów instalacji (nagrzewnica/chłodnica wtórna, przepustnica gruntowego wymiennika ciepła, wejścia okapu kuchennego R1/R2, wejścia czujnika jakości powietrza) należy:

- · Panel Basic Wyłączyć rekuperator za pomocą przycisku strzałki wstecz na ekranie głównym, następnie potwierdzając wy**łączenie jednostki**
- **Panel Advanced - Wyłączyć rekuperator w menu obrotowym za pomocą przycisku "wyłącz rekuperator"**
- **Wejść do menu głównego**
- Wprowadzić hasło **"1111"** dostępu do menu instalatora (Ustawienia serwisowe)
- Skonfigurować sterownik w zakładkach
	- | Konfiguracja wyjść (nagrzewnice/chłodnice/przepustnica GWC)
	- | Konfiguracja wejść (elementy pomiarowe, wejścia R1/R2)

#### **PANEL BASIC**

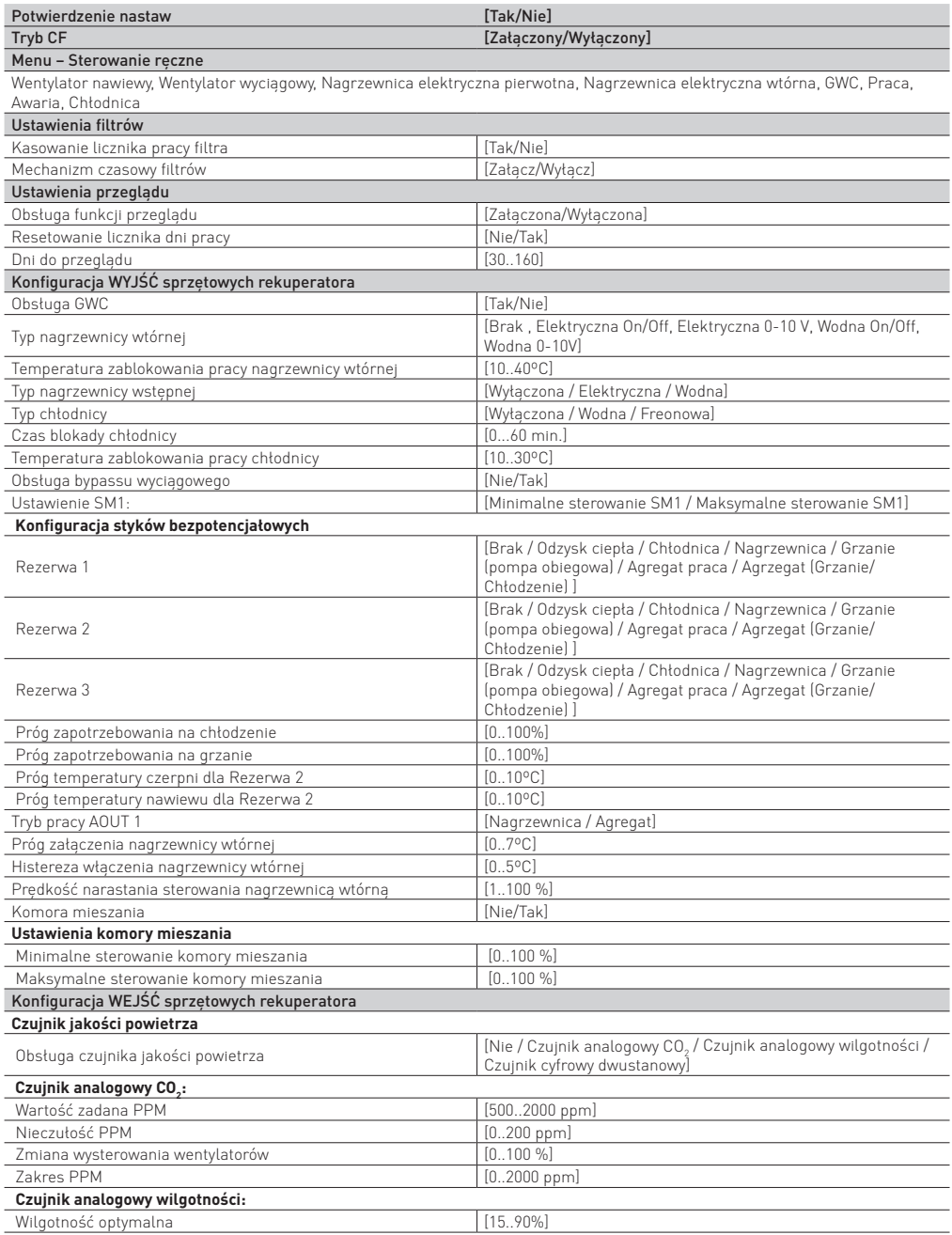

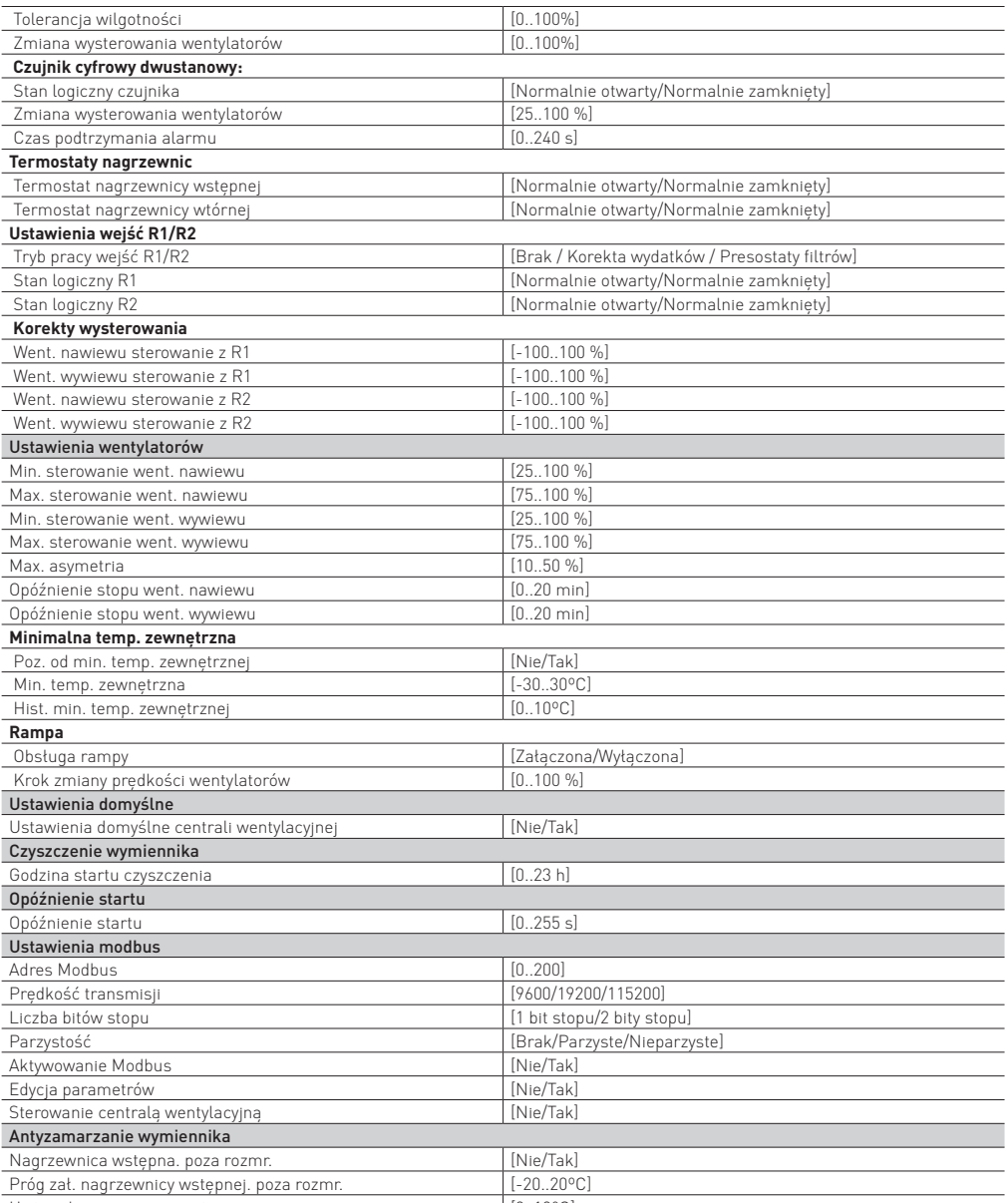

Hist. wył. nagrzewnicy wstępnej poza rozmr. [0..10°C]

#### **PANEL ADVANCED**

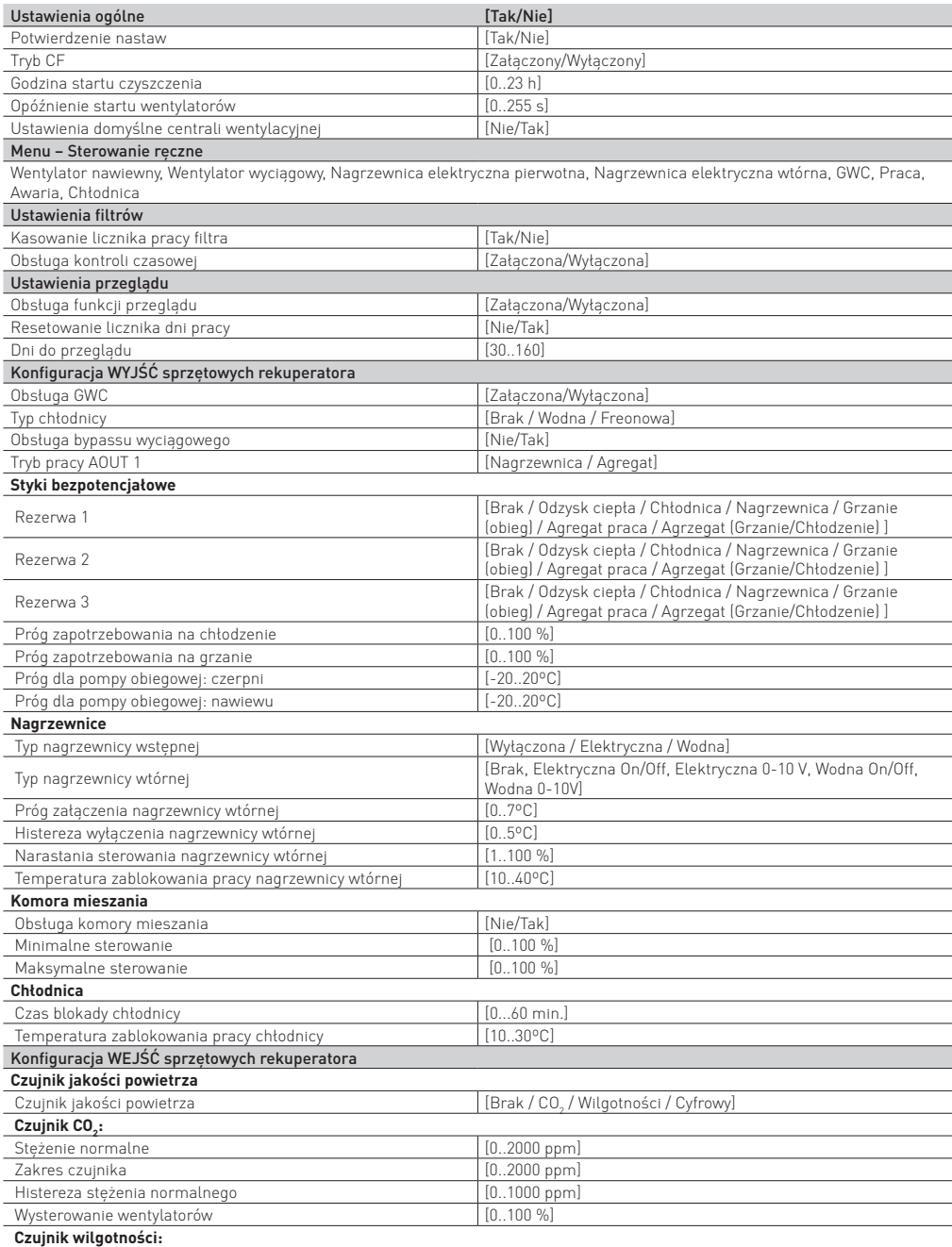

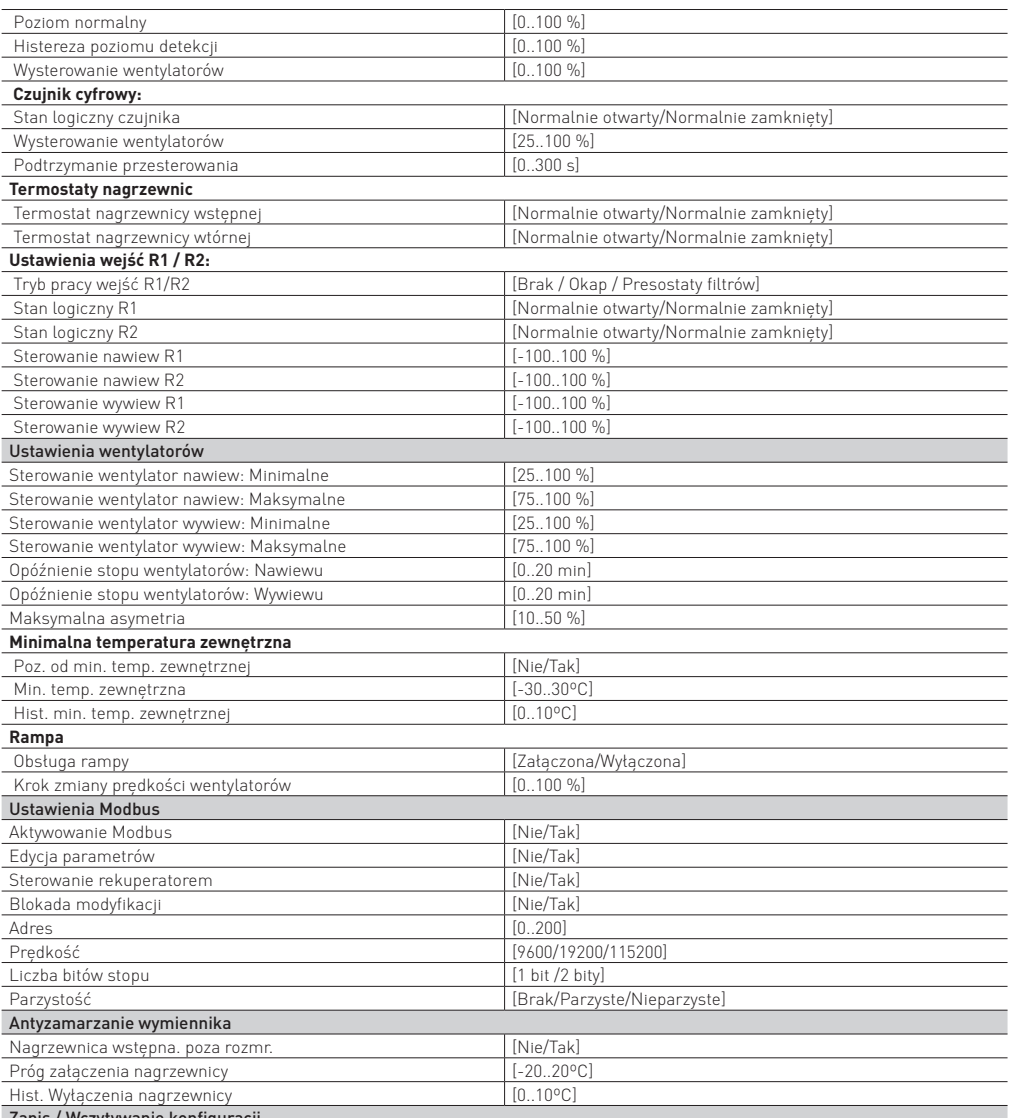

Zapis / Wczytywanie konfiguracji

### **8.16. OPIS MENU INSTALATORA**

#### **POTWIERDZENIE NASTAW**

Po zmianie nastaw serwisowych należy potwierdzić poprawność skonfigurowania regulatora aby zezwolić na pracę urządzenia.

#### **STEROWANIE RĘCZNE**

Menu umożliwia sterowanie ręczne poszczególnymi elementami automatyki poprzez ich załączanie i wyłączanie.

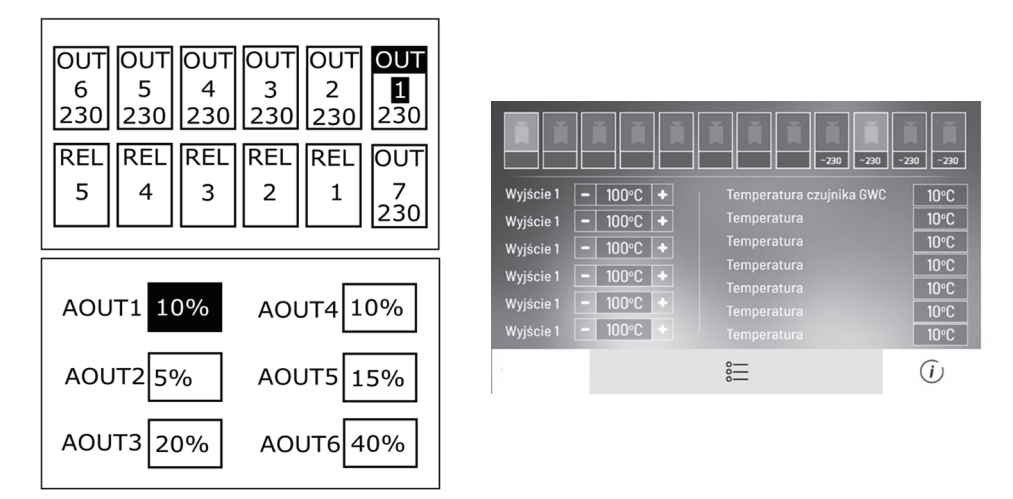

Panel Basic Panel Advanced (wyposażenie opcjonalne)

# **⚠ UWAGA!**

**Regulator nie sprawdza logik zabezpieczających elementy automatyki, więc menu tego należy używać z rozwagą i świadomością załączania wyjść i dokonanych zmian napięciowych, tak aby nie doprowadzić do uszkodzenia regulatora oraz urządzeń podłączonych do jego zacisków.**

#### **USTAWIENIA FILTRÓW**

Ustawienia związane z filtrami przeciw zabrudzeniowymi.

- **Kasowanie licznika pracy filtra** ustawienie służy do skasowania licznika ile dni pracuje filtr, co pozwoli skasować alarmy konieczności wymiany filtra oraz rozpoczęcie liczenia dni pracy filtra od nowa.
- **Mechanizm czasowy filtrów** włączenie lub wyłączenie mechanizmu czasowego informowania o potrzebie wymiany filtrów.

#### **USTAWIENIA PRZEGLĄDU**

Ustawienia związane z włączeniem lub wyłączeniem obsługi przeglądu ogólnego oraz blokady działania rekuperatora.

- **Obsługa funkcji przeglądu** włączenie lub wyłączenie informowania o konieczności przeprowadzenia przeglądu okresowego.
- **Resetowanie licznika dni pracy** resetowanie ilości dni pracy urządzenia do zliczania czasu do przeglądu i do zablokowania działania urządzenia.
- **Ilość dni do przeglądu** ustawienie ilości dni do zgłoszenia informacji o konieczności wykonania przeglądu okresowego określa instalator zgodnie z zaleceniami producenta.

#### **KONFIGURACJA WYJŚĆ SPRZĘTOWYCH REKUPERATORA**

W regulatorze można programowo ustawić poszczególne wyjścia rekuperatora, co ma wpływ na sterowanie urządzeniami podłączonymi do tych wyjść. Uwaga: zaleca się od strony czerpni stosowanie przepustnicy z siłownikiem ze sprężyną zwrotną odcinającą przepływ powietrza przy wyłączonym regulatorze.

- **Obsługa GWC** włączenie lub wyłączenie modułu sterowania GWC. Jeśli GWC w układzie nie występuje, należy wyłączyć obsługę GWC poprzez ustawienie parametru na Nie, aby brak modułu nie miał wpływu na działanie algorytmu regulacji.
- **Typ nagrzewnicy wtórnej** włączenie lub wyłączenie typu zastosowanej nagrzewnicy wtórnej.
- **Temp. blokady nagrzewnicy wtórnej** sygnał pozwolenia pracy dla nagrzewnicy wtórnej nie zostanie wysłany przed osiągnięciem temperatury blokady.
- **Typ nagrzewnicy wstępnej** włączenie lub wyłączenie typu obsługiwanej nagrzewnicy wstępnej.
- **Typ chłodnicy** włączenie lub wyłączenie typu obsługiwanej chłodnicy
- **Czas blokady chłodnicy** czas przez który chłodnica nie może się uruchomić po otwarciu bypassu.
- **Temperatura zablokowania chłodnicy** sterowanie agregatem freonowym można konfigurować w zależności od temperatury zewnętrznej. Funkcja stanowi uniezależnienie pracy agregatu od ustawień odzysku ciepła z możliwością ustawienia temperatury blokady agregatu po odnotowaniu spadku temperatury na czerpni.

- **Obsługa bypassu wyciągowego** włączenie lub wyłączenie obsługi przepustnicy bypass 2 w procesie regulacji odzysku ciepła.
- **Konfiguracja styków bezpotencjałowych** ustawienia związane z przypisaniem funkcji dla styków bezpotencjałowych:
	- | **Rezerwa 1, 2, 3** wybór funkcji przypisanej do styku "Rezerwa 1, 2, 3"
	- | **Próg zapotrzebowania na chłodzenie** ustawienie progu zapotrzebowania na chłodzenie, poniżej którego przekaźnik nie jest załączany.
	- | **Próg zapotrzebowania na grzanie** ustawienie progu zapotrzebowania na grzanie, poniżej którego przekaźnik nie jest załączany.
	- | **Próg temperatury czerpni dla Rezerwa 2** poniżej tej temperatury na czerpni wyjście Rezerwa 2 się załączy.
	- | **Próg temperatury nawiewu dla Rezerwa 2** poniżej tej temperatury na nawiewie wyjście Rezerwa 2 się załączy
- **Próg załączenia nagrzewnicy wtórnej** Wartość temperatury za wymiennikiem poniżej której uruchamiana jest nagrzewnica wtórna.
- **Histereza wyłączenia nagrzewnicy wtórnej** Różnica dla temperatury wyłączenia nagrzewnicy wtórej, gdy temperatura za wymiennikiem wzrośnie powyżej wartości Próg włączenia nagrzewnicy wtórnej.
- **Prędkość narastania sterowania nagrzewnicą wtórną** Prędkość narastania sterowania nagrzewnicą wtórną na sekundę podczas wygrzewania.
- **Ustawienia komora mieszania** Włączenie lub wyłączenie komory mieszania, która pozwala na mieszanie dwóch strumieni powietrza, świeżego oraz recyrkulacyjnego. Po zmieszaniu strumień o temperaturze wynikowej podgrzewany jest przez nagrzewnice. Dzięki temu do pomieszczenia trafia niezbędna ilości świeżego powietrza po filtracji i ogrzanego do temperatury zadanej. Włączenie obsługi wywoła dodatkowy parametr
- **Ustawienia komory mieszania:**
	- O Minimalne sterowanie komory mieszania ustawienie minimalnego sterowania dla komory mieszania
	- O Maksymalne sterowanie komory mieszania ustawienie maksymalnego sterowania dla komory mieszania

### **⚠ UWAGA!**

Zaleca sie od strony czerpni stosowanie przepustnicy z siłownikiem odcinajacym przepływ powietrza przy wyłaczonym re**gulatorze.**

Podłączenie siłowników przepustnic do zacisków regulatora pokazane jest na schemacie elektrycznym.

#### **KONFIGURACJA SPRZĘTOWA WEJŚĆ REKUPERATORA**

Ustawienia konfiguracji związanej z wejściami rekuperatora.

• **Czujnik jakości powietrza** – włączenie lub wyłączenie obsługi czujnika jakości powietrza. Obsługiwane czujniki to: Czujnik ana*logowy CO<sub>2</sub>,* który pozwala kontrolować stężenie CO<sub>2</sub> w pomieszczeniach, *Czujnik analogowy wilgotności,* który pozwala kontrolować poziom wilgotności w pomieszczeniach oraz Czujnik cyfrowy dwustanowy.

# **⚠ UWAGA!**

Przekazywanie wilgoci z powietrza wyciągowego do zazwyczaj suchego powietrza nawiewnego jest możliwe tylko przy zain**stalowaniu rekuperatora z wymiennikiem obrotowym lub periodycznym.**

Podłączenie czujników CO<sub>2</sub> i wilgotności należy wykonać zgodnie ze schematem elektrycznym.

- **Termostaty nagrzewnic** ustawienia związane z termostatami nagrzewnic wodnych pierwotnej i wtórnej. Należy ustalić spoczynkowy stan styku termostatu dla zastosowanej nagrzewnicy i ustawić w parametrze Termostat nagrzewnicy wstępnej i Termostat nagrzewnicy wtórnej na Normalnie otwarty lub Normalnie zamknięty.
- **Ustawienia wejść R1/R2** ustawienia związane z obsługą wejść cyfrowych R1/R2.

Ustawienia związane z obsługą wejść cyfrowych dla zmian zapotrzebowania na wydatek dla wentylatorów w trybie regulacji stałej wykonujemy w grupie parametrów Ustawienia trybu okap.

- **Tryb pracy wejść R1/R2** włączenie lub wyłączenie obsługi zmiany zapotrzebowania na wydatek na podstawie odczytów sygnałów z wejść cyfrowych R1 i R2 w trybie Korekta wydatków, lub Presostaty filtrów.
- **Stan logiczny R1, R2** stan logiczny Normalnie otwarty lub Normalnie zamknięty.
- **Korekta wysterowania** ustawienie procentowej zmiany prędkości wentylatora nawiewnego oraz wyciągowego dla sygnału R1 i R2. Ustawienie wartości powyżej "0" zwiększa wydatek, poniżej "0" zmniejsza wydatek wentylatora.

#### **USTAWIENIA WENTYLATORÓW**

Menu zawiera nastawy wentylatorów dostępne dla instalatora, gdzie ustawiamy wartości minimalne, maksymalne wysterowania wentylatorów oraz opóźnienie zatrzymania się wentylatorów po pracy nagrzewnic elektrycznych.

- **Min. oraz Max. sterowanie went. nawiewu** min. i maks. sterowanie jakie może zostać ustawione w zastosowanych wentylatorze nawiewu. Nastawę należy dobrać w zależności od mocy wentylatora.
- **Min. oraz Max. sterowanie went. wywiewu** min. i maks. sterowanie jakie może zostać ustawione w zastosowanych wentylato-

rze wyciągu. Nastawę należy dobrać w zależności od mocy wentylatora.

- **Maksymalna asymetria** maksymalna możliwa asymetria wysterowania między wentylatorem nawiewnym i wyciągowym
- **Opóźnienie stopu went. nawiewu** opóźnienie zatrzymania się wentylatora nawiewu po zatrzymaniu pracy nagrzewnicy elektrycznej pierwotnej.
- **Opóźnienie stopu went. wywiewnego** opóźnienie zatrzymania się wentylatora wyciągowego po zatrzymaniu pracy nagrzewnicy elektrycznej pierwotnej.
- **Minimalna temp. zewnętrzna** pozwolenie na pracę rekuperatora od min. temp. zewnętrznej. Poniżej progu ustawionego w Poz. od min. temp. zewnetrznej nie bedzie pozwolenia na prace dla rekuperatora. Dodatkowo w parametrze Min. temp. zewnetrzna ustawiamy wartość temp. poniżej której również nie będzie pozwolenia na pracę dla rekuperatora z uwzględnieniem wartości różnicy od tej temp. w Hist. min. temp. zewnętrznej.
- **Rampa** Ustawienia związane z rampą wentylatorów (płynną zmianą sterowania). Parametrem Krok zmiany prędkości wentylatorów ustawiamy skok zmiany dla prędkości wentylatora nawiewnego i wyciągowego podczas zmiany sterowania ich pracą.

# **⚠ UWAGA!**

**Temperatura zewnętrzna jest mierzona przez czujnik na wlocie czerpni.**

#### **USTAWIENIA DOMYŚLNE**

• **Ustawienia domyślne centrali wentylacyjnej** – nastawa usuwa wszystkie wprowadzone zmiany i przywraca ustawienia domyślne

# **⚠ UWAGA!**

**Przywrócenie ustawień domyślnych należy wykonywać z rozwagą z uwzględnieniem możliwości skasowania istotnych nastaw i konieczności kontaktu z instalatorem lub serwisem fabrycznym**

#### **CZYSZCZENIE WYMIENNIKA**

• **Godzina startu czyszczenia** – godzina startu procedury czyszczenia. Jest to godzina o której zostanie uruchomione czyszczenie po osiągnięciu dnia czyszczenia.

#### **OPÓŹNIENIE STARTU**

• **Opóźnienie startu** – nastawa czasu między otwarciem przepustnic odcinających a sygnałem pozwolenia na pracę wentylatora nawiewnego i wyciągowego

#### **USTAWIENIA MODBUS**

Ustawienia związane z komunikacją Modbus. Należy ustawić Adres Modbus oraz preferowaną Predkość transmisji, Ilość bitów stopu i Parzystość.

- **Aktywowanie Modbus** wł/wył. obsługi protokołu Modbus.
- **Edycja parametrów** pozwolenie na edycję parametrów protokołem Modbus.
- **Sterowanie rekuperatorem** pozwolenie na sterowanie rekuperatorem protokołem Modbus.

#### **SYSTEM ANTYZAMROŻENIOWY WYMIENNIKA**

- **Nagrzewnica pierwotna poza rozmrażaniem** włączenie lub wyłączenie nagrzewnicy pierwotnej poza rozmrażaniem.
- **Próg załączenia nagrzewnicy pierwotnej rozmrażaniem**
- **Historia wyłączenia nagrzewnicy pierwotnej poza rozmrażaniem** dodatkowa różnica temperatury wyłączenia nagrzewnicy pierwotnej poza rozmrażaniem

### **8.17. DANE TECHNICZNE**

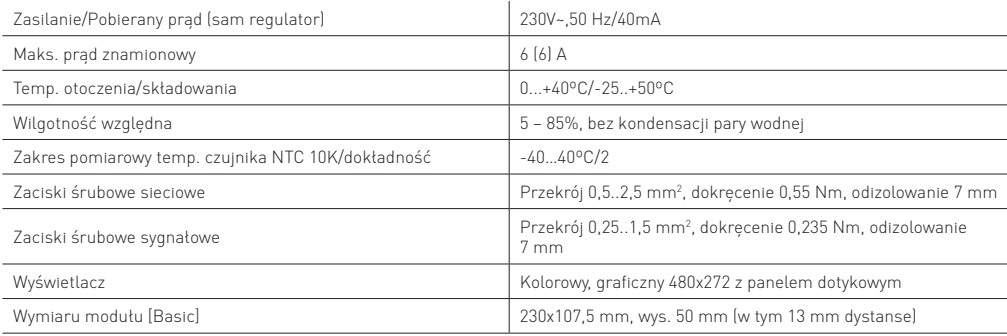

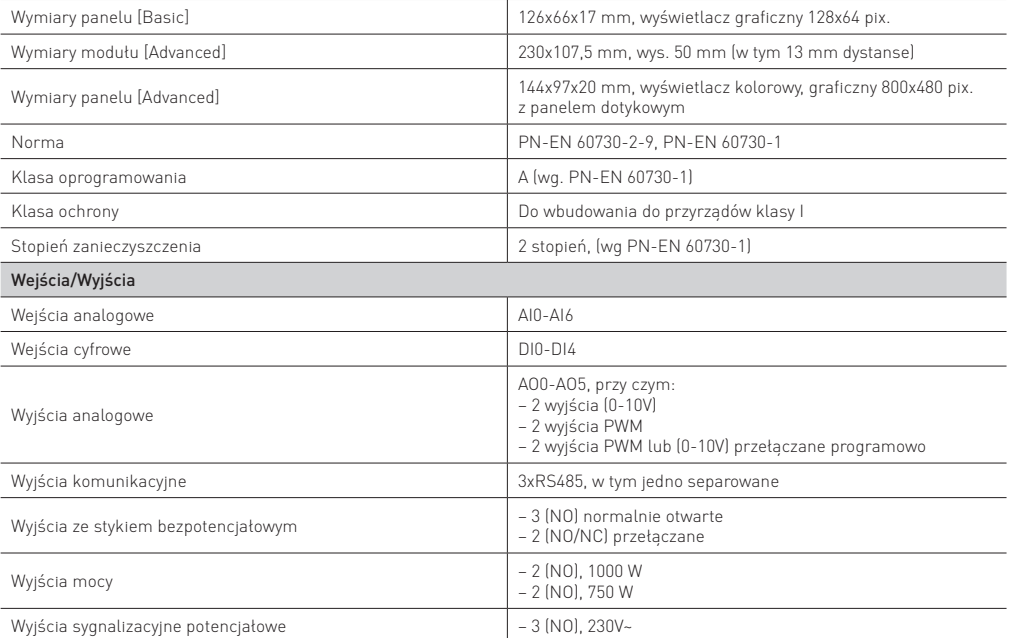

### **8.18. WARUNKI EKSPLOATACYJNE**

#### **REGULATOR:**

- Nie narażać na bezpośrednie oddziaływanie warunków atmosferycznych (deszczu, promieni słonecznych) i wibracje większe niż typowo podczas transportu.
- Nie używać w warunkach wystąpienia kondensacji pary wodnej i chronić od wody.
- Temp. składowania i transportu nie powinna przekraczać zakresu -25…50°C.
- Powinien być zainstalowany w suchym pomieszczeniu mieszkalnym.

# 9. DEMONTAŻ I UTYLIZACJA URZĄDZENIA

#### **DEMONTAŻ**

Demontaż urządzenia musi zostać przeprowadzony przez wykwalifikowany personel, zgodnie z obowiązującymi przepisami bezpieczeństwa. W trakcie odzyskiwania substancji występujących w urządzeniu należy dołożyć wszelkich starań, aby uniknąć uszkodzeń mienia i zanieczyszczenia otaczającego terenu.

#### **UTYLIZACJA**

Utylizacja urządzenia musi być przeprowadzona przez wyspecjalizowane jednostki. Wszystkie zastosowane materiały muszą zostać zutylizowane bądź odzyskane zgodnie z obowiązującymi przepisami. Urządzenia wykonane są z następujących materiałów:

- Materiały plastyczne: PA6, EPDM, Polietylen, Guma
- Materiały metalowe: stal ocynkowana, stal nierdzewna, aluminium, miedź (możliwość odzyskania i przetworzenia).
- Ponadto wyposażone są w wentylatory z silnikami z magnesami trwałymi oraz elementy elektroniczne.

Po zakończeniu okresu eksploatacji podzespoły te należy zdemontować przy pomocy ogólnodostępnych narzędzi takich jak wkrętak płaski, wkrętak krzyżowy, zestaw kluczy płaskich 6-22mm.

Po demontażu elementy te należy umieścić w kontenerach przeznaczonych do odpadów typu WEEE (Waste Electrical & Electronic Equipment) zgodnie z Dyrektywą 2012/19/EU **z dnia 4 lipca 2012 r. w sprawie zużytego sprzętu elektrycznego i elektronicznego (WEEE),** zgodnie z którą oznaczone są symbolem przekreślonego kołowego kontenera na odpady (jak poniżej), informującym, że podlegają one selektywnej zbiórce.

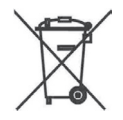

Pozostałe elementy obudowy i podzespołów centrali należy posegregować wg rodzaju materiału (metal, tworzywo sztuczne, inne) oraz umieścić w kontenerach przeznaczonych na odpady tego typu.

#### **OBOWIĄZKI PO ZAKOŃCZENIU OKRESU UŻYTKOWANIA:**

- utylizować opakowania i produkt na końcu okresu użytkowania w odpowiedniej firmie recyklingowej;
- nie wyrzucać produktu razem ze zwykłymi odpadam;
- nie palić produktu.

Stosując się do powyższych obowiązków kontrolowanego usuwania zużytego sprzętu elektrycznego i elektronicznego, unikasz szkodliwego wpływu na środowisko naturalne i zagrożenia zdrowia ludzkiego.

### 10.WARUNKI GWARANCJI

Gwarancja obowiązuje na terenie Rzeczypospolitej Polskiej. Firma Neovent Sp. z o.o. Sp. k. zapewnia serwis gwarancyjny i pogwarancyjny urządzenia. Gwarancja obejmuje bezpłatną naprawę w okresie **24 miesiące** od daty zakupu. Gwarant zobowiązuje się do rozpatrzenia reklamacji w terminie 14 dni kalendarzowych od daty jej złożenia. W przypadku napraw gwarancyjnych klient zobowiązany jest przedstawić dowód zakupu.

### **10.1. WAŻNOŚĆ KARTY GWARANCYJNEJ**

Karta gwarancyjna uznawana jest za ważną, gdy:

- zawiera pieczęć instalatora oraz numer seryjny urządzenia, nadany przez producenta,
- zawiera pieczęć sprzedawcy, podpis oraz datę sprzedaży urządzenia.

Ważność gwarancji jest uzależniona od technicznie poprawnego uruchomienia centrali (zgodnie z DTR). Wszelkie połączenia elektryczne powinny być wykonywane przez instalatora który zapoznał się z wymogami niniejszej DTR oraz posiadający uprawnienia SEP – min do 1kV. Wymagana jest tzw. KARTA ODBIORU URZADZENIA – załączona w DTR. Kartę te należy przesłać mailem w terminie do 30 dni od daty uruchomienia na adres kontaktowy neovent@neovent.pl. Nie przesłanie karty odbioru urządzenia skutkuje utratą gwarancji. Do roszczeń gwarancyjnych uprawnia poprawnie wypełniona karta gwarancyjna wraz z wypełnioną Kartą Odbioru Urządzenia, przekazana wraz z dowodem zakupu (paragon, faktura).

### **10.2. WYŁĄCZENIA**

Klient może utracić prawo do roszczeń gwarancyjnych w chwili stwierdzenia przez serwis firmy Neovent Sp. z o.o. Sp. k. uszkodzeń powstałych nie z winy producenta, lecz w wyniku:

- zmian konstrukcyjnych urządzenia,
- nieautoryzowanych napraw prowadzonych przez osoby postronne,
- stosowania nieoryginalnego oprzewodowania lub jego przeróbek,
- niedostosowania się do instrukcji urządzenia (niepoprawny montaż i eksploatacja),
- działania czynników środowiskowych,
- uszkodzeń spowodowanych przepięciem lub wyładowaniami atmosferycznymi,
- uszkodzeń powstałych w wyniku zaniedbania czynności serwisowych,
- wypadków lub zdarzeń losowych.

### 11. ZGŁOSZENIA REKLAMACYJNE

Zgłoszenie reklamacyjne powinno być przedłożone w karcie zgłoszenia reklamacji za pośrednictwem poczty elektronicznej na ad**res serwis@neovent.pl, lub za pośrednictwem formularza zgłoszenia serwisowego.**

#### **KARTA GWARANCYJNA**

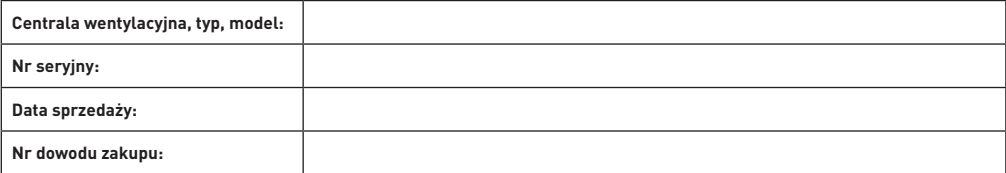

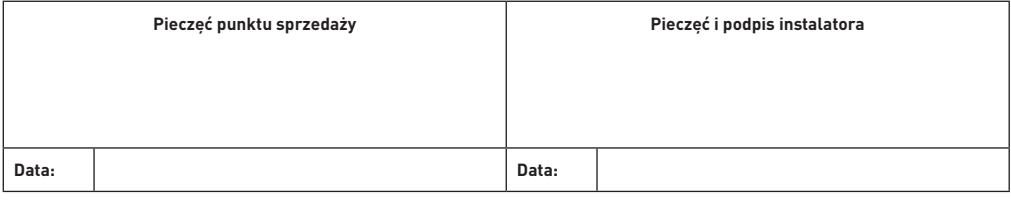

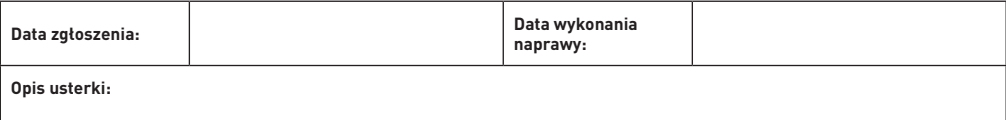

**Materiały i czynności naprawcze:**

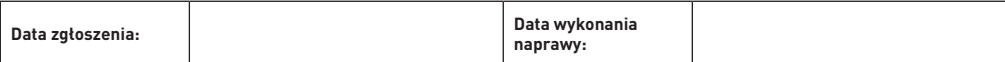

**Opis usterki:**

**Materiały i czynności naprawcze:**

**UWAGA: Integralną częścią Karty Gwarancyjnej jest Karta Odbioru Urządzenia.**

#### **KARTA ODBIORU URZĄDZENIA**

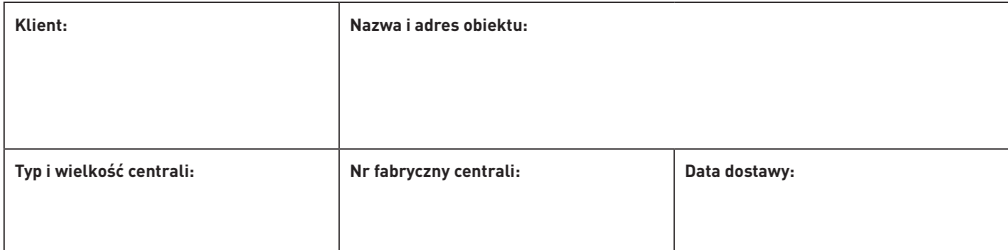

#### **MONTAŻ I URUCHOMIENIE**

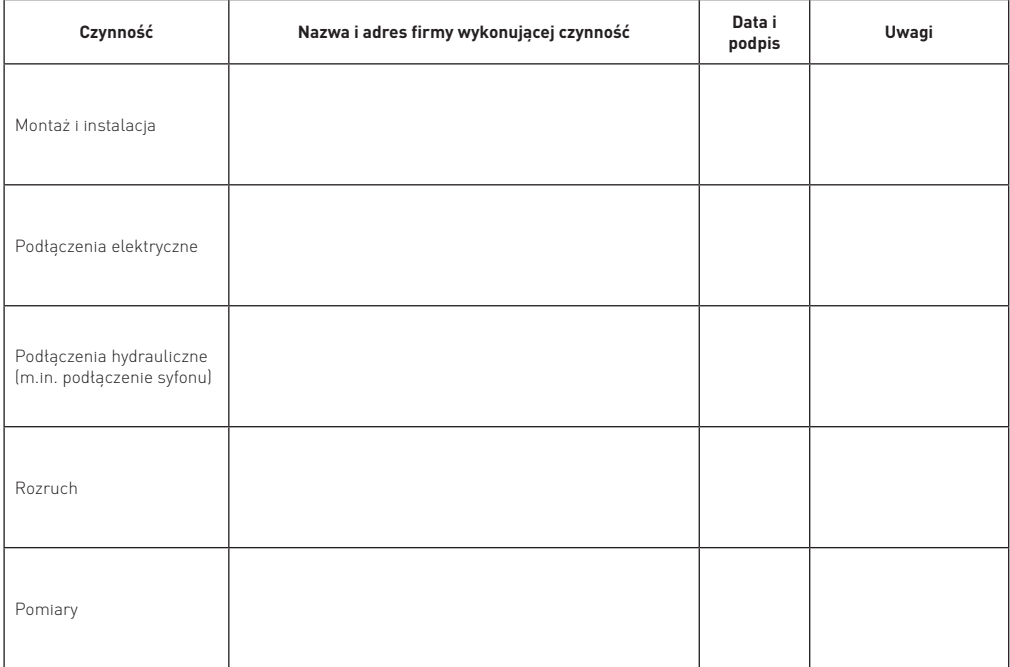

### **WYNIKI POMIARÓW PARAMETRÓW PRACY CENTRALI**

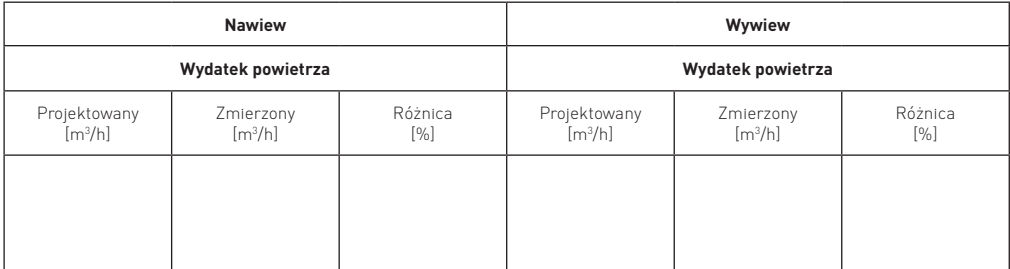

**UWAGA:** Odesłanie wypełnionej karty odbioru urządzenia w terminie do 30 dni od daty uruchomienia jest podstawą udzielenia gwarancji. Karty prosimy przesyłać na: **e-mail: serwis@neovent.pl**

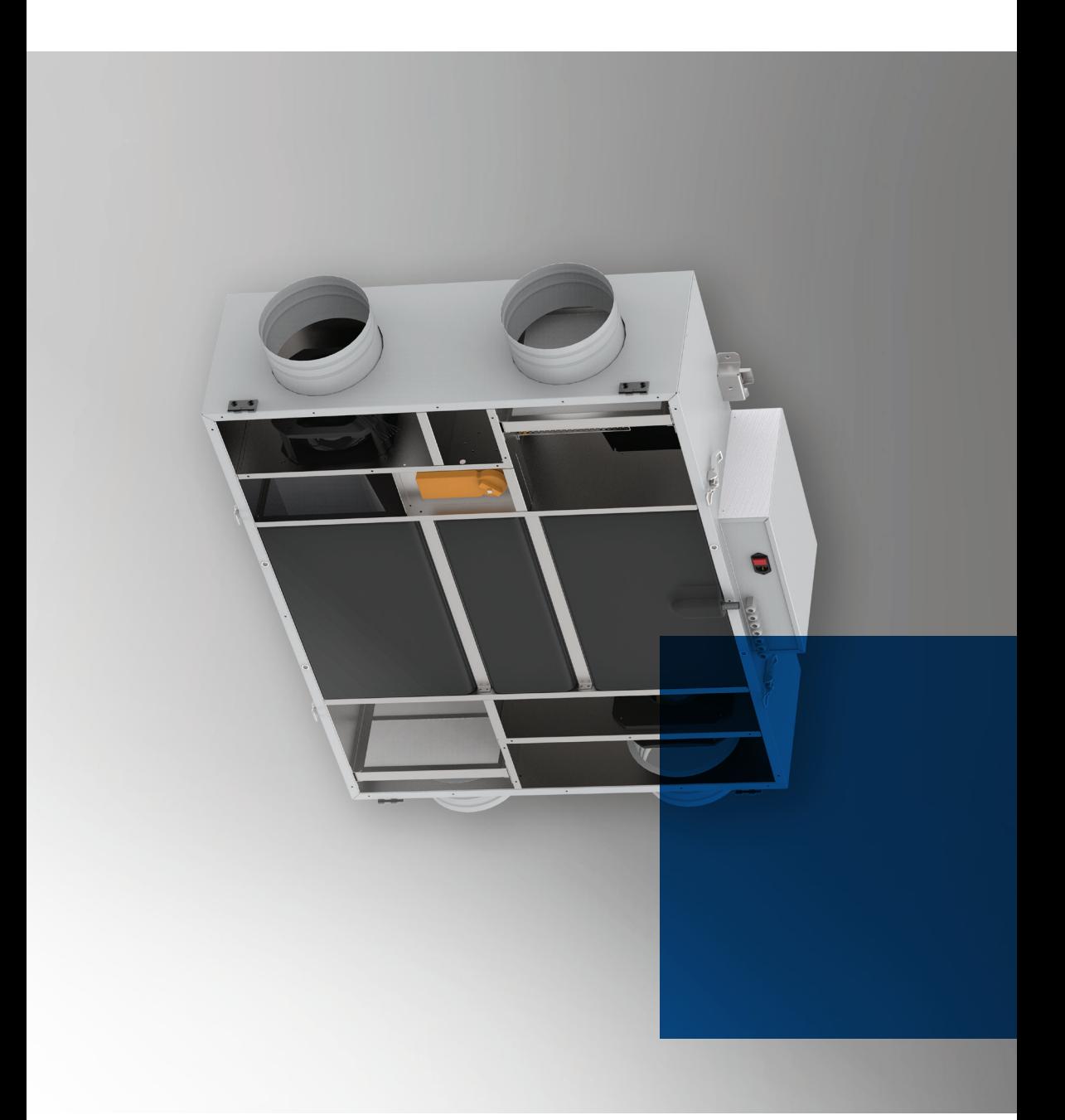

**NEOVENT SP. Z. O.O. SP. K.** ul. Toruńska 41, 82-500 Kwidzyn NIP 5811963485

**tel. 55 645 73 14 neovent@neovent.pl, www.neovent.pl**

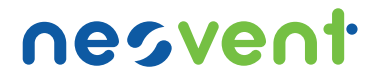